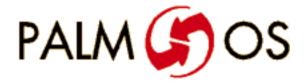

## Welcome to

# Developing Palm OS Applications

# Part I: System and User Interface Management

Navigate this online document as follows:

| To see bookmarks                           | Type Command-7                                                                      |
|--------------------------------------------|-------------------------------------------------------------------------------------|
| To see information on Adobe Acrobat Reader | Type Command-?                                                                      |
| To navigate                                | Click on any blue hypertext link any Table of Contents entry arrows in the menu bar |

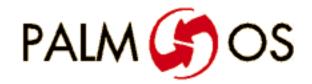

# U.S. Robotics<sup>®</sup> Developing Palm OS<sup>™</sup> Applications Part I

#### ©1996 U.S. Robotics, Inc. All rights reserved.

Documentation stored on the compact disk may be printed by licensee for personal use. Except for the foregoing, no part of this documentation may be reproduced or transmitted in any form by any means, electronic or mechanical, including photocopying, recording, or any information storage and retrieval system, without permission in writing from U.S. Robotics.

U.S. Robotics, the U.S. Robotics logo and Graffiti are registered trademarks, and Palm Computing, HotSync, Palm OS, and the Palm OS logo are trademarks of U.S. Robotics and its subsidiaries.

All other trademarks or registered trademarks are the property of their respective owners.

## ALL SOFTWARE AND DOCUMENTATION ON THE COMPACT DISK ARE SUBJECT TO THE LICENSE AGREEMENT.

CanadaU.S.A. and InternationalMetrowerks Inc.Metrowerks Corporation1500 du College, suite 3002201 Donley DriveSt. Laurent, QCSuite 310H4L 5G6 CanadaAustin, TX 78758

voice: (512) 873-4700 fax: (512) 873-4900

voice: (514) 747-5999 fax: (514) 747-2822

U.S. Robotics, Palm Computing Division Mail Order

1-800-881-7256

Metrowerks Mail Order

voice: (800) 377-5416 fax: (512) 873-4901

U.S. Robotics, Palm Computing Division

World Wide Web site: http://www.usr.com/palm

Metrowerks World Wide Web site (Internet): http://www.metrowerks.com

Registration information (Internet): register@metrowerks.com

Technical support (Internet): support@metrowerks.com

Sales, marketing, & licensing (Internet): sales@metrowerks.com

AppleLink: METROWERKS

America OnLine: goto: METROWERKS Compuserve: goto: METROWERKS

| Table of Contents                                     |     |
|-------------------------------------------------------|-----|
| 1 Developing Palm OS Applications                     | . 2 |
| Overview of Application Development                   |     |
| Designing UI and Program Functionality                | . 2 |
| Designing Screen Layout and User Interaction          |     |
| Constructing UI Resources                             | . 2 |
| Using Managers and Filling out the Program Logic      | . 2 |
| Using Events and Launch Codes                         | . 2 |
| Using the Palm OS Managers                            | . 3 |
| Building, Debugging, and Testing                      | . 3 |
| Building the Application and Running it on the Device | . 3 |
| Using Other Components of the SDK                     | . 3 |
| Internal Structure of an Application                  | . 3 |
| Naming Conventions                                    | . 3 |
| Basic Hardware                                        | . 3 |
| RAM and ROM                                           | . 3 |
| Palm OS Modes of Operation                            | . 3 |
| Palm OS Connectivity                                  | . 3 |
| Real-Time Clock and Timer                             | . 3 |
| Palm OS Device Screen and Sound Generation            | . 3 |
| Palm OS Device Reset Switch                           | . 3 |
| 2 Application Control Flow                            | . 3 |
| How Events Control an Application                     |     |
| Basic Application Stages                              |     |
| The Startup Routine                                   |     |
| The Event Loop                                        |     |
| The Stop Routine                                      | . 4 |
| How Action Codes Control the Application              |     |
| Action Code Example                                   |     |
| Responding to Action Codes                            |     |
| Predefined Action Codes                               |     |
| Action Code Flags                                     |     |

| Action Code Parameter Blocks       | . 51 |
|------------------------------------|------|
| sysAppLaunchCmdSaveData            | . 51 |
| sysAppLaunchCmdSystemReset         | . 52 |
| sysAppLaunchCmdInitDatabase        | . 52 |
| sysAppLaunchCmdSyncCallApplication | . 52 |
| sysAppLaunchCmdGoto Command        | . 53 |
| sysAppLaunchCmdFind                | . 54 |
| Creating Your Own Action Codes     | . 55 |
| 3 Palm OS User Interface Resources | . 57 |
| Menu Bar Resource                  | . 59 |
| Menu Resource                      | . 59 |
| Application Icon Name Resource     | . 62 |
| Alert Resource                     | . 63 |
| Button Resource                    | . 65 |
| Check Box Resource                 | . 67 |
| Field Resource                     | . 70 |
| Form Bitmap Resource               | . 72 |
| Form Resource                      | . 73 |
| Gadget Resource                    | . 77 |
| Graffiti Shift Resource            | . 78 |
| Label Resource                     | . 78 |
| List Resource                      | . 79 |
| Popup List Resource                | . 81 |
| Popup Trigger Resource             | . 81 |
| Push Button Resource               | . 83 |
| Repeating Button Resource          | . 86 |
| Selector Trigger Resource          |      |
| String Resource                    |      |
| Table Resource                     | . 90 |
| Title Resource                     | . 91 |
| Version Number String              | . 92 |
| Supported Fonts                    | . 92 |
| 4 Palm OS Events                   | . 93 |
| appStopEvent                       | . 93 |

|              | ctlEnterEvent                     | 93  |
|--------------|-----------------------------------|-----|
|              | ctlExitEvent                      | 93  |
|              | ctlRepeatEvent                    | 94  |
|              | ctlSelectEvent                    | 94  |
|              | daySelectEvent                    | 95  |
|              | fldChangedEvent                   | 95  |
|              | fldEnterEvent                     | 96  |
|              | fldHeightChangedEvent             | 96  |
|              | frmCloseEvent                     | 96  |
|              | frmLoadEvent                      | 97  |
|              | frmOpenEvent                      | 97  |
|              | frmSaveEvent                      | 97  |
|              | frmUpdateEvent                    | 98  |
|              | keyDownEvent                      | 99  |
|              | lstEnterEvent                     |     |
|              | lstExitEvent                      | 100 |
|              | lstSelectEvent                    | 101 |
|              | menuEvent                         | 101 |
|              | nilEvent                          | 102 |
|              | penDownEvent                      | 102 |
|              | penMoveEvent                      |     |
|              | penUpEvent                        | 103 |
|              | popSelectEvent                    |     |
|              | tblEnterEvent                     | 104 |
|              | tblExitEvent                      | 104 |
|              | tblSelectEvent                    | 105 |
|              | winEnterEvent                     | 106 |
|              | winExitEvent                      | 106 |
|              |                                   |     |
| 5 Palm OS UI | Objects                           |     |
|              | Control Objects                   |     |
|              | Control Object Overview           |     |
|              | Control Object Events             |     |
|              | Structure of a Control            |     |
|              | Fields of a ControlType Structure |     |
|              | Associated Resources              | 112 |

| Control Functions                |    |  |  |  |  |  |  |  | . 112 |
|----------------------------------|----|--|--|--|--|--|--|--|-------|
| Field Objects                    |    |  |  |  |  |  |  |  | . 113 |
| Field Object Overview .          |    |  |  |  |  |  |  |  | . 113 |
| Field Object Events              |    |  |  |  |  |  |  |  | . 114 |
| Structure of a Field             |    |  |  |  |  |  |  |  | . 115 |
| Fields of a Field Structu        | re |  |  |  |  |  |  |  | . 116 |
| Associated Resources             |    |  |  |  |  |  |  |  | . 117 |
| Field Functions                  |    |  |  |  |  |  |  |  | . 118 |
| Form Objects                     |    |  |  |  |  |  |  |  | . 119 |
| Form Object Overview .           |    |  |  |  |  |  |  |  | . 119 |
| Structure of a Form              |    |  |  |  |  |  |  |  | . 121 |
| Fields of Form Objects           |    |  |  |  |  |  |  |  | . 124 |
| Associated Resource              |    |  |  |  |  |  |  |  | . 125 |
| Form Functions                   |    |  |  |  |  |  |  |  | . 125 |
| List Object                      |    |  |  |  |  |  |  |  | . 127 |
| List Object Overview             |    |  |  |  |  |  |  |  | . 128 |
| List Object Events               |    |  |  |  |  |  |  |  | . 128 |
| Structure of a List              |    |  |  |  |  |  |  |  | . 129 |
| List Object Fields               |    |  |  |  |  |  |  |  | . 129 |
| Associated Resources             |    |  |  |  |  |  |  |  | . 130 |
| List Functions                   |    |  |  |  |  |  |  |  | . 131 |
| Menu Objects                     |    |  |  |  |  |  |  |  | . 131 |
| Menu Object Overview .           |    |  |  |  |  |  |  |  | . 131 |
| Menu Events                      |    |  |  |  |  |  |  |  | . 132 |
| Structure of a Menu              |    |  |  |  |  |  |  |  | . 133 |
| Menu Object Fields               |    |  |  |  |  |  |  |  | . 134 |
| Menu Pull-Down Fields            | 5  |  |  |  |  |  |  |  | . 135 |
| Menu Item Fields                 |    |  |  |  |  |  |  |  | . 135 |
| Associated Resources             |    |  |  |  |  |  |  |  | . 135 |
| Menu Functions                   |    |  |  |  |  |  |  |  | . 136 |
| Date and Time UI Objects .       |    |  |  |  |  |  |  |  | . 136 |
| Date and Time Functions          |    |  |  |  |  |  |  |  | . 136 |
| Insertion Point Object           |    |  |  |  |  |  |  |  | . 136 |
| <b>Insertion Point Functions</b> |    |  |  |  |  |  |  |  | . 136 |
| Table Objects                    |    |  |  |  |  |  |  |  |       |
| Table Events                     |    |  |  |  |  |  |  |  | 137   |

| Structure of a Table                  | 137 |
|---------------------------------------|-----|
| Fields of a Table Structure           | 139 |
| Associated Resource                   | 139 |
| Table Functions                       | 140 |
| Window Objects                        | 141 |
| Window Events                         |     |
| Structure of a Window                 | 142 |
| Fields of a Window Structure          | 142 |
| Window Functions                      | 144 |
| 6 Using Palm OS Managers              | 47  |
| The System Manager                    |     |
| System Boot and Reset                 |     |
| Power Management                      |     |
| Palm OS Power Modes                   | 150 |
| Guidelines for Application Developers | 151 |
| The Microkernel                       | 151 |
| Application Support                   | 152 |
| Launching and Clean-Up                | 152 |
| Event Processing                      | 152 |
| Inter-Application Communication       | 155 |
| Using the System Manager              | 155 |
| System Reset Calls                    |     |
| Power Management Calls                | 156 |
| Application Utilities                 | 156 |
| System Manager Functions              | 157 |
| The Feature Manager                   | 158 |
| Feature Manager Overview              | 158 |
| Using the Feature Manager             | 159 |
| Feature Manager Functions             | 160 |
| The String Manager                    | 160 |
| The Time Manager                      | 161 |
| Using Real-Time Clock Functions       | 161 |
| Using System Ticks Functions          | 162 |
| Time Manager Structures               | 162 |
| Time Manager Function Summary         | 163 |

| The System Event Manager                        | . 164 |
|-------------------------------------------------|-------|
| Event Translation: Pen Strokes to Key Events    | . 164 |
| Pen Queue Management                            | . 165 |
| Key Queue Management                            | . 166 |
| Auto-Off Control                                | . 166 |
| System Event Manager Function Summary           | . 167 |
| The Pen Manager                                 | . 167 |
| Pen Manager Functions                           | . 168 |
| The Key Manager                                 |       |
| Key Manager Functions                           |       |
| The Graffiti Manager                            | . 169 |
| Graffiti Manager Function Summary               | . 170 |
| The Alarm Manager                               | . 171 |
| Alarm Manager Overview                          | . 171 |
| Using the Alarm Manager                         | . 172 |
| Alarm Manager Function Summary                  | . 172 |
| The Alert Manager                               | . 173 |
| The Alert Resource                              | . 173 |
| Alert Manager Functions                         | . 173 |
| The Sound Manager                               | . 174 |
| Using the Sound Manager                         | . 174 |
| Sound Manager Function Summary                  | . 174 |
| The Error Manager                               | . 175 |
| Displaying Development Errors                   | . 175 |
| The Try and Catch Mechanism                     | . 176 |
| Using the Error Manager                         | . 177 |
| Using the Try and Catch Mechanism               | . 178 |
| Error Manager Function Summary                  | . 179 |
|                                                 | 404   |
| 7 Control, Field, and Insertion Point Functions |       |
| Control Functions                               |       |
| CtlDrawControl                                  |       |
| CtlCatLabal                                     |       |
| CtlCotVolue                                     |       |
| Ctl Leadle Event                                |       |
| CtlHandleEvent                                  | . 183 |

| CtlHideControl       |     |   |  |  |  |  |  |  |  |  | 184 |
|----------------------|-----|---|--|--|--|--|--|--|--|--|-----|
| CtlHitControl        |     |   |  |  |  |  |  |  |  |  | 184 |
| CtlEnabled           |     |   |  |  |  |  |  |  |  |  | 185 |
| CtlSetEnabled        |     |   |  |  |  |  |  |  |  |  |     |
| CtlSetLabel          |     |   |  |  |  |  |  |  |  |  | 186 |
| CtlSetUsable         |     |   |  |  |  |  |  |  |  |  | 186 |
| CtlSetValue          |     |   |  |  |  |  |  |  |  |  |     |
| CtlShowControl       |     |   |  |  |  |  |  |  |  |  | 187 |
| Field UI Functions   |     |   |  |  |  |  |  |  |  |  |     |
| FldCalcFieldHeight.  |     |   |  |  |  |  |  |  |  |  |     |
| FldCompactText       |     |   |  |  |  |  |  |  |  |  |     |
| FldCopy              |     |   |  |  |  |  |  |  |  |  |     |
| FldCut               |     |   |  |  |  |  |  |  |  |  |     |
| FldDelete            |     |   |  |  |  |  |  |  |  |  |     |
| FldDirty             |     |   |  |  |  |  |  |  |  |  | 190 |
| FldDrawField         |     |   |  |  |  |  |  |  |  |  |     |
| FldEraseField        |     |   |  |  |  |  |  |  |  |  | 191 |
| FldFreeMemory        |     |   |  |  |  |  |  |  |  |  | 192 |
| FldGetAttributes     |     |   |  |  |  |  |  |  |  |  |     |
| FldGetBounds         |     |   |  |  |  |  |  |  |  |  | 193 |
| FldGetFont           |     |   |  |  |  |  |  |  |  |  | 193 |
| FldGetInsPtPosition  |     |   |  |  |  |  |  |  |  |  | 194 |
| FldGetMaxChars       |     |   |  |  |  |  |  |  |  |  | 194 |
| FldGetScrollPosition |     |   |  |  |  |  |  |  |  |  | 195 |
| FldGetSelection      |     |   |  |  |  |  |  |  |  |  | 195 |
| FldGetTextAllocatedS | Siz | e |  |  |  |  |  |  |  |  | 196 |
| FldGetTextHandle .   |     |   |  |  |  |  |  |  |  |  | 196 |
| FldGetTextHeight .   |     |   |  |  |  |  |  |  |  |  | 197 |
| FldGetTextLength .   |     |   |  |  |  |  |  |  |  |  | 197 |
| FldGetTextPtr        |     |   |  |  |  |  |  |  |  |  | 197 |
| FldGetVisibleLines . |     |   |  |  |  |  |  |  |  |  | 198 |
| FldGrabFocus         |     |   |  |  |  |  |  |  |  |  | 198 |
| FldHandleEvent       |     |   |  |  |  |  |  |  |  |  |     |
| FldInsert            |     |   |  |  |  |  |  |  |  |  | 200 |
| FldMakeFullyVisible  |     |   |  |  |  |  |  |  |  |  | 200 |
| EldDagto             |     |   |  |  |  |  |  |  |  |  | 201 |

| FldRecalculateField              | . 201 |
|----------------------------------|-------|
| FldReleaseFocus                  | . 202 |
| FldScrollable                    | . 202 |
| FldScrollField                   | . 203 |
| FldSendChangeNotification        | . 203 |
| FldSendHeightChangeNotification  | . 204 |
| FldSetAttributes                 |       |
| FldSetBounds                     | . 205 |
| FldSetDirty                      | . 205 |
| FldSetFont                       | . 206 |
| FldSetInsPtPosition              | . 206 |
| FldSetMaxChars                   | . 207 |
| FldSetScrollPosition             | . 207 |
| FldSetSelection                  | . 208 |
| FldSetText                       | . 209 |
| FldSetTextAllocatedSize          | . 210 |
| FldSetTextHandle                 | . 210 |
| FldSetTextPtr                    | . 211 |
| FldSetUsable                     | . 211 |
| FldUndo                          | . 212 |
| FldWordWrap                      | . 212 |
| Insertion Point Functions        | . 213 |
| InsPtEnable                      | . 213 |
| InsPtEnabled                     | . 213 |
| InsPtGetHeight                   | . 214 |
| InsPtGetLocation                 |       |
| InsPtSetHeight                   | . 215 |
| InsPtSetLocation                 |       |
| Functions for System Use Only    | . 216 |
| InsPtCheckBlink                  | . 216 |
| InsPtInitialize                  | . 216 |
| 9 Form List and Many Eunstians   | 247   |
| 8 Form, List, and Menu Functions |       |
| FrmAlert                         |       |
| FrmCloseAllForms                 |       |
| THICOSEAIIFOIHIS                 | . 41/ |

| FrmCopyLabel                         | 18 |
|--------------------------------------|----|
| FrmCopyTitle                         | 19 |
| FrmCustomAlert                       | 19 |
| FrmDeleteForm                        | 20 |
| FrmDispatchEvent                     | 20 |
| FrmDoDialog                          | 21 |
| FrmDrawForm                          | 21 |
| FrmEraseForm                         | 22 |
| FrmGetActiveForm...................2 | 22 |
| FrmGetActiveFormID................2  | 22 |
| FrmGetControlGroupSelection          | 23 |
| FrmGetControlValue                   | 23 |
| FrmGetFirstForm                      | 24 |
| FrmGetFocus                          | 24 |
| FrmGetFormBounds                     | 24 |
| FrmGetFormId....................2    | 25 |
| FrmGetFormPtr                        | 25 |
| FrmGetGadgetData                     | 26 |
| FrmGetLabel                          | 26 |
| FrmGetNumberOfObjects                | 27 |
| FrmGetObjectBounds                   | 27 |
| FrmGetObjectId                       | 28 |
| FrmGetObjectIndex                    | 28 |
| FrmGetObjectPositon                  | 29 |
| FrmGetObjectPtr                      | 29 |
| FrmGetObjectType                     | 30 |
| FrmGetTitle                          | 30 |
| FrmGetUserModifiedState              | 31 |
| ${\sf FrmGetWindowHandle}$           | 31 |
| FrmGotoForm                          | 32 |
| FrmHandleEvent                       | 32 |
| FrmHelp                              |    |
| FrmHideObject                        | 33 |
| FrmInitForm                          | 34 |
| FrmPopupForm                         |    |
|                                      | 35 |

|    | FrmSaveAllForms                |   |  |  |  |  |  |  |  | . 23 | 5  |
|----|--------------------------------|---|--|--|--|--|--|--|--|------|----|
|    | $FrmSetActiveForm\ .\ .$       |   |  |  |  |  |  |  |  | . 23 | 6  |
|    | FrmSetCategoryLabel.           |   |  |  |  |  |  |  |  | . 23 | 6  |
|    | FrmSetControlGroupSe           |   |  |  |  |  |  |  |  |      |    |
|    | $FrmSetControlValue \ .$       |   |  |  |  |  |  |  |  |      |    |
|    | $FrmSetEventHandler \ .$       |   |  |  |  |  |  |  |  | . 23 | 8  |
|    | FrmSetFocus                    |   |  |  |  |  |  |  |  | . 23 | 8  |
|    | FrmSetGadgetData               |   |  |  |  |  |  |  |  | . 23 | 9  |
|    | FrmSetNotUserModifie           | d |  |  |  |  |  |  |  | . 23 | 9  |
|    | $FrmSetObjectPositon \ .$      |   |  |  |  |  |  |  |  | . 24 | 0  |
|    | FrmSetTitle                    |   |  |  |  |  |  |  |  |      |    |
|    | FrmShowObject                  |   |  |  |  |  |  |  |  | . 24 | :1 |
|    | Frm Update Scrollers  .        |   |  |  |  |  |  |  |  | . 24 | :1 |
|    | FrmUpdateForm                  |   |  |  |  |  |  |  |  | . 24 | 2  |
|    | FrmVisible                     |   |  |  |  |  |  |  |  | . 24 | .2 |
| Li | st UI Functions                |   |  |  |  |  |  |  |  | . 24 | :3 |
|    | LstDrawList                    |   |  |  |  |  |  |  |  | . 24 | :3 |
|    | LstEraseList                   |   |  |  |  |  |  |  |  | . 24 | :3 |
|    | Lst Get Number Of Items        |   |  |  |  |  |  |  |  | . 24 | 4  |
|    | LstGetSelection                |   |  |  |  |  |  |  |  | . 24 | 4  |
|    | $LstGetSelectionText. \ .$     |   |  |  |  |  |  |  |  | . 24 | :5 |
|    | LstHandleEvent                 |   |  |  |  |  |  |  |  | . 24 | 6  |
|    | Lst Make Item Visible  .       |   |  |  |  |  |  |  |  | . 24 | :7 |
|    | LstPopupList                   |   |  |  |  |  |  |  |  | . 24 | :7 |
|    | $Lst Set Draw Function \ . \\$ |   |  |  |  |  |  |  |  | . 24 | 8  |
|    | LstSetHeight                   |   |  |  |  |  |  |  |  |      |    |
|    | LstSetListChoices              |   |  |  |  |  |  |  |  | . 24 | 9  |
|    | LstSetPosition                 |   |  |  |  |  |  |  |  | . 24 | 9  |
|    | LstSetSelection                |   |  |  |  |  |  |  |  | . 25 | 0  |
|    | $LstSetTopItem\ .\ .\ .\ .$    |   |  |  |  |  |  |  |  | . 25 | 0  |
| M  | enu Functions                  |   |  |  |  |  |  |  |  | . 25 | 1  |
|    | MenuDispose                    |   |  |  |  |  |  |  |  | . 25 | 1  |
|    | MenuDrawMenu                   |   |  |  |  |  |  |  |  | . 25 | 1  |
|    | MenuEraseStatus                |   |  |  |  |  |  |  |  | . 25 | 2  |
|    | MenuGet Active Menu.           |   |  |  |  |  |  |  |  | . 25 | 2  |
|    | MenuHandleEvent                |   |  |  |  |  |  |  |  | 25   | 3  |

| MenuInit              |     |  |  |  |  |  |   |      | . 254 |
|-----------------------|-----|--|--|--|--|--|---|------|-------|
| MenuSetActiveMenu .   |     |  |  |  |  |  |   |      | . 254 |
| 9 Table Functions     |     |  |  |  |  |  |   |      | 255   |
| TblDrawTable          |     |  |  |  |  |  |   |      |       |
| TblEditing            |     |  |  |  |  |  |   |      |       |
| TblEraseTable         |     |  |  |  |  |  |   |      |       |
| TblFindRowData        |     |  |  |  |  |  |   |      |       |
| TblFindRowID          |     |  |  |  |  |  |   |      |       |
| TblGetBounds          |     |  |  |  |  |  |   |      |       |
| TblGetColumnSpacing   |     |  |  |  |  |  |   |      |       |
| TblGetColumnWidth .   |     |  |  |  |  |  |   |      |       |
| TblGetCurrentField    |     |  |  |  |  |  |   | <br> | . 259 |
| TblGetItemBounds      |     |  |  |  |  |  |   | <br> | . 259 |
| TblGetItemInt         |     |  |  |  |  |  |   | <br> | . 260 |
| TblGetLastUsableRow   |     |  |  |  |  |  |   | <br> | . 260 |
| TblGetNumberOfRows    | S . |  |  |  |  |  | • | <br> | . 260 |
| TblGetRowData         |     |  |  |  |  |  | • | <br> | . 261 |
| TblGetRowHeight       |     |  |  |  |  |  | • | <br> | . 261 |
| TblGetRowID           |     |  |  |  |  |  |   | <br> | . 261 |
| TblGetSelection       |     |  |  |  |  |  |   | <br> | . 262 |
| TblGrabFocus          |     |  |  |  |  |  |   |      | . 262 |
| TblHandleEvent        |     |  |  |  |  |  |   |      | . 263 |
| TblInsertRow          |     |  |  |  |  |  |   |      | . 263 |
| TblMarkRowInvalid .   |     |  |  |  |  |  | • | <br> | . 264 |
| TblMarkTableInvalid . |     |  |  |  |  |  |   | <br> | . 264 |
| TblRedrawTable        |     |  |  |  |  |  |   | <br> | . 265 |
| TblReleaseFocus       |     |  |  |  |  |  |   | <br> | . 265 |
| TblRemoveRow          |     |  |  |  |  |  |   | <br> | . 266 |
| TblRowInvalid         |     |  |  |  |  |  |   |      | . 266 |
| TblRowSelectable      |     |  |  |  |  |  |   | <br> | . 267 |
| TblRowUsable          |     |  |  |  |  |  |   |      | . 267 |
| TblSelectItem         |     |  |  |  |  |  | • | <br> | . 268 |
| TblSetColumnSpacing   |     |  |  |  |  |  |   | <br> | . 268 |
| TblSetColumnUsable .  |     |  |  |  |  |  | • | <br> | . 269 |
| TblSetColumnWidth .   |     |  |  |  |  |  |   | <br> | . 269 |

|               | TblSetCustomDrawProcedure | 0 |
|---------------|---------------------------|---|
|               | TblSetItemInt             | 1 |
|               | TblSetItemPtr             | 1 |
|               | TblSetItemStyle           | 2 |
|               | TblSetLoadDataProcedure   | 3 |
|               | TblSetRowData             | 4 |
|               | TblSetRowHeight           | 4 |
|               | TblSetRowID               | 5 |
|               | TblSetRowSelectable       | 5 |
|               | TblSetRowUsable           | 6 |
|               | TblSetSaveDataProcedure   | 7 |
|               | TblUnhighlightSelection   | 7 |
| 10 Window Fur | nctions                   | 9 |
|               | WinAddWindow              |   |
|               | WinClipRectangle          |   |
|               | WinCopyRectangle          |   |
|               | WinCreateWindow           |   |
|               | WinCreateOffscreenWindow  | 2 |
|               | WinDeleteWindow           | 3 |
|               | WinDisableWindow          | 3 |
|               | WinDisplayToWindowPt      | 4 |
|               | WinDrawBitmap             | 4 |
|               | WinDrawChars              | 5 |
|               | WinDrawGrayLine           | 5 |
|               | WinDrawGrayRectangleFrame | 6 |
|               | WinDrawInvertedChars      | 6 |
|               | WinDrawLine               | 7 |
|               | WinDrawRectangle          | 7 |
|               | WinDrawRectangleFrame     | 8 |
|               | WinDrawWindowFrame        | 8 |
|               | WinEnableWindow           | 9 |
|               | WinEraseChars             | 9 |
|               | WinEraseLine              | 0 |
|               | WinEraseRectangle         | 0 |
|               | WinEraseRectangleFrame    | 1 |

|       | winErasewindow                       |
|-------|--------------------------------------|
|       | WinFillLine                          |
|       | WinFillRectangle                     |
|       | WinGetActiveWindow                   |
|       | WinGetClip                           |
|       | WinGetDisplayExtent                  |
|       | WinGetDisplayWindow                  |
|       | WinGetDrawWindow                     |
|       | WinGetFirstWindow                    |
|       | WinGetFramesRectangle                |
|       | WinGetPattern                        |
|       | WinGetWindowBounds                   |
|       | WinGetWindowExtent                   |
|       | WinGetWindowFrameRect                |
|       | WinGetWindowPointer                  |
|       | WinInitializeWindow                  |
|       | WinInvertChars                       |
|       | WinInvertLine                        |
|       | WinInvertRectangle                   |
|       | WinInvertRectangleFrame              |
|       | WinModal                             |
|       | WinRemoveWindow                      |
|       | WinResetClip                         |
|       | WinRestoreBits                       |
|       | WinSaveBits                          |
|       | WinScrollRectangle                   |
|       | WinSetActiveWindow                   |
|       | WinSetClip                           |
|       | WinSetDrawWindow                     |
|       | WinSetPattern                        |
|       | WinSetUnderlineMode                  |
|       | WinWindowToDisplayPt                 |
| 11 Mi | scellaneous User Interface Functions |
|       | Category Functions                   |
|       | Category CreateList                  |
|       |                                      |

| CategoryEdit                   | <br> |  | <br>. 308 |
|--------------------------------|------|--|-----------|
| CategoryFind                   | <br> |  | <br>. 308 |
| CategoryFreeList               | <br> |  | <br>. 309 |
| CategoryGetName                | <br> |  | <br>. 309 |
| CategoryGetNext                |      |  |           |
| CategoryTruncateName           | <br> |  | <br>. 310 |
| CategorySetTriggerLabel        | <br> |  | <br>. 310 |
| CategorySelect                 |      |  |           |
| Character Attribute Functions  | <br> |  | <br>. 312 |
| GetCharAttr                    | <br> |  | <br>. 312 |
| GetCharCaselessValue           | <br> |  | <br>. 312 |
| GetCharSortValue               | <br> |  | <br>. 313 |
| ClipBoard Functions            | <br> |  | <br>. 313 |
| ClipboardAddItem               |      |  |           |
| ClipboardGetItem               | <br> |  | <br>. 314 |
| Font Functions                 | <br> |  | <br>. 314 |
| FntAccentHeight                | <br> |  | <br>. 314 |
| FntAscent                      | <br> |  | <br>. 314 |
| FntAverageCharWidth            | <br> |  | <br>. 315 |
| FntBaseLine                    | <br> |  | <br>. 315 |
| FntCharHeight                  | <br> |  | <br>. 315 |
| FntCharsInWidth                | <br> |  | <br>. 316 |
| FntCharsWidth                  | <br> |  | <br>. 317 |
| FntCharWidth                   | <br> |  | <br>. 317 |
| FntDescenderHeight             | <br> |  | <br>. 317 |
| FntGetFont                     | <br> |  | <br>. 318 |
| FntGetFontPtr                  | <br> |  | <br>. 318 |
| FntLineHeight                  | <br> |  | <br>. 318 |
| FntLineWidth                   | <br> |  | <br>. 319 |
| FntProportionalFont            | <br> |  | <br>. 319 |
| FntSetFont                     |      |  |           |
| Other User Interface Functions | <br> |  | <br>. 320 |
| AbtShowAbout                   | <br> |  | <br>. 320 |
| DayHandleEvent                 | <br> |  | <br>. 320 |
| Functions for System Use Only  |      |  |           |
| Find                           |      |  | 320       |

| FindDrawHeader                                   |    |   |       |   |   | . 321 |
|--------------------------------------------------|----|---|-------|---|---|-------|
| FindGetLineBounds                                |    |   |       |   |   | . 321 |
| FindSaveMatch                                    |    |   |       |   |   | . 321 |
| FindStrInStr                                     |    |   |       |   |   | . 321 |
| UIInitialize                                     |    |   |       |   |   | . 322 |
| UIReset                                          |    |   |       |   |   |       |
|                                                  |    |   |       |   |   |       |
| 12 System, Error, Preferences, and Find Function | ns |   | <br>  |   |   | 323   |
| System Functions                                 |    |   |       |   |   | . 323 |
| SysAppLaunch                                     |    |   |       |   |   | . 323 |
| SysBatteryInfo                                   |    |   |       |   |   | . 324 |
| SysBroadcastActionCode                           |    |   |       |   |   | . 325 |
| SysCopyStringResource                            |    |   |       |   |   | . 325 |
| SysCurAppDatabase                                |    |   |       |   |   | . 326 |
| SysFormPointerArrayToStrings                     |    |   |       |   |   | . 326 |
| SysHandleEvent                                   |    |   |       |   |   | . 327 |
| SysInsertionSort                                 |    |   |       |   |   |       |
| SysKeyboardDialog                                |    |   |       |   |   |       |
| SysQSort                                         |    |   |       |   |   |       |
| SysRandom                                        |    |   |       |   |   |       |
| SysReset                                         |    |   |       |   |   |       |
| SysSetAutoOffTime                                |    |   |       |   |   |       |
|                                                  |    |   |       |   |   |       |
| SysUIAppSwitch                                   |    |   |       |   |   |       |
| Functions for System Use Only                    |    |   |       |   |   |       |
| SysAppExit                                       |    |   |       |   |   |       |
| SysAppInfoPtr                                    |    |   |       |   |   |       |
| SysAppInfoPtr SysCurAppInfoP (voic               |    |   |       |   |   |       |
| SysAppStartup                                    |    |   |       |   |   |       |
| SysBatteryDialog                                 |    |   |       |   |   |       |
| SysCardImageDeleted                              |    |   |       |   |   |       |
| SysCardImageInfo                                 |    |   |       |   |   |       |
| SysColdBoot                                      |    |   |       |   |   |       |
| SysCurAppInfoP                                   |    |   |       |   |   |       |
| SysDisableInts                                   |    |   |       |   |   |       |
| SysDoze                                          | •  | • | <br>• | • | • | 334   |

| SysGetTrapAddress                 | . 335 |
|-----------------------------------|-------|
| SysInit                           | . 335 |
| SysKernelInfo                     | . 335 |
| SysLaunchConsole                  | . 335 |
| SysLibFind                        | . 335 |
| SysLibInstall                     | . 336 |
| SysLibRemove                      | . 336 |
| SysLibTblEntry                    | . 336 |
| SysNewOwnerID                     | . 336 |
| SysPowerOn                        | . 336 |
| SysRestoreStatus                  | . 337 |
| SysSetA5                          | . 337 |
| SysSetTrapAddress                 | . 337 |
| SysSleep                          | . 337 |
| SysUILaunch                       | . 337 |
| Error Manager Functions           | . 338 |
| ErrDisplay                        | . 338 |
| ErrDisplayFileLineMsg             | . 338 |
| ErrFatalDisplayIf                 | . 339 |
| ErrNonFatalDisplayIf              | . 340 |
| ErrThrow                          | . 340 |
| System Preferences Functions      | . 341 |
| PrefGetAppPreferences             | . 341 |
| PrefGetPreferences                | . 342 |
| PrefOpenPreferenceDB              | . 342 |
| PrefSetAppPreferences             | . 343 |
| PrefSetPreferences                | . 343 |
| Find Functions                    | . 344 |
| FindDrawHeader                    | . 344 |
| FindGetLineBounds                 | . 344 |
| FindSaveMatch                     | . 345 |
| FindStrInStr                      | . 346 |
| 13 System Event Manager Functions | 3/17  |
| EvtAddEventToQueue                |       |
| EvtCopyEvent                      |       |
| LvicopyLvciii                     | . 01/ |

|    | EvtDequeuePenPoint                           |   |   |   |   |   |   |   |   |   | . 348 |
|----|----------------------------------------------|---|---|---|---|---|---|---|---|---|-------|
|    | EvtDequeuePenStrokeInfo                      |   |   |   |   |   |   |   |   |   | . 348 |
|    | EvtEnableGraffiti                            |   |   |   |   |   |   |   |   |   | . 349 |
|    | EvtEnqueueKey                                |   |   |   |   |   |   |   |   |   | . 349 |
|    | EvtFlushKeyQueue                             |   |   |   |   |   |   |   |   |   |       |
|    | EvtFlushNextPenStroke                        |   |   |   |   |   |   |   |   |   | . 350 |
|    | EvtFlushPenQueue                             |   |   |   |   |   |   |   |   |   | . 351 |
|    | EvtGetEvent                                  |   |   |   |   |   |   |   |   |   | . 351 |
|    | EvtGetPen                                    |   |   |   |   |   |   |   |   |   | . 352 |
|    | EvtGetPenBtnList                             |   |   |   |   |   |   |   |   |   | . 352 |
|    | EvtKeyQueueEmpty                             |   |   |   |   |   |   |   |   |   | . 353 |
|    | EvtKeyQueueSize                              |   |   |   |   |   |   |   |   |   |       |
|    | EvtPenQueueSize                              |   |   |   |   |   |   |   |   |   |       |
|    | EvtProcessSoftKeyStroke                      |   |   |   |   |   |   |   |   |   | . 354 |
|    | EvtResetAutoOffTimer                         |   |   |   |   |   |   |   |   |   | . 354 |
|    | EvtWakeup                                    |   |   |   |   |   |   |   |   |   | . 355 |
|    | Functions for System Use Only                |   |   |   |   |   |   |   |   |   | . 355 |
|    | EvtDequeueKeyEvent                           |   |   |   |   |   |   |   |   |   | . 355 |
|    | EvtEnqueuePenPoint                           |   |   |   |   |   |   |   |   |   | . 355 |
|    | EvtGetSysEvent                               |   |   |   |   |   |   |   |   |   | . 355 |
|    | EvtInitialize                                |   |   |   |   |   |   |   |   |   | . 356 |
|    | EvtSetKeyQueuePtr                            |   |   |   |   |   |   |   |   |   | . 356 |
|    | EvtSetPenQueuePtr                            |   |   |   |   |   |   |   |   |   | . 356 |
|    | EvtSysInit                                   |   |   |   |   |   |   |   |   |   | . 356 |
| 11 | 4 Feature, Time, Float, and String Functions |   |   |   |   |   |   |   |   |   | 357   |
| '- | FtrGet                                       |   |   |   |   |   |   |   |   |   |       |
|    | FtrGetByIndex                                |   |   |   |   |   |   |   |   |   |       |
|    | FtrSet                                       |   |   |   |   |   |   |   |   |   |       |
|    | FtrUnregister                                |   |   |   |   |   |   |   |   |   |       |
|    | For System Use Only                          |   |   |   |   |   |   |   |   |   |       |
|    | FtrInit                                      |   |   |   |   |   |   |   |   |   |       |
|    | String Manager Functions                     |   |   |   |   |   |   |   |   |   |       |
|    | StrAToI                                      |   |   |   |   |   |   |   |   |   |       |
|    | StrCat                                       |   |   |   |   |   |   |   |   |   |       |
|    | StrCaselessCompare                           |   |   |   |   |   |   |   |   |   |       |
|    |                                              | • | • | • | • | • | • | • | • | • |       |

|     | StrChr        |       |      | •   |    |   |    |     |  |  |  |  |  |  |  | 361 |
|-----|---------------|-------|------|-----|----|---|----|-----|--|--|--|--|--|--|--|-----|
|     | StrCompare    |       |      |     |    |   |    |     |  |  |  |  |  |  |  | 362 |
|     | StrCopy       |       |      |     |    |   |    |     |  |  |  |  |  |  |  | 362 |
|     | StrIToA       |       |      |     |    |   |    |     |  |  |  |  |  |  |  | 363 |
|     | StrIToH       |       |      |     |    |   |    |     |  |  |  |  |  |  |  | 363 |
|     | StrLen        |       |      |     |    |   |    |     |  |  |  |  |  |  |  | 363 |
|     | StrStr        |       |      |     |    |   |    |     |  |  |  |  |  |  |  | 364 |
|     | StrToLower    |       |      |     |    |   |    |     |  |  |  |  |  |  |  | 364 |
| Tiı | me Manager l  | Fund  | ctic | ns  | ;  |   |    |     |  |  |  |  |  |  |  | 365 |
|     | DateAdjust    |       |      |     |    |   |    |     |  |  |  |  |  |  |  | 365 |
|     | DateDaysTol   | Date  | ٠.   |     |    |   |    |     |  |  |  |  |  |  |  | 365 |
|     | DateSeconds   | ToD   | ate  | 9   |    |   |    |     |  |  |  |  |  |  |  | 366 |
|     | DateToAscii   |       |      |     |    |   |    |     |  |  |  |  |  |  |  | 366 |
|     | DateToDays    |       |      |     |    |   |    |     |  |  |  |  |  |  |  | 367 |
|     | DateToDOW     | 'DM   | Fo   | rm  | at |   |    |     |  |  |  |  |  |  |  | 367 |
|     | DayOfMontl    | n.    |      |     |    |   |    |     |  |  |  |  |  |  |  | 368 |
|     | DayOfWeek     |       |      |     |    |   |    |     |  |  |  |  |  |  |  |     |
|     | DaysInMont    | h.    |      |     |    |   |    |     |  |  |  |  |  |  |  | 368 |
|     | SelectDay .   |       |      |     |    |   |    |     |  |  |  |  |  |  |  | 369 |
|     | TimAdjust.    |       |      |     |    |   |    |     |  |  |  |  |  |  |  | 369 |
|     | TimDateTim    | eToS  | Sec  | on  | ds |   |    |     |  |  |  |  |  |  |  | 370 |
|     | TimGetSecor   | nds   |      |     |    |   |    |     |  |  |  |  |  |  |  | 370 |
|     | TimGetTicks   |       |      |     |    |   |    |     |  |  |  |  |  |  |  | 370 |
|     | TimSeconds    | ГоDа  | ate' | Tin | ne |   |    |     |  |  |  |  |  |  |  | 371 |
|     | TimSetSecon   | ds.   |      |     |    |   |    |     |  |  |  |  |  |  |  | 371 |
|     | TimeToAscii   |       |      |     |    |   |    |     |  |  |  |  |  |  |  | 372 |
|     | Functions for | r Sys | ste  | m l | Us | e | Oı | nly |  |  |  |  |  |  |  | 372 |
|     | TimGetAl      | arm   |      |     |    |   |    |     |  |  |  |  |  |  |  | 372 |
|     | TimHand       | leInt | eri  | up  | ot |   |    |     |  |  |  |  |  |  |  | 372 |
|     | TimInit .     |       |      |     |    |   |    |     |  |  |  |  |  |  |  | 373 |
|     | TimSetAla     | arm   |      |     |    |   |    |     |  |  |  |  |  |  |  | 373 |
| Flo | oat Manager I | Fund  | ctic | ns  | ;  |   |    |     |  |  |  |  |  |  |  | 373 |
|     | FplAdd        |       |      |     |    |   |    |     |  |  |  |  |  |  |  | 373 |
|     | FplAToF       |       |      |     |    |   |    |     |  |  |  |  |  |  |  | 374 |
|     | FplBase10Inf  |       |      |     |    |   |    |     |  |  |  |  |  |  |  | 374 |
|     | FnlDiv        |       |      |     |    |   |    |     |  |  |  |  |  |  |  | 375 |

| FplFloatToLong                      | 375 |
|-------------------------------------|-----|
| FplFloatToULong                     | 375 |
| FplFree                             | 376 |
| FplFToA                             |     |
| FplInit                             |     |
| FplLongToFloat                      |     |
| FplMul                              |     |
| FplSub                              |     |
| Alarm Manager API                   |     |
| AlmGetAlarm                         |     |
| AlmSetAlarm                         |     |
| Functions for System Use Only       |     |
| AlmAlarmCallback                    |     |
| AlmCancelAll                        |     |
| AlmDisplayAlarm                     |     |
| AlmEnableNotification               |     |
| AlmInit                             |     |
| Sound Manager Functions             |     |
| SndDoCmd                            |     |
| SndGetDefaultVolume                 |     |
| SndPlaySystemSound                  |     |
| SndSetDefaultVolume                 |     |
| Functions for System Use Only       |     |
| SndInit                             |     |
|                                     |     |
| 15 Pen, Key, and Graffiti Functions |     |
| Pen Manager Functions               |     |
| PenCalibrate                        |     |
| PenResetCalibration                 | 386 |
| Functions for System Use Only       |     |
| PenClose                            |     |
| PenGetRawPen                        |     |
| PenOpen                             |     |
| PenSleep                            |     |
| PenRawToScreen                      |     |
| PenScreenToRaw                      | 387 |
|                                     |     |

| PenWake                    |    |     |  |  |  |  |  |  | . 387 |
|----------------------------|----|-----|--|--|--|--|--|--|-------|
| Key Manager Functions      |    |     |  |  |  |  |  |  | . 388 |
| KeyCurrentState            |    |     |  |  |  |  |  |  | . 388 |
| KeyRates                   |    |     |  |  |  |  |  |  | . 389 |
| Functions for System Use   | Oı | nly |  |  |  |  |  |  | . 389 |
| KeyBootKeys                |    |     |  |  |  |  |  |  | . 389 |
| KeyHandleInterrupt .       |    |     |  |  |  |  |  |  | . 390 |
| KeyInit                    |    |     |  |  |  |  |  |  | . 390 |
| KeyResetDoubleTap .        |    |     |  |  |  |  |  |  | . 390 |
| KeySleep                   |    |     |  |  |  |  |  |  | . 390 |
| KeyWake                    |    |     |  |  |  |  |  |  | . 390 |
| Graffiti Manager Functions |    |     |  |  |  |  |  |  | . 391 |
| GrfAddMacro                |    |     |  |  |  |  |  |  | . 391 |
| GrfAddPoint                |    |     |  |  |  |  |  |  | . 391 |
| GrfCleanState              |    |     |  |  |  |  |  |  | . 392 |
| GrfDeleteMacro             |    |     |  |  |  |  |  |  | . 392 |
| GrfFindBranch              |    |     |  |  |  |  |  |  | . 392 |
| GrfFilterPoints            |    |     |  |  |  |  |  |  | . 393 |
| GrfFlushPoints             |    |     |  |  |  |  |  |  | . 393 |
| GrfGetAndExpandMacro       |    |     |  |  |  |  |  |  | . 394 |
| GrfGetGlyphMapping .       |    |     |  |  |  |  |  |  | . 395 |
| GrfGetMacro                |    |     |  |  |  |  |  |  | . 395 |
| GrfGetMacroName            |    |     |  |  |  |  |  |  | . 396 |
| GrfGetNumPoints            |    |     |  |  |  |  |  |  | . 396 |
| GrfGetPoint                |    |     |  |  |  |  |  |  | . 396 |
| GrfGetState                |    |     |  |  |  |  |  |  | . 397 |
| GrfInitState               |    |     |  |  |  |  |  |  | . 397 |
| GrfMatch                   |    |     |  |  |  |  |  |  | . 398 |
| GrfMatchGlyph              |    |     |  |  |  |  |  |  | . 399 |
| GrfProcessStroke           |    |     |  |  |  |  |  |  | . 399 |
| GrfSetState                |    |     |  |  |  |  |  |  | . 400 |
| SysShortCutListDialog .    |    |     |  |  |  |  |  |  |       |
| Functions for System Use   |    |     |  |  |  |  |  |  |       |
| GrfFieldChange             |    | -   |  |  |  |  |  |  |       |
| GrfFree                    |    |     |  |  |  |  |  |  |       |
| GraffitiShift Functions    |    |     |  |  |  |  |  |  |       |

| GsiEnable .   |    |    |  |  |  |  |  |  |  |  |  | . 401 |
|---------------|----|----|--|--|--|--|--|--|--|--|--|-------|
| GsiEnabled    |    |    |  |  |  |  |  |  |  |  |  | . 401 |
| GsiInitialize |    |    |  |  |  |  |  |  |  |  |  | . 402 |
| GsiSetLocatio | on | ۱. |  |  |  |  |  |  |  |  |  | . 402 |
| GsiSetShiftSt | at | e  |  |  |  |  |  |  |  |  |  | 402   |

| Table of Contents |  |  |  |
|-------------------|--|--|--|
|                   |  |  |  |
|                   |  |  |  |
|                   |  |  |  |
|                   |  |  |  |
|                   |  |  |  |
|                   |  |  |  |
|                   |  |  |  |
|                   |  |  |  |
|                   |  |  |  |
|                   |  |  |  |
|                   |  |  |  |
|                   |  |  |  |
|                   |  |  |  |
|                   |  |  |  |
|                   |  |  |  |
|                   |  |  |  |
|                   |  |  |  |
|                   |  |  |  |

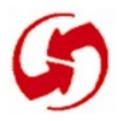

### **Developing Palm OS Applications**

This chapter helps you understand the basic principles of Palm OS application development. It discusses these topics:

- Overview of Application Development explains the steps involved in creating an application.
- Internal Structure of an Application provides some information about resources the system creates for each application, and how they are used.
- Naming Conventions briefly explains naming conventions used for functions and structures.
- <u>Basic Hardware</u> gives some background information about the Palm OS device.

#### **Overview of Application Development**

This section provides an overview of the process of developing an application for the Palm OS device. It introduces the different components of an application in the order that you'll most likely work with them and provides many links to the related sections in this guide and pointers to other relevant documentation included in your developer package.

You learn about these topics:

- Designing UI and Program Functionality
- Constructing UI Resources
- <u>Using Managers and Filling out the Program Logic</u>
- Building, Debugging, and Testing
- Building the Application and Running it on the Device
- Using Other Components of the SDK

#### **Designing UI and Program Functionality**

The first step in application development is to envision what users will do as they interact with your application. After that, it's useful to implement a small prototype and have some users interact with it. When you're satisfied with the basic interface and user interaction, you can move on from the prototype to a complete application.

This section looks as the steps involved in creating a working user interface.

#### **Designing Screen Layout and User Interaction**

Careful UI design is critical for a Palm OS application because using a Palm OS device differs from using other computers. Here are a few points you have to consider when designing your application:

- Because of the limited screen size, you have to design the layout carefully. Strive for a balance between providing enough information to the user and overcrowding the screen.
- Because users interact with the application using the pen, user input paradigms need to be different from those of keyboard-based applications.
- Limit data input where possible. It often makes sense to let users do the bulk of data input on the desktop while discouraging reliance on Graffiti and the popup keyboard.
- Consider offloading some of the computationally intensive tasks to the desktop; use the device mostly as a satellite viewer if you can.
- Plan integration with the desktop early. Your conduit/ backup strategy and you integration with desktop software can greatly enhance the usefulness of your program.

The Palm OS development team has developed a set of design guidelines that were used as the basis for the four applications resident on the device (Note Pad, Address Book, etc.). These guidelines are summarized in Chapter 5 of the "Palm OS Cookbook." Some information, such as recommended font size or border width, is included in <a href="Chapter 3">Chapter 3</a>, "Palm OS User Interface Resources."

Follow the design guidelines in chapters 4 and 5 of the "Palm OS Cookbook" to make your application easier to learn and to use.

#### **Constructing UI Resources**

The ResEdit resource templates that were used to implement all the applications resident on the device are provided with your development environment. You can use ResEdit with the resource templates to create your own buttons, pop-up lists, menus, and other parts of the user interface.

The process of creating new resources is described in detail in the tutorial; the basic process consists of entering values into the attribute fields of the resource templates. Each resource has to have an ID and may also need a width, height, label, or other attributes. The recommended (or required) values for the different fields in each resource are provided in <a href="#">Chapter 3, "Palm OS User Interface Resources."</a> The "Palm OS Tutorial" provides "recipes" for creating each resource type in the Tutorial Cookbook chapter.

When you build your program, the system converts the ResEdit resources into data structures that the system can work with. Different resource types map to a different data structures, that is, UI object type. For example, menu resources map to objects that know how to turn highlighting on and of and fields know how to position input cursors and process user input. The operating system provides quite a bit of default functionality for each UI object type. Your program logic can use, replace, or extend that functionality. Detailed information on all structures and their fields is provided in <a href="Chapter 5">Chapter 5</a>, <a href="Palm OS UI Objects."</a>

# Using Managers and Filling out the Program Logic

To successfully build a Palm OS application, you need to understand how the system itself is structured and how to structure your application.

#### **Using Events and Launch Codes**

Palm OS applications are single-threaded event-driven programs. The events are generated by the system based on user inputs and system interrupts. The program logic may generate events as well. The programs are structured as a series of event handlers dispatched from a single event loop in each program.

Overview of Application Development

In addition, a number of launch codes regulate how applications interact with each other; for example, one application can invoke a find action on another using a launch code. This is described in more detail in How Action Codes Control the Application.

NOTE: To make your application interact appropriately with other applications on the device, and to avoid other problems later, read Chapter 4, "Design, Testing, and Localization Guidelines" of the Palm OS Cookbook.

#### Using the Palm OS Managers

The Palm OS system API is divided into functional areas called managers. Each manager has a distinct three-letter prefix used on all API calls and structures and is discussed separately below.

- The system manager, system event manager, feature manager, float manager, string manager, and so on are discussed in Chapter 6, "Using Palm OS Managers."
- The memory manager, data manager, and resource manager are explained in Chapter 1, "Palm OS Memory Management" of "Developing Palm OS Applications, Part II."
- The communications API is explained in Chapter 2, "Palm OS Communications" of "Developing Palm OS Applications, Part II."

NOTE: Avoid using functions from standard desktop C libraries. These will significantly slow down and enlarge your program. Many will not work at all on the device. Use functions provided by the Palm OS managers instead.

#### **Building, Debugging, and Testing**

To build your application for initial debugging and testing, you use the CodeWarrior IDE and the Pilot Simulator library, which lets you build and debug applications on the Macintosh. Documentation for the CodeWarrior IDE and source-level debugger is provided with CodeWarrior.

After you've built the application, you can use the Pilot Simulator to run it on a simulated Pilot device on the Macintosh screen. You can interact with the simulated buttons, menus, or fields, and even enter Graffiti characters using the mouse. You can also use the Simulator to test your application using an automated test suite called Gremlins. Using the Simulator is discussed in detail in chapter 2, "Using the Palm OS Simulator," of the "Palm OS Cookbook."

# **Building the Application and Running it on the Device**

When you've completed building and testing the application with the Simulator, you can compile it with a Makefile from MPW and download and run the executable on the device. This process is described in Chapter 1, "Running an Application on the Palm OS Device," and Chapter 3, "File Transfer With the Pilot Debugger" of the Palm OS Cookbook. Phase 20 of the Palm OS Tutorial provides step-by-step instructions for changing a Makefile, compiling an application, downloading the application onto the device, and running it.

#### **Using Other Components of the SDK**

The Palm OS has provided the following additional items in the development kit to help you come up to speed quickly:

- The Palm OS tutorial provides step-by-step examples of developing an application from start to finish in its twenty phases. Examples, both resources and code that is incrementally changed, are included.
- The actual source code for the four PIM applications on the Pilot is included as examples. The code can be a valuable aid when you develop your own program. The software development kit provides a royalty-free license that permits you to use any or all of the source code from the examples in your application.

#### **Internal Structure of an Application**

Every application running under Palm OS must have certain minimum system (not UI) resources defined to be recognized by the Palm OS system software. These required resources are created for

you by the development environment. Most applications have other resources that are application specific in addition to the required minimum resources. (Throughout this chapter, resources are referenced by type and ID where the type is a 4 byte ascii string like 'code' and the ID is a decimal integer.)

The system creates a 'code' #1 resource for every application. This resource is the entry point for the application and is where application initialization is performed. When the Palm OS device launches an application, it starts executing at the first byte of the 'code' #1 resource. All of the application code that you provide is included in this resource as well.

Typically, this is startup code provided with the Palm OS development environment that is linked in with your application code. This startup code works as follows:

- The startup code performs application setup and initializa-
- The startup code calls your "main" routine
- When your "main" routine exits, control is returned to the startup code which performs any necessary cleanup of your application and returns control to the Palm OS system software.

The system also creates a 'pref' #0 resource for every application. This resource contains startup information necessary for launching your application. The resource includes the required stack size, the dynamic heap space required, and the task priority. Note that although the 'pref' #0 resource must be present, it is mainly for future use since in the current version of the system user-interface applications do not get their own stack or priority.

The final required resources are the 'code' #0 and 'data' #0 resources. These resources contain the required size of your global data and an image of the initialized area of that global data. When your application is launched, a memory chunk in the dynamic heap is allocated which is big enough to hold all of your globals and then the 'data' #0 resource is used to initialize those globals.

#### **Naming Conventions**

The following conventions are use throughout the Palm OS API:

- Functions start with a capital letter.
- All functions belonging to a particular manager start with a two- or three-letter prefix, such as "Ctl" for control functions or "Ftr" for functions that are part of the feature manager.
- Events and other constants start with a lower case letter.
- Structure elements start with a lower case letter.
- Global variables start with a capital letter.
- Typedefs start with a capital letter and end with "type" (for example, DateFormatType, found in DateTime.h).
- Resource types usually start with a lower case followed by three capital letters, for example tSTR or tTBL. (There are some customized Macintosh resources provided with your developer package. They are all upper case, for example, MENU.)
- Members of an enumerated type start with a lower-case prefix followed by a name starting with a capital letter, as follows:

```
enum formObjects {
   frmFieldObj,
   frmControlObj,
   frmListObj,
   frmTableObj,
   frmBitmapObj,
   frmLineObj,
   frmFrameObj,
   frmRectangleObj,
   frmTitleObj,
   frmTitleObj,
   frmTitleObj,
   frmGraffitiStateObj,
   frmGadgetObj};
```

#### **Basic Hardware**

This section helps you understand the device you're developing your application for by discussing RAM and ROM, Palm OS Modes of Operation, Palm OS Connectivity, Real-Time Clock and Timer, Palm OS Device Screen and Sound Generation, Palm OS Device Screen and Sound Generation, and Palm OS Device Reset Switch.

#### RAM and ROM

The first version of Palm OS runs on the Motorola 68328 "Dragon-Ball" processor. The first memory card shipped with the device has 128K of pseudo-static RAM and 512K of ROM for the system software and application code. A portion of the RAM (32K) is reserved for system use and is not available for storing user data. Both the ROM and RAM are on a memory module which users can replace. The Palm OS device does not have a disk drive or PCMCIA support.

#### Palm OS Modes of Operation

To minimize power consumption, Palm OS dynamically switches between 3 different modes of operation: sleep mode, doze mode, and running mode.

- In *sleep mode*, the device looks like it is turned off: the display is blank, the digitizer is inactive, and the main clock is stopped. The only circuits still active are the real-time clock and interrupt generation circuitry.
  - The device enters this mode when there is no user activity for a number of minutes or when the user presses the "off" button. The device only comes out of sleep mode when there is an interrupt, for example, when the user presses a button.
- In *doze mode*, the main clock is running, the device appears like it is turned on, and the processor's clock is running but it is not executing instructions (that is, it is halted). When the processor gets an interrupt, it comes out of halt and starts processing the interrupt.
  - The device enters this mode it's on but has no user input to process.
- In *running mode*, the processor is actually executing instructions.

The device enters this mode when it detects user input (like a tap on the screen) while in doze mode, or when it detects an interrupt while in doze or sleep mode. The device stays in running mode only as long as it takes to process the user input (most likely less than a second) then it immediately reenters doze mode.

To maximize battery life, the processor on the Palm OS device is kept out of running mode as much as possible. Any interrupt generated on the device must therefore be capable of "waking" up the processor. The processor can receive interrupts from the serial port, the hard buttons on the case, the button on the cradle, the programmable timer, the memory module slot, the real-time clock (for alarms), the low battery detector, and any built-in peripherals such as a pager or modem.

#### **Palm OS Connectivity**

The Palm OS device uses its serial port for implementing desktop PC connectivity or other external communication. The serial communication is fully interrupt-driven for receiving data. Currently, interrupt-driven transmission of data is not implemented in software, but the hardware does support it. There are 5 external signals used for this communication: signal ground (SG), transmit data (TxD), receive data (RxD), clear to send (CTS), and request to send (RTS).

The Palm OS device has an external connector that provides the 5 serial communication signals, a general purpose output, a general purpose input, and a cradle button input.

#### **Real-Time Clock and Timer**

The Palm OS device has a real-time clock and programmable timer as part of the 68328. The real time clock maintains the current time even when the system is in sleep mode (turned "off"). It is capable of generating an interrupt to wake the device when an alarm is set by the user. The programmable timer is used to generate the system tick count interrupts (100 times/sec.) while the processor is in doze or running mode. The system tick interrupts are required for periodic activity such as polling the digitizer for user input, key debouncing, etc.

The Palm OS device has one memory module socket for installing modules which may contain ROM or RAM storage.

#### Palm OS Device Screen and Sound Generation

The first version of the Palm OS device has an LCD screen of 160x160 pixels. The LCD controller built into the 68328 maps a portion of system memory to the LCD. Currently, the software only supports 1 bit/pixel monochrome graphics although the controller can support 2 bits/pixel gray scale.

The Palm OS device has a built-in digitizer overlaid onto the LCD screen and extending about an inch below the screen. This digitizer is capable of sampling accurately to within 0.35 mm (.0138 in) with up to 50 accurate points/second. When the device is in doze mode, an interrupt is generated when the pen is first brought down on the screen. After a pen down is detected, the system software polls the pen location periodically (every 20ms) until the pen is again raised.

The Palm OS device has primitive sound generation. A square wave is generated directly from the 68328's PWM circuitry. There is frequency and duration control but no volume control.

#### Palm OS Device Reset Switch

The Palm OS device has a reset button for resetting the processor and forcing a boot-up sequence:

- Simply pressing the reset switch causes a soft reset which does not destroy any user data.
- Holding down the power button while pressing the reset switch causes a hard reset which erases all user data following a confirmation by the user.

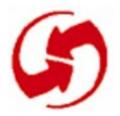

# **Application Control Flow**

Palm OS applications are generally single-threaded, event-driven programs. They may use predefined UI elements (sometimes referred to as UI objects) or they may create their own. All applications must use the memory and data management facilities provided by the system and must be considerate of the system and other applications by periodically allowing system event handlers access to the event flow.

The flow of control in Palm OS is driven by two different mechanisms, discussed in some detail in this chapter:

- How Events Control an Application discusses the event manager, the main interface between the Palm OS system software and an application. It discusses in some detail what an application does in response to user input, providing code fragments as examples where needed.
- How Action Codes Control the Application discusses how an application handles requests for immediate action at its top level (PilotMain). For example, there are action codes for launching an application, for telling an application to search its data for a text string, and for notifying an application that data has been synchronized. Using action codes, an application can request information or actions from another application.

# How Events Control an Application

This section starts with a high-level overview of the stages of a Palm OS application, then discusses the event loop in some detail.

Note that each event is discussed in some detail in Chapter 4, "Application Control Flow."The event flow for each User Interface resource is discussed in Chapter 3, "Palm OS User Interface Resources."The event flow for each User Interface object is discussed in Chapter 5, "Application Control Flow."

# **Basic Application Stages**

When an application receives a the action code sysAppLauchCommandNormalLaunch (see How Action Codes <u>Control the Application</u>), it begins with a startup routine, then goes into an event loop, and finally exits with a stop routine.

- The Startup Routine is the application's opportunity to perform actions which need to happen once, and only once, at startup. A typical startup routine opens databases, reads saved state information (such as UI preferences) and initializes the application's global data.
- The Event Loop fetches events from the queue and dispatches them, taking advantage of default system functionality as appropriate.
- The Stop Routine is the application's opportunity to perform cleanup activities before exiting. Typical activities include closing databases and saving state information.

The following sections look at each of the phases in some detail. Note that for each phase, Palm OS provides a default behavior that can help you keep application code at a minimum. If your application has special requirements, your application may instead handle the bulk of the work itself.

# The Startup Routine

During the startup routine, an application has to follow these steps:

- 1. Get system-wide preferences (for example for numeric or date and time formats) and use them to initialize global variables that will be referenced throughout the application.
- Find the application database by creator type. If none exists, create it and initialize it.
- Get application-specific preferences and initialize related global variables.
- Initialize any other global variables.

<u>Listing 2.1</u> shows an example StartApplication function from the datebook application.

#### Listing 2.1 StartApplication from Datebook.c

```
static Word StartApplication (void)
  Word error = 0;
  Err err = 0;
  UInt mode;
  DateTimeType dateTime;
  DatebookPreferenceType prefs;
  SystemPreferencesType sysPrefs;
  // Determine if secret record should be shown.
  PrefGetPreferences (&sysPrefs);
  HideSecretRecords = sysPrefs.hideSecretRecords;
  if (HideSecretRecords)
    mode = dmModeReadWrite;
  else
    mode = dmModeReadWrite | dmModeShowSecret;
  // Get the time formats from the system
preferences.
  TimeFormat = sysPrefs.timeFormat;
  // Get date formats from system preferences.
  LongDateFormat = sysPrefs.longDateFormat;
  ShortDateFormat = sysPrefs.dateFormat;
  // Get start day of week from system preferences.
  StartDayOfWeek = sysPrefs.weekStartDay;
  // Get today's date.
  TimSecondsToDateTime
          (TimGetSeconds (), &dateTime);
  Date.year = dateTime.year - firstYear;
  Date.month = dateTime.month;
  Date.day = dateTime.day;
```

```
// Find application's data file. Create one if
// none exists.
ApptDB DmOpenDatabaseByTypeCreator
      (datebookDBType, sysFileCDatebook, mode);
if (! ApptDB)
  {
  error = DmCreateDatabase (0, datebookDBName,
      sysFileCDatebook, datebookDBType, false);
  if (error) return error;
  ApptDB = DmOpenDatabaseByTypeCreator
      (datebookDBType, sysFileCDatebook, mode);
  if (! ApptDB) return (1);
  error = ApptAppInfoInit (ApptDB);
  if (error) return error;
  }
// Read preferences & saved-state information.
if (PrefGetAppPreferences (sysFileCDatebook,
         datebookVersionNum, &prefs,
        sizeof (DatebookPreferenceType)))
  DayStartHour = prefs.dayStartHour;
  DayEndHour = prefs.dayEndHour;
  AlarmPreset = prefs.alarmPreset;
  NoteFont = prefs.noteFont;
  SaveBackup = prefs.saveBackup;
  }
TopVisibleAppt = 0;
CurrentRecord = noRecordSelected;
return (error);
```

}

### The Event Loop

When startup is complete, the application enters an event loop. It typically remains in that event loop until the system tells it to shut itself down by sending an <u>appStopEvent</u> (not a action code).

#### Listing 2.2 Top-level event loop example

```
static void EventLoop (void)
  Word error;
  EventType event;
  do
    EvtGetEvent (&event, evtWaitForever);
    if (! SysHandleEvent (&event))
      if (! MenuHandleEvent (NULL, &event, &error))
        if (! ApplicationHandleEvent (&event))
          FrmDispatchEvent (&event);
  while (event.eType != appStopEvent);
}
```

In the event loop, the application iterates through these steps (see <u>Figure 2.1</u>)

- 1. Fetch an event from the event queue.
- 2. Call <u>SysHandleEvent</u> to give the system an opportunity to handle the event.

The system handles events like power on / power off, Graffiti input, tapping silk-screened icons, or pressing buttons. During the call to <u>SysHandleEvent</u>, the user may also be informed about low-battery warnings or may find and search another application.

Note that in the process of handling an event, SysHandleEvent may generate new events and put them on the queue. For example, the system handles Graffiti input by translating the pen events to key events. Those, in turn, are put on the event queue and are eventually handled by the application.

<u>SysHandleEvent</u> returns TRUE if the event was completely handled, that is, no further processing of the event is required. The application can then pick up the next event from the queue.

- 3. If <u>SysHandleEvent</u> did not completely handle the event, the application calls MenuHandleEvent. MenuHandleEvent handles two types of events:
  - If the user has tapped in the area that invokes a menu, <u>MenuHandleEvent</u> brings up the menu.
  - If the user had tapped inside a menu to invoke a menu command, MenuHandleEvent removes the menu from the screen and puts the events that result from the command onto the event queue.

MenuHandleEvent returns TRUE if the event was completely handled.

- 4. If MenuHandleEvent did not completely handle the event, the application calls ApplicationHandleEvent. ApplicationHandleEvent handles only the <u>frmLoadEvent</u> for that event; it loads and activates application form resources and sets the event handler for the active form.
- 5. If ApplicationHandleEvent did not completely handle the event, the application calls <u>FrmDispatchEvent</u>. <u>FrmDispatchEvent</u> first sends the event to the application's event handler for the active form. This is the event handler routine that was established in ApplicationHandleEvent. Thus the application's code is given the first opportunity to process events that pertain to the current form. The application's event handler may completely handle the event and return TRUE to calls <a href="mailto:FrmDispatchEvent">FrmDispatchEvent</a>. In that case, calls <u>FrmDispatchEvent</u> returns to the application's event loop. Otherwise, calls FrmDispatchEvent calls <u>FrmHandleEvent</u> to provide the system's default processing for the event.

For example, in the process of handling an event, an application frequently has to first close the current form and then open another one, as follows:

- The application calls <u>FrmGotoForm</u> to bring up another form. <u>FrmGotoForm</u> queues a <u>frmCloseEvent</u> for the currently active form, then queues <u>frmLoadEvent</u> and <u>frmOpenEvent</u> for the new form.
- When the application gets the <u>frmCloseEvent</u>, it closes and erases the currently active form.
- When the application gets the <u>frmLoadEvent</u>, it loads and then activates the new form. Normally, the form remains active until it is closes. (Note that this wouldn't work if you preload all forms, but that's really discouraged. Applications don't need to be concerned with the overhead of loading forms, it's fast enough so they can do it when they need it.) The application's event handler for the new form is also established.
- When the application gets the <u>frmOpenEvent</u>, it does whatever initialization of the form is required, then draws the form on the display.

After FrmGotoForm has been called, any further events that come though the main event loop and to FrmDispatchEvent are dispatched to the event handler for the form that is currently active. The event handler knows for a particular dialog box or form how it should respond to events for example, opening, closing, and so on.

<u>FrmHandleEvent</u> invokes the default UI functionality. After the system has done all it can to handle the event for the specified form, the application finally calls the active form's own event handling function; for example, in the datebook application, it may call DayViewHandleEvent or WeekViewHandleEvent.

Note again how the structure of the event flow allows your application to rely on system functionality as much as it wants. If your application wants to know whether a button is pressed, it has to only wait for <a href="mailto:ctlSelectEvent">ctlSelectEvent</a>. All the details of the event queue are handled by the system.

Some events are actually requests for the application to do something. For example, frmOpenEvent. Typically, all the application

does is draw itself using the functions provided by the system and then waits for events it can handle to arrive from the queue.

Only the active form should process events.

# The Stop Routine

The stop routine should first flush all active records and then close the applications database and saves those aspects of the current state that are necessary for startup. <u>Listing 2.3</u> provides an example of a StopApplication routine from Datebook.c.

#### Listing 2.3 Example for StopApplication Routine

```
static void StopApplication (void)
  DatebookPreferenceType prefs;
  // Write preferences & saved-state information.
  prefs.noteFont = NoteFont;
  prefs.dayStartHour = DayStartHour;
  prefs.dayEndHour = DayEndHour;
  prefs.alarmPreset = AlarmPreset;
  prefs.saveBackup = SaveBackup;
  // Write the state information.
  PrefSetAppPreferences (sysFileCDatebook,
      datebookVersionNum, &prefs,
      sizeof (DatebookPreferenceType));
  // Send a frmSave event to all open forms.
  FrmSaveAllForms ();
  // Close all the open forms.
  FrmCloseAllForms ();
  // Close the application's data file.
  DmCloseDatabase (ApptDB);
```

|  | <b>Application</b><br>How Events Cont | Control Flow<br>rol an Application |
|--|---------------------------------------|------------------------------------|
|  |                                       |                                    |
|  |                                       |                                    |
|  |                                       |                                    |
|  |                                       |                                    |
|  |                                       |                                    |
|  |                                       |                                    |
|  |                                       |                                    |
|  |                                       |                                    |
|  |                                       |                                    |
|  |                                       |                                    |
|  |                                       |                                    |
|  |                                       |                                    |
|  |                                       |                                    |
|  |                                       |                                    |
|  |                                       |                                    |
|  |                                       |                                    |
|  |                                       |                                    |
|  |                                       |                                    |

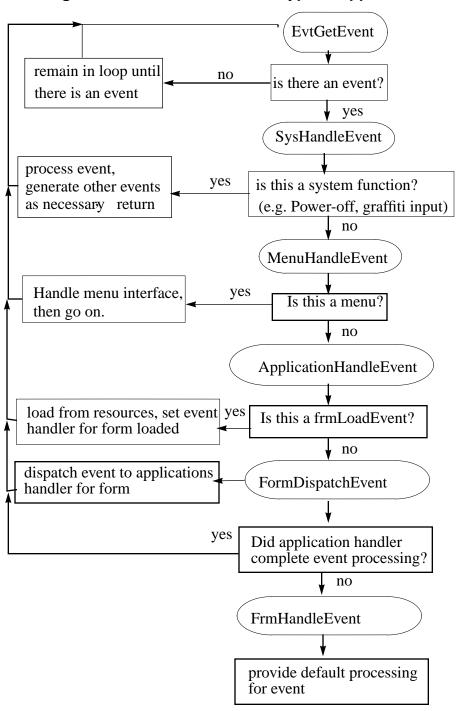

Figure 2.1 **Control Flow in a Typical Application** 

# **How Action Codes Control the Application**

Action codes provide a direct communication mechanism between the system and an application or between two applications:

- Inter-application communication is implemented through the action code mechanism. An application can use an action code to request that another application modify its data or perform an action. For example, a data collection application could instruct an email application to queue up a particular message to be sent.
- The system uses action codes to ask an application to do something (interrupting other activities if necessary). Examples are action codes for launching an application, initializing databases, or hard reset. Another example is the global find. When the user performs a global find, it would be wasteful to incur the overhead of a full launch of each application as its data file is searched. Instead, the system sends an action code with a special flag to the application has the application perform the search without displaying its user interface to other application overhead.

Action codes may be sent to any application without negative effects. However, an action code only has an effect if the application that receives it has been programmed to handle it. When developing your application, you, handle as many of the standard action codes as possible. The standard action codes defined by Palm OS are listed in Table 2.1.

The system delivers action codes to the application at its highest level (PilotMain). Each action code is accompanied by a parameter block containing the necessary data. The system sometimes uses flags with an action code that indicate its circumstances, for example, whether the UI is to be displayed. Action codes may be sent from the system's top level or from another application's thread; in most cases, global variables are not available.

# **Action Code Example**

An application needs to checks for action codes in its main function. <u>Listing 2.4</u> shows an example from the datebook application.

#### Listing 2.4 **Code Fragment Checking for Action Codes**

```
DWord PilotMain (Word cmd, Ptr cmdPBP, Word
launchFlags)
  Word error;
  Boolean launched;
// Launch code sent by launcher or datebook button.
  if (cmd == sysAppLaunchCmdNormalLaunch)
    {
    error = StartApplication ();
    if (error) return (error);
    FrmGotoForm (DayView);
    EventLoop ();
    StopApplication ();
    }
  // Launch code sent by text search.
  else if (cmd == sysAppLaunchCmdFind)
    Search ((FindParamsPtr)cmdPBP);
// This action code is sent when if user taps GoTo
// button in Find Results dialog box (application
// may be already running)
  else if (cmd == sysAppLaunchCmdGoTo)
    {
    //Determine if this app is already running
    launched = launchFlags
                       sysAppLaunchFlagNewGlobals;
    if (launched)
```

```
//Not yet running so start it.
      error = StartApplication ();
      if (error) return (error);
      GoToItem ((GoToParamsPtr) cmdPBP, launched);
      EventLoop ();
      StopApplication ();
    else
    //Go to the search destination
      GoToItem ((GoToParamsPtr) cmdPBP, launched);
    }
// Launch code sent by sync application to notify
// application that its database was synced.
  else if (cmd == sysAppLaunchCmdSyncNotify)
    SyncNotification ();
```

# **Responding to Action Codes**

When an application receives an action code, it must first check if it can handle it. For example, only applications that have text data should respond to an action code requesting a string search. If an application can't handle an action code, it exits without failure. Otherwise, it performs the action immediately and returns.

### **Predefined Action Codes**

A number of action codes are predefined by the system for handling certain system tasks, for example,

- notifying the application when certain system preferences like date and time have changed
- performing global find and goto operations
- notifying the application that its data files have been updated by a sync operation

The action code parameter is a 16-bit word value. All action codes with values 0-32767 are reserved for use by the system and for future enhancements. Action codes 32768 - 65535 are available for private use by applications.

Table 2.1 **Palm OS Action Codes** 

| Code                               | Request                                                                                       |
|------------------------------------|-----------------------------------------------------------------------------------------------|
| sysAppLaunchCmdNormalLaunch        | Normal launch                                                                                 |
| sysAppLaunchCmdFind                | Find text string                                                                              |
| sysAppLaunchCmdGoTo                | Launch and go to a particular record and optionally select the find text                      |
| sysAppLaunchCmdSyncNotify          | Sent to applications whose databases changed during HotSync after the sync has been completed |
| sys App Launch Cmd Time Change     | System time changed                                                                           |
| sys App Launch Cmd System Reset    | Sent after System hard resets                                                                 |
| sys App Launch Cmd Alarm Triggered | Schedule next alarm                                                                           |
| sys App Launch Cmd Display Alarm   | Display given alarm dialog                                                                    |
| sys App Launch Cmd Country Change  | Country has changed                                                                           |
| sysAppLaunchCmdSyncRequest         | HotSync button was pressed                                                                    |

Table 2.1 Palm OS Action Codes

| Code                                     | Request                                                                                                    |
|------------------------------------------|----------------------------------------------------------------------------------------------------|
| sysAppLaunchCmdSaveData                  | Sent to running app before action codes that cause data search or manipulation, such as sysAppLaunchCmdFind.                                                    |
| sysAppLaunchCmdInitDatabase              | Initialize database; sent by DesktopLink server to application whose create ID matches that of the database created in response to the create database request. |
| sys App Launch Cmd Sync Call Application | Used by DesktopLink Server command "call application"                                                                                                    |

#### **Action Code Flags**

When the system sends an action code, it may send flags determining application behavior. Applications should always use zero.

### **Action Code Parameter Blocks**

Some action codes are called in conjunction with a parameter block structure that provides more information about the request. This section provides information about available parameter blocks and the values of their fields for these action codes:

- sysAppLaunchCmdSaveData
- sysAppLaunchCmdSystemReset
- sysAppLaunchCmdInitDatabase
- sysAppLaunchCmdSyncCallApplication
- sysAppLaunchCmdGoto Command
- sysAppLaunchCmdFind

# sysAppLaunchCmdSaveData

```
typedef struct {
  Boolean uiComing;
```

```
} SysAppLaunchCmdSaveDataType;
```

uiComing True if system dialog is put up

before action code arrives.

#### sysAppLaunchCmdSystemReset

```
typedef struct {
  Boolean hardReset;
  Boolean createDefaultDB;
  } SysAppLaunchCmdSystemResetType;
```

hardReset True if system was hardReset createDefaultDB If true, application has to create

default database.

#### sysAppLaunchCmdInitDatabase

```
typedef struct SysAppLaunchCmdInitDatabaseType {
     DmOpenRef
                       dbP;
     ULong
                       creator;
     ULong
                       type;
     UInt
                       version;
  } SysAppLaunchCmdInitDatabaseType;
```

dbP Database reference. Database creator. creator type Database type. Database version. version

#### sysAppLaunchCmdSyncCallApplication

```
typedef struct
SysAppLaunchCmdSyncCallApplicationType {
  Word
            action;
  Word
            paramSize;
```

VoidPtr paramP;

Byte remoteSocket;

Byte tid; Boolean handled;

} SysAppLaunchCmdSyncCallApplicationType;

action Call action id (application specific).

paramSize Parameter size.

paramP Pointer to parameter. Remote Socket ID remoteSocket tid Command transaction

handled Must be set to TRUE by the application

if handled.

#### sysAppLaunchCmdGoto Command

```
typedef struct {
 Word
          searchStrLen;
  Word
          dbCardNo;
 LocalID dbID;
 Word
         recordNum;
         matchPos;
 Word
         matchFieldNum;
 Word
 DWord
         matchCustom;
  } GoToParamsType;
```

Length of search string. searchStrLen

dbCardNo Card number of the database

dbID LocalID of the database

Index of record that contain a match recordNum;

matchPos Position in record of the match.

matchFieldNum Field number string was found in

matchCustom Application specific info

#### sysAppLaunchCmdFind

```
typedef struct {
// These fields are used by the applications.
                      dbAccesMode;
  Word
                      recordNum;
  Boolean
                      more;
  Char
                      strAsTyped [maxFindStrLen+1];
                      strToFind [maxFindStrLen+1];
  Char
// These fields are private to the Find routine
//and should NOT be accessed by applications.
  Word
                      numMatches;
                      lineNumber;
  Word
                      continuation;
  Boolean
  Boolean
                      searchedCaller;
  LocalID
                      callerAppDbID;
                      callerAppCardNo;
  Word
  LocalID
                      appDbID;
  Word
                      appCardNo;
  Boolean
                      newSearch;
  DmSearchStateType searchState;
  FindMatchType
                      match [maxFinds];
} FindParamsType;
dbAccessMode
                read mode and maybe show secret
recordNum
                 index of last record that contained a match
                 true if more matches to display
more
strAsTyped [maxFindStrLen+1]
                 search string as entered
strToFind [maxFindStrLen+1]
                search string is lower case
numMatches
                 System use only.
```

lineNumber System use only. continuation System use only. searchedCaller System use only. callerAppDbID System use only. callerAppCardNo System use only. appDbID System use only. appCardNo System use only. newSearch System use only. searchState System use only. match [maxFinds] System use only.

# **Creating Your Own Action Codes**

In addition to the predefined action codes defined in <u>Table 2.1</u>, developers may create their own action codes to implement specific functionality. Both the sending and the receiving application must know about and handle any developer-defined action codes.

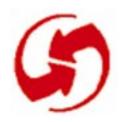

# Palm OS User Interface Resources

This chapter provides an overview of all Macintosh resources used by Palm OS, followed by a detailed description of each resource. The relationship between the Macintosh resources and the structures provided by Palm OS is discussed in "Palm OS UI Objects".

| Resource                       | Name | UI Name               | ResEdit<br>Resource                    |
|--------------------------------|------|-----------------------|----------------------------------------|
| Menu Bar Resource              | MBAR | Menu bar              | Edit Options                           |
| Menu Resource                  | MENU | Menu                  | Undo U Cut X Copy C Paste P Keyboard K |
| Application Icon Name Resource | tAIN | Application icon name |                                        |
| Alert Resource                 | Talt | Alert                 |                                        |
| Button Resource                | tBTN | Button                | (ок)                                   |
| Check Box Resource             | tCBX | Check box             | Private: □<br>Private: 🗹               |
| Field Resource                 | tFLD | Field                 | Look Up: <u>Tex</u> t                  |
| Form Bitmap Resource           | tFBM | Form bitmap           |                                        |
| Form Resource                  | tFRM | Form                  |                                        |

### Palm OS User Interface Resources

| Resource                  | Name | UI Name                     | ResEdit<br>Resource |
|---------------------------|------|-----------------------------|---------------------|
| Gadget Resource           | tGDT | Gadget                      |                     |
| Graffiti Shift Resource   | tGSI | Graffiti <sup>®</sup> Shift |                     |
| <u>Label Resource</u>     | tLBL | Label                       |                     |
| <u>List Resource</u>      | tLST | List box                    |                     |
| Popup List Resource       | tPUL | Popup list                  |                     |
| Popup Trigger Resource    | tPUT | Popup trigger               | <b>▼</b> Work       |
| Push Button Resource      | tPBN | Push button                 | : 1 2 3 4 5         |
| Repeating Button Resource | tREP | Repeating control           |                     |
| Selector Trigger Resource | tSLT | Selector trigger            |                     |
| String Resource           | tSTR | String                      |                     |
| Table Resource            | tTBL | Table                       |                     |
| <u>Title Resource</u>     | tTTL | Title                       |                     |
| Version Number String     | tver | Version number string       |                     |

# Menu Bar Resource

Name MBAR (This is a Macintosh resource.)

**UI Name** Menu bar

Overview The menu bar UI object groups menus. The menu bar shows all

menus, provided there is room for them. Here's a picture of a two-

item menu bar, with no menu selected:

Edit Options

Attributes # of menus Array of N objects.

> Menu res ID MENU resource ID of the nth menu object.

Comments If you create more menus than the display can handle, the result is a

> runtime error. The display can usually handle four menus at most, depending on the number of characters each menu name contains.

To create a menu, you need both a MENU resource and an MBAR resource. The tutorial provides a detailed example for creating a

menu.

See Also MENU resource.

# Menu Resource

Name MENU (This is a Macintosh resource.)

**UI Name** Menu

A menu provides access to commands not available on screen. Tap-Overview

ping the MENU silk-screened icon provides access to the menu

commands.

Each menu can have a Graffiti keystroke equivalent: The user draws

the command stroke and one key to execute a command. For exam-

ple, writing Command-X executes the Cut command.

The menu UI object lets you define the popup menus triggered from the menu bar. ResEdit provides a graphical interface for specifying a menu. The following five-command menu has a separator line after the fourth item and shortcuts for each item:

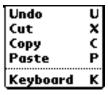

Attributes Title String of the menu command.

Comments

The Enable check box in the ResEdit dialog has no effect on the Simulator and is ignored. Separator lines and shortcuts appear as in the figure above. The display cannot handle more than thirteen commands in a menu. If you create a menu with more commands, a runtime error results.

The tutorial provides a detailed example for creating a menu.

### **Event Flow for Menu Resource**

| User Action               | System Response                                                                                                    |
|---------------------------|----------------------------------------------------------------------------------------------------|
| Pen enters menu window.   | <pre>winExitEvent to exit previous window. winEnterEvent to enter menu window. penDownEvent is also triggered, although the pen has not actually touched the screen.</pre> |
| User selects a menu item. | WinExitEvent to exit menu window. WinEnterEvent to enable the form the menu spawned. menuEvent (store ID number of the item in EventType). penUpEvent finally occurs.      |

#### **Menus and Menu Bars**

A menu consists of a menu bar, menu names indicating the available menus, and the menus themselves with their commands:

- **Menu bar.** The menu bar at the top of the screen contains the names of the available menus. Each application has different sets of menu names; within an application, different views may have different menus.
- **Menu name**. Each menu is displayed below the menu name.
  - Record—Place Record to the left of Edit (if applicable).
  - Edit—Screens that allow editing need an Edit menu.
  - Options—Typically the last menu. The About command is always an Options command.
- **Menu**. Menus consist of menu commands and optional shortcuts. Menu commands should not duplicate functionality available via command buttons. Menus justify left with the active heading of the menu name when invoked. If the menu does not fit, it is justified to the right border of the screen.

NOTE: For each menu, provide shortcuts for all commands or for none at all.

A pen-up on the menu icon displays the menu bar. The first time a menu is invoked after an application is launched, no menus are displayed unless there is only one menu available. Afterwards, on a pen-down of the digitizer, the menu and menu item of the last command executed from the menu are displayed (Graffiti command equivalents are ignored). For example, if the user selects Copy from the Edit menu, the menu is popped down and the Copy command is highlighted the next time the menu bar is displayed. This expedites execution of commonly used commands or grouped commands (e.g., Copy/Paste). The last menu heading is not saved if the user switches to a different view or a different application.

Each view within an application can have a unique menu (i.e., different menu headings and items). There are no grayed out menu headings or grayed-out menu items. A command not accessible in a certain mode does not appear at all.

After a menu command is executed, the menu bar is dismissed.

The menu bar is active when the menu headings in it are active. When not active, the menu bar is not visible.

The vertical active area of menu headings is 2 pixels beyond the ascender and 1 pixel below a potential descender of the menu heading text. The horizontal active area covers half of the distance to the next menu heading, leaving no gaps between the headings. If the menu headings aren't as wide as the menu bar, part of it may be inactive.

The entire area of the menu, excluding the border, is active. Divider lines and status items on the launcher menu are inactive; that is, they do not highlight when tapped.

# **Application Icon Name Resource**

Name tAIN

**UI Name** Application icon name

Overview This resource associates a name with an application icon. The name

is displayed by the launcher. This name overrides the name of the

application file.

Attributes App icon name Name displayed with the application icon, in

the launcher.

# **Alert Resource**

Name Talt

**UI Name** Alert

Overview The alert resource is used to define a modal dialog that displays a

message, an icon, and one or more buttons.

Attributes Alert Type Determines the sound played and the icon dis-

> played when the alert is drawn. There are four possible icons, informationAlert (Alert Number 0), confirmationAlert (Alert Number 1), warningAlert (Alert Number 2), and ErrorAlert (Alert Number 3).

Help Res ID Resource ID of a string resource (tSTR) that is the

help text for the alert dialog box.

Number of buttons in the alert form. # of Buttons

Default button for the alert form. Default

Button

Title Title of the alert form.

Message Message displayed by the alert dialog. May contain

^1, ^2, ^3 as substitution variables to use in con-

junction with FrmCustomAlert.

**Button Text** Text of the buttons, determined by an entry in the

resource of each button. The label "1) \*\*\*\*\*" is a placeholder for the first button. Select this label and

press Command-K to add a new entry.

# **System Alerts**

System alerts are text-only dialog boxes that indicate error messages, alarms, etc. Alerts typically have only an OK or an OK and Cancel, and no controls. A small icon should indicate the category of the dialog box; for example, an exclamation mark for an error message. The icon appears on the left side of the dialog. The text is justified left but placed to the right of the dialog icon.

| Types            | Icon           | Definition                                                                                                    | Options       | Example                                                                                                    |
|------------------|----------------|----------------------------------------------------------------------------------------------------|---------------|----------------------------------------------------------------------------------------------------|
| Informa-<br>tion | i              | Lowest-level warning<br>for an action that<br>shouldn't or can't be<br>completed, but doesn't<br>generate an error or risk<br>data loss. | OK            | An alarm setting must be between 1 and 99.                                                                              |
| Confirmation     | ?              | Confirm an action or suggest options.                                                                                                    | OK,<br>Cancel | Change settings before switching applications? (For example, when pressing an application key with an open dialog box.) |
| Warning          | !              | Ask if user wishes to continue a potentially dangerous action.                                                                           | OK,<br>Cancel | Are you sure you want to delete this entry?                                                                             |
| Error            | (stop<br>sign) | Inform user that an attempted action has generated an error and/or cannot be completed.                                                  | OK            | Disk full.                                                                                                    |

# **Button Resource**

Name tBTN

UI Structure ControlType

Ul Name Button

Overview A button is a clickable UI object is often used to trigger events in an

application. A button displays as a text label surrounded by a rectangular frame. The frame has rounded corners. The label may be regular text or a glyph from one of the symbol fonts provided with

your development environment (for example, an arrow):

OK (Cancel) (Delete...) (Note)

Attributes Button ID Developer-defined ID to identify the object.

Valid values: 0 – 9999

Left Window-relative position of left side of button.

Valid values: 0 – 159

Top Window-relative position of top of object.

Valid values: 0 - 159

Width Width of button in pixels. Size the buttons to allow

3–6 pixels of white space at each end of the label.

Valid values: 0 – 160

Height Height of the button in pixels. Should be 3 pixels

larger than the font size (for example, height = 12 for

9-point labels).

Valid values: 1 – 160

Usable A nonusable object is not considered part of the ap-

plication interface, and does not draw. Non-usable objects can programmatically be set to usable.

Valid values: true (usable), false (nonusable)

Left anchor Controls how the object resizes itself when its text

> label is changed. If the attribute is TRUE, the left bound of the object is fixed; if FALSE, the right

bound is fixed.

Valid values: true (left bound fixed) false (right bound fixed)

Frame If set to true, a rectangular frame with rounded cor-

> ners is drawn around the button. Most buttons have frames. Buttons whose labels are single symbol characters, such as scroll buttons, don't have frames.

Valid values: true (framed)

> false (not framed)

Non-bold If set to TRUE, a one-pixel-wide rectangular frame with rounded corners is drawn around the button. If frame

set to false, a bold frame (two pixels wide) is drawn around the button. Nonbold frames are standard.

Valid values: true (one-pixel-wide frame) false (two-pixel-wide frame)

Font ID of font used to draw the text label of the button

Valid values: 0 (9-point font)

1 (9-point bold font) 2 (12-point font)

Label Text displayed inside the button: one line of text, or a

single character from a symbol font to create an in-

crement arrow.

Comments

The label is centered inside the button. If the label text is wider than the button, the whole label is centered and both the right and left sides are clipped.

Place command buttons at the bottom of table views and dialog boxes. Leave three pixels between the dialog bottom and buttons.

Increment arrows are a special case; they are buttons that let users increment the value displayed in a data field.

To create an increment arrow, use an arrow character from the symbol font as a label. Several arrow styles and sizes are available.

### **Event Flow for Button Resource**

| User Action                   | System Response                                                                                                    |
|-------------------------------|----------------------------------------------------------------------------------------------------|
| Pen goes down on a button.    | <pre>penDownEvent (store x and y coordinates in EventType). ctlEnterEvent (store button ID number in EventType).</pre>                                                                                                    |
| Pen is lifted from button.    | <pre>ctlSelectEvent (store button ID number in EventType). ctlSelectEvent can be triggered only if a ctlEnterEvent with the same button ID number has just occurred. penUpEvent (store x and y coordinates in EventType).</pre> |
| Pen is lifted outside button. | Nothing happens.                                                                                                    |

# **Check Box Resource**

Name tCBX

UI Name Check box

UI Structure ControlType

Overview A check box is a small, square UI object that lets users turn some-

thing on or off; for example, an alarm. A check box displays a check to indicate it's on, and an optional text label to the right of the box.

The figure below shows a checked and an unchecked check box

with a label to the left.

Private: 🗆

Private: 🗹

Attributes Check Developer-defined ID to identify the object.

Box ID Valid values: 0 – 9999

Left Window-relative position of left side of object.

Valid values: 0 – 159

Top Window-relative position of top of object.

Valid values: 0 – 159

Width Width of the picking area around the check box.

Valid values: 0 – 160

Height Height of the picking area around the check box.

Valid values: 1–160

Usable A nonusable object is not considered part of the ap-

plication interface, and does not draw. Nonusable objects can programmatically be set to usable. Valid values: true (usable), false (nonusable)

Selected Initial selection state of the checkbox.

Valid values: true (checked) false (unchecked)

Group ID of a check box that is part of an exclusive

group. Ungrouped (nonexclusive) check boxes have

zero as a group ID. Valid values: 0 – 65535

Font ID of the font used to draw the text label.

Valid values: 0 (9-point font)

1 (9-point bold font) 2 (12-point font)

Label Text displayed to the right of the check box. This text

is part of the activation area. To create a (nonactive) label on the left of the check box, leave this attribute

blank and create a separate Label resource.

Comments

Make sure that only one check box in a group is initially checked.

All check boxes are the same size. The bounds determine the toggle area (the screen area the user needs to press to check or uncheck the box).

If a label attribute is defined, it's part of the activation area.

### **Event Flow for Check Box Resource**

| User Action                   | System Response                                                                                                    |
|-------------------------------|----------------------------------------------------------------------------------------------------|
| Pen goes down on check box.   | <pre>penDownEvent (store x and y coordinates in EventType). ctlEnterEvent (store check box's ID number in EventType).</pre>                                                                                                    |
|                               | <ul> <li>If the check box is unchecked, a check appears.</li> <li>If the check box is already checked, and is grouped, there is no change in appearance.</li> <li>If the check box is already checked, and is ungrouped, the check disappears.</li> </ul>                                |
| Pen is lifted from check box. | <pre>ctlSelectEvent (store check box's ID number in EventType, switch check box on (1) or off (0) internally). A ctlSelectEvent can be triggered only if a ctlEnterEvent with the same check box ID number has just occurred. penUpEvent (store x and y coordinates in EventType).</pre> |
| Pen is lifted outside button. | Nothing happens.                                                                                                    |

# **Field Resource**

Name tFLD

**UI Name** Field

**UI Structure** FieldType

Overview The field UI object is for user data entry in an application. It displays

one or more lines of editable text. A field can be underlined, justified

left or right, and selectable or unselectable.

The following is an underlined, left-justified field containing data:

Look Up: <u>Text</u>

Attributes Field ID Developer-defined ID to identify the object.

Valid values: 0 – 9999

Left Window-relative position of left side of object.

Valid values: 0 – 159

Window-relative position of top of object. Top

Valid values: 0 - 159

Width Width of the object in pixels.

Valid values: 0 – 160

Height Height of the object in pixels.

Valid values: 1–160

Usable A nonusable object is not considered part of an ap-

> plication interface and does not draw. Nonusable objects can programmatically be set to usable. Valid values: true (usable), false (nonusable)

**Editable** Noneditable fields don't accept user input but can be

changed programmatically.

Valid values: true (editable), false (noneditable)

Underlined If set, each line of text is underlined with a gray line.

Single Line

If set to TRUE, the field doesn't scroll horizontally and doesn't accept Return or Tab characters. Only a single line of text is displayed. If the user attempts to enter text beyond this, the system beeps. See Comments for more information on multiline fields.

Valid values: true (single line) false (multiline)

Dynamic Size If TRUE, the height of the field is expanded or compressed as characters are added or removed. Set this attribute to FALSE if the Single Line attribute is set.

Valid values: true (dynamically resizes)

false (doesn't dynamically resize)

Left Justified

Text justification. Supported only for fields that have

the Single Line attribute set to TRUE.

Valid values: true (left-justified)—recommended

false (right-justified)

Max chars

Maximum number of characters the field accepts. This is a limit on the number of characters a user can enter, but not on what can be displayed. All fields can display up to 32767 characters regardless of this

setting.

Valid values: 0 – 32767

Font

ID of the font used to draw the text

Valid values: 0 (9-point font)

1 (9-point bold font) 2 (12-point font)

Comments

Text fields can be located anywhere but in menus and in the command button area.

Multiline text fields expand. An empty field may display one or more blank lines; for example, records in a To Do list or a text page.

### **Event Flow for Field Resource**

**User Action** System Response Pen goes down on a penDownEvent (store x and y coordinates in EventType). field. <u>fldEnterEvent</u> (store the field's ID number in EventType). Pen is lifted penUpEvent (store x and y coordinates in EventType). A field remains selected until another field is selected or the form that contains the field is closed. User enters charackeyDownEvent (store ASCII value in EventType). ters into selected field.

# Form Bitmap Resource

**tFBM** Name

**UI Name** Form bitmap

Overview Places predefined bitmaps on a given form. Used for icons in Alert

dialogs for warnings, errors, information, etc.

Attributes X Position Left bounds of bitmap.

> Y Position Top bounds of bitmap.

Bitmap Rsc ID ID of a PICT resource containing the graphic.

Usable Set to TRUE if the bitmap should be drawn.

#### Form Resource

Name tFRM

UI Name Form

Overview

A form is a container for one or more of the following UI objects:

- Bitmap
- Button
- Check box
- Field
- Gadget
- Graffiti shift state indicator
- Help string for tips (if modal)
- Label
- List
- Menu bar
- Popup trigger
- Push button
- Repeating button
- Selector trigger
- Table
- Title

An application may contain several different forms the user can trigger from buttons or other control UI objects. A form is a container for other UI objects. Most UI objects are displayed only if they are contained within a form.

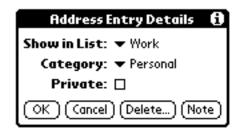

Left

Attributes

| Attributes | Len         | Valid values: 0 – 159                                                                                                    |
|------------|-------------|----------------------------------------------------------------------------------------------------|
|            | Тор         | Window-relative position of top of object.<br>Valid values: 0 – 159                                                                                                    |
|            | Width       | Window-relative position of width of the object. Valid values: $0 - 160$                                                                                                    |
|            | Height      | Height of the button in pixels.<br>Valid values: 1–160                                                                                                    |
|            | Usable      | A nonusable object is not considered part of the application interface, and does not draw. Nonusable objects can programmatically be set to usable. Valid values: true (usable), false (nonusable) |
|            | Modal       | Indicates if the form is modal. Modal forms ignore pen events outside their boundaries.                                                                                                    |
|            | Save behind | If this field contains a non-zero value, the region obscured by the form is saved when it is drawn and restored when it is erased.  Valid values: zero (don't save), non-zero (save)               |
|            | Form ID     | Developer-defined ID used to identify the object.<br>Valid values: 0 – 9999                                                                                                    |
|            |             |                                                                                                    |

Window-relative position of left side of object.

**Default But**ton ID

Help Rsc ID

Defines the ID of the default button. The system simulates pressing the default button where it dismisses the form automatically; for example, when it

Contains the resource ID of a string resource (tSTR) that is the help text from the dialog box. Currently

only modal dialogs have a help resource.

switches to another application.

Valid values: 0 – 9999

Object ID Resource ID of the form.

Valid values: 0 – 9999

Object Type The resource ID of one or more UI objects.

Valid values: tFBM - Bitmap tBTN - Button

tCBX - Check box tFLD - Field tGDT - Gadget

TGSI - Graffiti shift state indicator

tLBL - Label tLST - List

tPUT - Popup trigger tPBN - Push button tREP - Repeating button tSLT - Selector trigger

tTBL - Table tTTL - Title

#### Comments

The total display is 160 pixels by 160 pixels. If you want your whole form to be seen, make sure it fits within the display area.

There is an entry in the form resource for each object contained in the form. An entry consists of a resource ID and resource type. The label "1) \*\*\*\*\*" is a placeholder for the first entry. Select this label and press Command-K to add a choice to the list.

Here are some general design guidelines:

- Each form has a title that displays the name or view of the application (or both.)
- Scroll indicators appear and disappear dynamically, depending on the size of the object. Place them to the right of command buttons.
- Modal dialogs always occupy the full width of the screen and are justified to the bottom of the screen. They hide the command buttons of the base application but don't obscure the title bar of the base application if possible. There should be a minimum of three pixels between the top of the modal dialog title bar and the bottom of the application title bar. If the dia-

log is too large to accommodate this, the entire application title bar should be obscured.

- Screen command buttons should always be at the bottom of the screen.
- Dialog command buttons appear four pixels above the bottom of the dialog box frame (two-pixel default ring is three pixels above the bottom, and the baseline of the text within the buttons should be aligned).
- Command buttons should be centered so that the spaces between the buttons are twice the width of the spaces between the edges and the border. (See diagram below.) If possible, all buttons should be the same width.

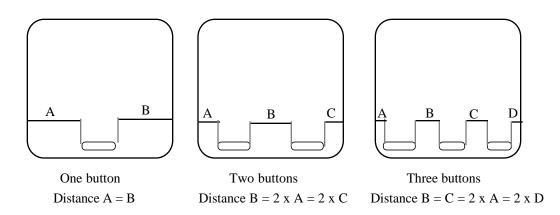

**Event Flow** 

When a form is opened, a <u>frmOpenEvent</u> is triggered and the form's ID is stored. A winEnterEvent is triggered whenever a form is opened and a winExitEvent is triggered whenever a form is closed.

## **Gadget Resource**

Name tGDT

Ul Name Gadget

Overview A gadget object lets developers implement a custom UI gadget. The

gadget resource contains basic information about the custom gadget which is useful to the gadget writer for drawing and processing

user input.

Attributes Gadget ID Developer-defined ID used to identify the object.

Left Window-relative position of left side of object.

Valid values: 0 – 159

Top Window-relative position of top of object.

Valid values: 0 - 159

Width Window-relative position of width of the object.

Valid values: 0 - 160

Height Height of the gadget in pixels.

Valid values: 1-160

Usable A nonusable object is not considered part of the ap-

plication interface, and does not draw. Nonusable objects can programmatically be set to usable. Valid values: true (usable), false (nonusable)

## **Graffiti Shift Resource**

Name tGSI

Graffiti<sup>®</sup> Shift **UI Name** 

Overview Indicates the window- (form) relative position of the Graffiti shift

> state indicator. The different states are punctuation, symbol, uppercase shift, and uppercase lock. These should appear at the bottom-

right of every form that has an editable text field.

Attributes Left bounds of text, relative to the form. x pos:

> Top bounds of text, relative to the form. y pos:

#### Label Resource

Name **tLBL** 

**UI Name** Label

Overview A label is used to display noneditable text or labels on a form (dia-

log box or full-screen).

Comments Pressing return in a label wraps the text to the next line.

Attributes Label ID Developer-defined ID to identify the object.

Valid values: 0 – 9999

Left Window-relative position of left side of object.

Valid values: 0 – 159

Top Window-relative position of top of object.

Valid values: 0 – 159

Usable A nonusable object is not considered part of an appli-

cation interface, and does not draw. Nonusable objects

can programmatically be set to usable.

Valid values: true (usable), false (nonusable)

Font ID ID of the font used to draw the text.

Valid values: 0 (9-point font)

1 (9-point bold font) 2 (12-point font)

Text Text of the label.

## **List Resource**

Name tLST

UI Name List box

UI Structure ListType

Overview A list box is a UI object you can use to provide a box with a list of

choices to the user. The list is scrollable if there are more choices

than the size of the list box allows.

A list appears as a vertical list of choices surrounded by a rectangular frame. The current selection of the list is inverted. Arrows for

scrolling the list appear in the right margin if necessary.

Lists may also appear as popup lists when used with popup trig-

gers. See <u>Popup List Resource</u> and <u>Popup Trigger Resource</u>.

Attributes List ID Developer-defined ID to identify the object.

Valid values: 0 – 9999

Left Window-relative position of left side of object.

Valid values: 0 - 159

Top Window-relative position of top of object.

Valid values: 0 - 159

Width Width of the list.

Valid values: 0 – 160

Usable A nonusable object is not considered part the applica-

tion interface, and does not draw. Nonusable objects

can programmatically be set usable.

Valid values: true (usable), false (nonusable)

Font ID ID of the font used to draw the text.

Valid values: 0 (9-point font)

1 (9-point bold font) 2 (12-point font)

Visible Height of the list box, in items (choices). For example, items if the list has six items but only four fit, specify four.

Items in the list. There is an entry in the resource for **Items** 

each item. The label "1) \*\*\*\*\*" is the placeholder for the first entry. Select this label and press Command-K

to create the first item in the list.

Comments

Errors may occur if the number of visible items is greater than the actual number of items. An item's text is not clipped against the list box's borders. Set a list box to not usable if it's linked to a popup trigger.

Use a list to let users choose between items of data; use a menu to activate a command. If a list becomes too tall to fit below the trigger, it is justified up. If it becomes to large for the screen, it scrolls.

#### **Event Flow for List Resource**

| User Action                      | System Response                                                                                                    |
|----------------------------------|----------------------------------------------------------------------------------------------------|
| Pen goes down on a list box.     | <pre>penDownEvent (store x and y coordinates in EventType). lstEnterEvent (store list ID and selected item in EventType).</pre>                                     |
| Pen is lifted from the list box. | <u>lstSelectEvent</u> is triggered (store button's ID number and number of selected item in EventType). <u>penUpEvent</u> (store x and y coordinates in EventType). |

## **Popup List Resource**

Name tPUL

Ul Name Popup list

Overview A popup list links a popup trigger to a list box. The popup list itself

is not visible.

Attributes Control ID Developer-defined ID of a popup trigger object.

Valid values: 0 – 9999

List ID Developer-defined id of a list object.

Valid values: 0 – 9999

**Comments** To create a popup list and its trigger, you need to also create a

<u>Popup Trigger Resource</u> (tPUT) and a <u>List Resource</u> (tLST resource).

Note that this popup resource behaves differently from resources on

the Macintosh.

Event Flow See <u>Event Flow for Popup Trigger Resource</u>.

## **Popup Trigger Resource**

Resource tPUT

Ul name Popup Trigger

**UI structure** ControlType

Overview The popup trigger shows the selection of a list. The user can press

the popup trigger to pop up the list and change the selection.

A popup trigger displays a text label and a triangle to the left of the

label that indicates the object is a popup trigger.

When the user selects a popup trigger, a list of items pops up.

#### **▼** Work

| Attributes | Popup<br>Trigger ID | Developer-defined ID used to identify the button.<br>Valid values: 0 - 9999                                                                                                    |
|------------|---------------------|----------------------------------------------------------------------------------------------------|
|            | Left                | Window-relative position of left side of button. Valid values: $0 - 159$                                                                                                    |
|            | Тор                 | Window-relative position of top of button.<br>Valid values: 0 – 159                                                                                                    |
|            | Width               | Width of the button's picking area in pixels. Valid values: $1-160$                                                                                                    |
|            | Height              | Height of the button's picking area in pixels. Valid values: 1 –160                                                                                                    |
|            | Usable              | A nonusable object is not considered part of the application interface, and it does not draw. Nonusable objects can programmatically be set to usable.  Valid values: true (usable) false (non-usable) |
|            | Left<br>anchor      | Controls how the object resizes itself when its text label is changed.  Valid values: true (left bound fixed) false (right bound fixed)                                                                |
|            | Font ID             | ID of font used to draw text label:<br>Valid values: 0 (9-point font)—Recommended<br>1 (9-point bold font)<br>2 (12-point font)                                                                        |
|            | Label               | Text displayed in the popup trigger (right of arrow).                                                                                                    |

Comments: See also tPUL and tLST.

## **Event Flow for Popup Trigger Resource**

| User Action                          | System Response                                                                                                    |  |
|--------------------------------------|----------------------------------------------------------------------------------------------------|--|
| Pen goes down on popup trigger.      | <pre>penDownEvent (store x and y coordinates in EventType). ctlEnterEvent (store popup trigger ID number in EventType).</pre>                                                                                                    |  |
| Pen is lifted from popup trigger.    | <pre>ctlSelectEvent (store popup trigger ID number in<br/>EventType). A ctlSelectEvent can be triggered only if a<br/>ctlEnterEvent with the same popup trigger ID number has<br/>just occurred.<br/>winExitEvent (pass control to a popup list object).</pre>                                                                                                    |  |
| Popup list pops up.                  | winEnterEvent penUpEvent (a penDownEvent to pop up the popup list).                                                                                                    |  |
| Pen goes down on item in popup list. | penDownEvent occurs.                                                                                                    |  |
| Pen is lifted from popup list.       | <pre>lstSelectEvent (store the popup list ID and the selected item number in EventType). winExitEvent causes popup list to disappear; control passes back to the popup trigger. winEnterEvent occurs. popSelectEvent is triggered if an item was selected in the popup list (store popup trigger ID, the popup list ID, and the item number selected in EventType). penUpEvent occurs.</pre> |  |

## **Push Button Resource**

Name **tPBN** 

**UI Name** Push button

**UI Structure** ControlType

Push buttons allow users to select an option from a group of items. Overview

The choices should have few characters; if they are long, check

boxes are preferable.

Push buttons display a text label surrounded by a 1-pixel-wide rectangular frame. They appear in a horizontal or vertical row with no pixels between the buttons. The buttons share a common border so there appears to be a one pixel line between two controls. The current selection is highlighted.

Priority: 1 2 3 4 5

Sort by: Priority Due Date

The List By dialog of the Address Book and the Details dialog of the To Do List contain examples of rows of push buttons.

**Attributes** Push but-Developer-defined ID used to identify the button.

> Valid values: 0 – 9999 ton ID

Left Window-relative position of left side of button.

Valid values: 0 – 159

Top Window-relative position of top of button.

Valid values: 0 – 159

Width Width of the button in pixels. Should be size of label

plus two pixels at each end.

Valid values: 1 – 160

Height Height of the button in pixels. Should be font size

> plus two pixels. Valid values: 1 – 160

Usable A nonusable object is not considered part of the appli-

> cation interface, and it does not draw. Nonusable objects can programmatically be set to usable. Always mark all buttons in a group usable or nonusable to-

gether.

Valid values: true (usable)

false (nonusable)

Left Controls how the object resizes itself when its text

anchor label is changed.

Valid values: true (left bound fixed) false (right bound fixed)

Group ID of a push button that is part of an exclusive

group. Only one push button in an exclusive group may be depressed at a time. Ungrouped (non-exclu-

sive) push buttons have zero as a group ID.

Valid values: 0 – 65535

Font ID ID of the font used to draw the text label of the push

button.

Valid values: 0 (9-point font) —recommended

1 (9-point bold font) 2 (12-point font)

Label Text displayed inside the push button.

Comment To create a row of push buttons, create a number of individual push

button resources with the same height and align them by specifying

the same top position for each button.

#### **Event Flow for Push Button Resource**

#### **User Action** System Response Pen goes down on <u>penDownEvent</u> (store x and y coordinates in EventType). <u>ctlEnterEvent</u> (store push button ID number in EventType). push button. Push button is highlighted. If push button is grouped and highlighted, no change. If push button is ungrouped and highlighted, it becomes unhighlighted. Pen is lifted from ctlSelectEvent (store button ID number and its current state; push button. on = 1; off = 0). ctSelectEvent can be triggered only if a ctlEnterEvent with the same push button ID number just occurred. penUpEvent (store the x and y coordinates).

## **Repeating Button Resource**

Name tREP

Ul Name Repeat control

Overview The repeat control object is identical to the button object in its ap-

pearance. The repeat control object is used for buttons that need to

be triggered continuously by holding the pen down on them.

Attributes Button ID Developer-defined ID used to identify the button.

Valid values: 0 – 9999

Left Window-relative position of left side of button.

Valid values: 0 – 159

Top Window-relative position of top of button.

Valid values: 0 – 159

Width Width of the button in pixels.

Valid values: 1 – 160

Height Height of the button in pixels.

Valid values: 1 – 160

Usable A nonusable object is not considered part of the ap-

plication interface, and it does not draw. Nonusable

objects can programmatically be set to usable.

Valid values: true (usable)

false (nonusable)

Left an- Controls how the object resizes itself when its text

chor label is changed.

Valid values: true (left bound fixed)

false (right bound fixed)

Frame If set to TRUE, a rectangular frame with rounded cor-

ners is drawn around the button.

Valid values: true (framed)

false (not framed)

Nonbold Determines the width of the rectangular frame drawn

frame around the object.

Valid values: true (1-pixel-wide frame)

false (2-pixel-wide frame)

Font ID ID of the font used to draw the text label. Use a single

character from one of the Symbol fonts to create in-

crement arrows.

Valid values: 0 (9-point font)

1 (9-point bold font) 2 (12-point font)

Label Text displayed inside the button.

Comments The attributes match those of the <u>Button Resource</u> (tBTN); the be-

havior differs.

You can also use repeating buttons to create increment arrows. See

Button Resource for more information.

#### **Event Flow for Repeating Button Resource**

A repeating button is similar in appearance to a button but it generates different events. A button generates a <a href="ctlenterevent">ctlenterevent</a> when it is pressed and a <a href="ctlenterevent">ctlenterevent</a> when it is released. A repeating button generates a <a href="ctlenterevent">ctlenterevent</a> when it is pressed and a <a href="ctlenterevent">ctlRepeatEvent</a> as long as it remains pressed. Here's a more detailed discussion of the events:

# Pen goes down on a repeating button. System Response penDownEvent (store x and y coordinates in EventType). ctlEnterEvent (store button's ID number in EventType). For every given amount of time the pen is down on the repeat repeating button. For every given amount of time the pen is generated.

Pen is dragged off No additional ctlRepeateEvent occurs. the repeating button.

**User Action** System Response

Pen is dragged back onto the button.

ctlRepeatEvent begins to occur again.

Pen is lifted. penUpEvent (store x and y coordinates in EventType)

## **Selector Trigger Resource**

Name tSLT

**UI Name** Selector Trigger

**UI Structure** ControlType

Overview Users can tap a selector trigger to pop up a dialog that lets them se-

> lect an item. The selected item becomes the label of the selector trigger. For example, a selector trigger for time pops up a time selector.

The selected time is entered into the selector trigger.

A selector trigger displays a text label surrounded by a gray rectan-

gular frame, as follows:

Selector Trigger 1

Attributes Selector Developer-defined ID used to identify the object.

> Trigger ID Valid values: 0 – 9999

Left Window-relative position of the left side of the object.

Valid values: 0 – 159

Top Window-relative position of top of object.

Valid values: 0 – 159

Width Width of the object in pixels.

Valid values: 1-160

Height Height of the object in pixels. Height extends two

pixels above and one pixel below the 9-point plain font. Height is one pixel above command buttons to

accommodate the gray frame.

Valid values: 1–160

Usable A nonusable object is not considered part of the ap-

plication interface, and it does not draw. Nonusable

objects can programmatically be set to usable.

Valid values: true (usable) false (nonusable)

Left Controls how the object resizes itself when its text anchor label is changed. If TRUE, the left bound of the object

is fixed, if FALSE the right bound is fixed. Valid values: true (left bound fixed) false (right bound fixed.)

Font ID ID of the font used to draw the text label.

Valid values: 0 (9-point font)—Recommended

1 (9-point bold font) 2 (12-point font)

#### **Event Flow for Selector Trigger Resource**

| User Action                                 | System Response                                                                                                    |
|---------------------------------------------|----------------------------------------------------------------------------------------------------|
| Pen goes down on a selector trigger.        | <pre>penDownEvent (store x and y coordinates in EventType). ctlEnterEvent (store selector trigger ID number in Event-Type).</pre>                                                                                                    |
| Pen is lifted from<br>the selector trigger. | <pre>ctlSelectEvent (store selector trigger ID number in EventType). A ctlSelectEvent can only be triggered if a ctlEnterEvent with the same selector trigger ID number has just occurred. frmOpenEvent followed by a winExitEvent, control is passed to a form object. When control is passed back to the selector trig- ger, a winEnterEvent and a penUpEvent occur.</pre> |

## **String Resource**

Name tSTR

Ul Name String

Overview Stores data strings used by the program. String resources may be en-

tered as text strings or as a series of hexadecimal characters.

Attributes String The text string to be stored (in decimal ASCII).

Data The text string to be stored (in hexadecimal ASCII).

Comments The string resource uses either the string or data. If both are entered,

they are concatenated.

#### **Table Resource**

Name tTBL

Ul Name Table

Overview The table object allows the developer to organize a collection of ob-

jects on the display. For example, a table may contain a column of la-

bels that correspond to a column of fields.

Attributes Table ID Developer defined ID used to identify the object.

Valid values: 0 – 9999

Left Window-relative position of the left side of the object.

Valid values: 0 – 159

Top Window-relative position of top of object.

Valid values: 0 – 159

Width Width of the object in pixels.

Valid values: 1–160

Height Height of the object in pixels.

Valid values: 1-160

Rows Number of rows in the table.

Columns Number of columns in the table.

Width of the nth column.

Column

width

Since tables are scrollable, they may be larger than the display.

## **Title Resource**

Comments

Name tTTL

Ul Name Title

Overview This resource lets you place a title at the top of a form (dialog box or

view). If the form is modal, the title is drawn centered at the top of the form, if nonmodal the title is drawn left-aligned. A title is drawn within the bounds of the form, not above the form's bounds.

The figure below shows a form with a title.

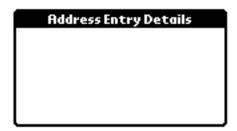

Attributes Title Title string displayed.

Comments The title must be one line; it uses about 13 pixels of the top of the

form.

## **Version Number String**

Name tver

Overview Specifies the version number display by the "About Dialog Box."

Attributes Version string. This consists of a major version number and a minor

version number separated by a decimal point.

## **Supported Fonts**

The following fonts are supported:

| FontID | Name         |  |
|--------|--------------|--|
| 0      | stdFont      |  |
| 1      | boldFont     |  |
| 2      | largeFont    |  |
| 3      | symbolFont   |  |
| 4      | checkboxFont |  |

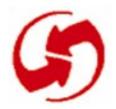

## **Palm OS Events**

## appStopEvent

When the system wants to launch a different application than the one currently running, the event manager sends this event to request the current application to terminate. In response, an application has to exit its event loop, close any open files and forms, and exit. If an application does not respond to this event by exiting, the system can't start the other application.

#### ctlEnterEvent

The control routine CtlHandleEvent sends this event when it receives a penDownEvent within the bounds of a control. The following data is passed with the event:

controlID Developer-defined ID of the control.

pControl Pointer to a control structure (Control Type).

#### ctlExitEvent

The control routine CtlHandleEvent sends this event. When CtlHandleEvent receives a ctlEnterEvent, it tracks the pen until the pen is lifted from the display. If the pen is lifted within the bounds of a control, a <a href="mailto:ctlselectEvent">ctlselectEvent</a> is added to the event queue; if not, a cltExitEvent is added to the event queue.

The following data is passed with the event:

controlID Developer-defined ID of the control.

**pControl** Pointer to a control structure (Control Type).

## ctlRepeatEvent

The control routine <a href="CtlHandleEvent">CtlHandleEvent</a> sends this event. When CtlHandleEvent receives a <a href="mailto:ctlHandleEvent">ctlHandleEvent</a> receives a <a href="mailto:ctlEnterEvent">ctlEnterEvent</a> in a Repeat control (tREP), it sends a ctlRepeatEvent. When CtlHandleEvent receives a ctlRepeatEvent in a repeat control, it sends another ctlRepeatEvent if the pen remains down within the bounds of the control for 1/2 second beyond the last ctlRepeatEvent.

The following data is passed with the event:

controlID Developer-defined ID of the control.

Pointer to a control structure (Control Type). *p*Control

time System ticks count when the event is added to

the queue.

#### ctlSelectEvent

The control routine CtlHandleEvent sends this event. When CtlHandleEvent receives a <a href="mailto:ctlHandleEvent">ctlHandleEvent</a> receives a <a href="mailto:ctlHandleEvent">ctlHandleEvent</a> receives a <a href="mailto:ctlHandleEvent">ctlEnterEvent</a>, it tracks the pen until the pen is lifted. If the pen is lifted within the bounds of the same control it went down in, a cltSelectEvent is added to the event queue; if not, a <a href="mailto:ctlExitEvent">ctlExitEvent</a> is added to the event queue.

The following data is passed with the event:

controlID Developer-defined ID of the control.

Pointer to a control structure (Control Type). pControl

TRUE when the control is depressed; otherwise on

FALSE.

## daySelectEvent

The DayHandleEvent routine, which handles events in the day selector object, handles this event. When the day selector object displays a calendar month, the user can select a day by tapping on it.

This event is sent when the pen touches and is lifted from a day number.

The following data is passed with the event:

pSelector Pointer to a day selector structure

(DaySelectorType).

selection Not used.

useThisDate Set to TRUE to automatically use the selected

## fldChangedEvent

The field routine <u>FldHandleEvent</u> sends this event when the text of a field has been scrolled as a result of drag-selecting. When FldHandleEvent receives a <u>fldEnterEvent</u>, it positions the insertion point and tracks the pen until it's lifted. Text is selected (highlighted) appropriately as the pen is dragged.

The following data is passed with the event:

fieldID Developer-defined ID of the field.

pField Pointer to a field structure (FieldType).

#### fldEnterEvent

The field routine <u>FldHandleEvent</u> sends this event when the field receives a <u>penDownEvent</u> within the bounds of a field. The following data is passed with the event:

fieldID Developer-defined ID of the field.

pField Pointer to a field structure (FieldType).

## fldHeightChangedEvent

The field routine <u>FldHandleEvent</u> sends this event. The field API supports a feature that allows a field to dynamically resize its visible height as text is added or removed from it. Functions in the field API send a fldHeightChangedEvent to change the height of a field. Applications don't usually send or handle this event.

The following data is passed with the event:

fieldID Developer-defined ID of the field.

pField Pointer to a field structure (FieldType).

newHeight New visible height of the field, in number of lines.

currentPos Current position of the insertion point.

## frmCloseEvent

The form routines <a href="FrmGotoForm">FrmGotoForm</a> and <a href="FrmCloseAllForms">FrmCloseAllForms</a> send this event. <a href="FrmCloseAllForms">FrmCloseAllForms</a> sends a <a href="frmCloseEvent">frmCloseEvent</a> to all forms an application has loaded into memory. If an application does not intercept this event, the routine <a href="FrmHandleEvent">FrmHandleEvent</a> erases the specified form and releases any memory allocated for it.

The following data is passed with the event:

formID Developer-defined ID of the form.

#### frmLoadEvent

The form routines <u>FrmGotoForm</u> and <u>FrmPopupForm</u> send this event. It is a request that the application load a form into memory.

The application is responsible for handling this event.

The following data is passed with the event:

formID Developer-defined ID of the form.

## frmOpenEvent

The form routines <u>FrmGotoForm</u> and <u>FrmPopupForm</u> send this event. It is a request that the application initialize and draw a form.

The application is responsible for handling this event.

The following data is passed with the event:

formID Developer-defined ID of the form.

#### **frmSaveEvent**

The form routine <u>FrmSaveAllForms</u> sends this event. It is a request that the application save any data stored in a form.

The application is responsible for handling this event.

No data is passed with this event.

## frmUpdateEvent

The form routine FrmUpdateForm, or in some cases the routine FrmEraseForm, sends this event when it needs to redraw the region obscured by the form being erased. Generally, the region obscured by a form is saved and restored by the form routines without application intervention. However, in cases where the system is running low on memory, the form's routine may not save obscured regions itself and therefore must ask applications to redraw the regions themselves.

An application can also use this event to update a form, usually when changes made to one form need to be reflected in another form.

The following data is passed with the event:

formID Developer-defined ID of the form.

updateCode The reason for the update request.

FrmEraseForm sets this code to zero. Applica-

tion developers can define their own

updateCode. The updateCode is passed as a

parameter to <u>FrmUpdateForm</u>.

## keyDownEvent

This event is sent by the system when the user enters a Graffiti character, presses one of the buttons below the display, or taps one of the icons in the icon area (for example, the Find icon).

The following data is passed with the event:

chr ASCII code of character, or zero if the key is a

virtual key code (for example, the Find key).

keyCode Virtual key code; for example, the Find key.

modifiers One of the following:

shiftKeyMask True if Graffiti is in case-shift

mode.

capsLockMask True if Graffiti is in cap-shift mode.

numLockMask True if Graffiti is in numeric-shift

mode.

commandKeyMask True if the Graffiti glyph was the

menu command glyph.

optionKeyMask Not implemented. Reserved.

controlKeyMask Not implemented. Reserved.

autoRepeatKeyMask True if generated due to auto-

repeat.

doubleTapKeyMask Not implemented. Reserved.

poweredOnKeyMask True if the key press caused the

system to be powered on.

#### **IstEnterEvent**

The List routine <u>LstHandleEvent</u> sends this event when it receives a <u>penDownEvent</u> within the bounds of a list object.

The following data is passed with the event:

listID Developer-defined ID of the list.

pList Pointer to a list structure (ListType).

selection Item number (zero-based) of the new selection.

## **IstExitEvent**

The List routine <u>LstHandleEvent</u> sends this event. When LstHandleEvent receives a <a href="lstEnterEvent">lstEnterEvent</a>, it tracks the pen until the pen is lifted. If the pen is lifted within the bounds of a list, a lstSelectEvent is added to the event queue; if not, a lstExitEvent is added to the event queue.

The following data is passed with the event:

listID Developer-defined ID of the list.

pList Pointer to a list structure (ListType).

#### **IstSelectEvent**

The List routine <u>LstHandleEvent</u> sends this event. When <u>LstHandleEvent</u> receives a <u>lstEnterEvent</u>, it tracks the pen until the pen is lifted. If the pen is lifted within the bounds of a list, a lstSelectEvent is added to the event queue; if not, a <u>lstExitEvent</u> is added to the event queue.

The following data is passed with the event:

listID Developer-defined ID of the list.

pList Pointer to a list structure (ListType).

selection Item number (zero-based) of the list selection.

#### menuEvent

The menu routine MenuHandleEvent sends this event:

- when the user selects an item from a pull-down menu or
- when the user writes the menu the Graffiti Command shortcut followed by an available command, for example, Command-C for copy

The following data is passed with the event:

itemID Item ID of the selected menu command, which is the

Menu ID assigned to the MENU resource in ResEdit, plus the position of the command in the pull-down menu. For example, for an Edit menu with the Menu ID 300 that contains the commands Undo, Cut, Copy, and Paste, the Item ID of the Copy com-

mand is 302.

## nilEvent

The event manager sends this event when there are no events in the event queue. This happens only if the routine **EvtGetEvent** is passed a time out value (a value other then evtWaitForever, -1). If **EvtGetEvent** is unable to return an event in the specified time, it returns a nilEvent. A nilEvent is useful for animation, polling, and similar situations.

## penDownEvent

The event manager sends this event when the pen first touches the digitizer.

The following data is passed with the event:

| penDown | Always true.                                                                                        |
|---------|----------------------------------------------------------------------------------------------------|
| screenX | Window-relative position of the pen in pixels (number of pixels from the left bound of the window). |
| screenY | Window-relative position of the pen in pixels (number of pixels from the top left of the window).   |

## penMoveEvent

The event manager sends this event when the pen is moved on the digitizer. Note that several kinds of UI objects, such as controls and lists, track the movement directly, and no penMoveEvent is generated.

The following data is passed with the event:

| penDown | Always true.                                                                                        |
|---------|----------------------------------------------------------------------------------------------------|
| screenX | Window-relative position of the pen in pixels (number of pixels from the left bound of the window). |
| screenY | Window-relative position of the pen in pixels (number of pixels from the top left of the window).   |

## penUpEvent

The event manager sends this event when the pen is lifted from the digitizer. Note that several kinds of UI objects, such as controls and lists, track the movement directly, and no penUpEvent is generated.

The following data is passed with the event:

| penDown | Always false.                                                                                       |
|---------|----------------------------------------------------------------------------------------------------|
| screenX | Window-relative position of the pen in pixels (number of pixels from the left bound of the window). |
| screenY | Window-relative position of the pen in pixels (number of pixels from the top left of the window).   |
| start   | Display-relative start point of the stroke.                                                         |
| end     | Display-relative end point of the stroke.                                                           |

## popSelectEvent

The form routine <u>FrmHandleEvent</u> sends this event when the user selects an item in a popup list.

The following data is passed with the event:

| controlID      | Developer-defined ID of the resource.                                       |
|----------------|-----------------------------------------------------------------------------|
| pControl       | Pointer to the control structure (ControlType) of the popup trigger object. |
| listID         | Developer-defined ID of the popup list object.                              |
| listP          | Pointer to the list structure (ListType) of the popup list object.          |
| selection      | Item number (zero-based) of the new list selection.                         |
| priorSelection | Item number (zero-based) of the prior list selection.                       |

#### tblEnterEvent

The table routine TblHandleEvent sends this event when it receives a penDownEvent within the bounds of an active item in a table object.

The following data is passed with the event:

tableID Developer-defined ID of the table.

Pointer to a table structure (TableType). pTable

Row of the item. row

column Column of the item.

#### tblExitEvent

The table routine <u>TblHandleEvent</u> sends this event. When TblHandleEvent receives a <u>tblEnterEvent</u>, it tracks the pen until it is lifted from the display. If the pen is lifted within the bounds of the same item it went down in, a tblSelectEvent is added to the event queue; if not, a tblExitEvent is added to the event queue.

The following data is passed with the event:

**TableID** Developer-defined ID of the table.

pTable Pointer to a table structure (TableType).

Row of the item. row

column Column of the item.

## tblSelectEvent

The table routine <u>TblHandleEvent</u> sends this event. When TblHandleEvent receives a <u>tblEnterEvent</u>, it tracks the pen until the pen is lifted from the display. If the pen is lifted within the bounds of the same item it went down in, a tblSelectEvent is added to the event queue; if not, a <u>tblExitEvent</u> is added to the event queue.

The following data is passed with the event:

TableID Developer-defined ID of the table.

pTable Pointer to a table structure (TableType).

row Row of the item.

column of the item.

#### winEnterEvent

The event manager sends this event when a window becomes the active window. This can happen in two ways: a call to <u>WinSetActiveWindow</u> is issued (<u>FrmSetActiveForm</u> calls this routine), or the user taps within the bounds of a window that is visible, but not active.

All forms are windows but not all windows are forms, for example the menu bar is a window but not a form.

The following data is passed with the event:

enterWindow Pointer to the window we are entering. If the

> window is a form, this is a pointer to a FormType structure; if not, it is a pointer to a

WindowType structure.

exitWindow Pointer to the window we are exiting, if there is

currently an active window, or zero if there is no active window. If the window is a form, this is a pointer to a FormType structure; if not, it is a

pointer to a WindowType structure.

## winExitEvent

This event is sent by the event manager when a window is deactivated. A window is deactivated when another window becomes the active window (see winEnterEvent).

The following data is passed with the event:

enterWindow Pointer to the window we are entering. If the

window is a form then this is a pointer to a FormType structure; if not, it is a pointer to a

WindowType structure.

exitWindow Pointer to the window we are exiting. If the win-

> dow is a form then this is a pointer to a FormType structure; if not, it is a pointer to a

WindowType structure.

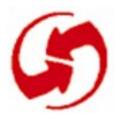

# Palm OS UI Objects

A Palm OS UI object is a C structure that is linked with one or more items on the screen. By changing field values of the C structure, an application can manipulate its user interface. Note that Palm UI objects are just structures, not the more elaborate objects found in some systems. This is useful because a C structure is more compact than other objects could be.

This chapter helps you develop your application's user interface by providing information about each object's structure, associated events, associated UI resource files, and all API calls available for manipulating the structure. It discusses these topics:

- Control Objects
- Field Objects
- Form Objects
- <u>List Object</u>
- Menu Objects
- Date and Time UI Objects
- Insertion Point Object
- Table Objects
- Window Objects

## **Control Objects**

This section provides the following information about control objects:

- Control Object Overview
- Control Object Events
- Structure of a Control
- Associated Resources
- Control Functions

#### **Control Object Overview**

Control objects are objects you can add to your forms to allow for user interaction. There are six types of control objects:

- **Buttons** display a text label in a box. The default style for a button is a text string centered within a rounded rectangle. Touching a button with the pen highlights the button until the pen is released or dragged outside the bounds of the button. Buttons have rounded corners unless a rectangular frame is specified. A button without a frame inverts a rounded rectangular region when pressed.
- A popup trigger displays a text label followed by a graphic element (always on the right) that signifies the control initiates a popup list. If the text label changes, the width of the control expands or contracts to the width of the new label plus the graphic element.
- A selector trigger displays a text label surrounded by a gray rectangular frame. If the text label changes, the width of the control expands or contracts to the width of the new label.
- A repeat control looks like a button. In contrast to buttons, however, users can repeatedly select repeat controls if they don't lift the pen when the control has been selected. The object is selected repeatedly until the pen is lifted.
- Push buttons look like buttons but the frame always has square corners. Touching a push button with the pen inverts the bounds. If the pen is released within the bounds, the button remains inverted.
- **Check boxes** display a setting, either on (checked) or off (unchecked). Touching a check box with the pen toggles the setting. The check box appears as a square, which contains a check mark if the check box's setting is on. A check box can have a text label attached to it; selecting the label also toggles the check box.

Push buttons and check boxes can be arranged into exclusive groups; one and only one control in a group can be on at a time.

### **Control Object Events**

Control objects generate four types of events: <a href="mailto:ctlExitEvent">ctlExitEvent</a>, <a href="mailto:ctlRepeatEvent">ctlRepeatEvent</a>, and <a href="mailto:ctlSelectEvent">ctlSelectEvent</a>. All these events are generated by the control event handler (<a href="mailto:ctlHandleEvent">ctlHandleEvent</a>).

When CtlHandleEvent receives a <u>penDownEvent</u> with the pen position in the bounds of the control object, it adds a ctlEnterEvent to the event queue.

When CtlHandleEvent receives a ctlEnterEvent, it inverts the control and tracks the pen until the pen comes up or until the pen is dragged outside the bounds of the control.

- If the pen comes up in the bounds of the control, a ctlSelectEvent is added to the event queue.
- If the pen is dragged outside the bounds of the control, the control reverts to its original visual state and a ctlexitevent is added to the event queue.

When CtlHandleEvent receives a ctlEnterEvent, for a repeat control, it sends a ctlRepeatEvent. When a repeat control receives a ctlRepeatEvent, it tracks the pen for a period of time and then sends another ctlRepeatEvent if the pen is still within the bounds of the control.

When CtlHandleEvent receives a ctlExitEvent, it tracks the pen until the pen comes up or is dragged inside the bounds of the control. If the pen is dragged into the control, a ctlEnterEvent is added to the event queue. If the pen is released outside the control, no event is posted.

All events posted by the control handler contain the ID of the control and a pointer to the control data structure.

### Structure of a Control

```
typedef struct {
word
                   id;
CharPtr
                   text;
RectangleType
                   bounds;
ControlAttrType
                   attr;
ControlStyleType
                   style;
FontID
                   font;
byte
                   group;
} ControlType;
typedef ControlType* ControlPtr;
typedef struct {
Byte usable
                 :1;
Byte enabled
                 :1;
Byte visible
                 :1;
Byte on
                 :1;
Byte leftAnchor :1;
Byte frame
} ControlAttrType;
enum controlStyles {buttonCtl, pushButtonCtl,
          checkboxCtl, popupTriggerCtl,
          selectorTriggerClt, repeatingButtonCtl};
typedef enum controlStyles ControlStyleType;
enum buttonFrames {noButtonFrame,
            standardButtonFrame, boldButtonFrame,
            rectangleButtonFrame};
typedef enum buttonFrames ButtonFrameType;
```

#### Fields of a ControlType Structure

The id field holds the symbolic ID of the control that was specified by the application developer. By convention, these should match the Macintosh resource IDs, but this is not mandatory.

The bounds field contains the bounds of the control, in window-relative coordinates. The control's text label is clipped to the control's bounds. The control's frame is drawn around (outside) the bounds of the control.

The text field is a pointer to the control's label; if it's NULL the control has no label. Only buttons, push buttons, and text boxes have text labels.

The attr field contains the control's attributes. The attr field is a bit field that contains the following members: usable, enabled, visible, on, leftAnchor, and frame.

- A control that does not have the usable attribute set is not considered to be part of the interface of the current application, and it does not appear on screen.
- A control that does not have the enable attribute set appears "grayed out," and does not respond to the pen. This is strongly discouraged because it's a poor use of screen real estate.
- The visible attribute is set and cleared internally when the control is drawn and erased.
- The leftAnchor attribute is used by controls that expand and shrink their width when their label is changed. If the attribute is set, the left bound of the control is fixed.
- The frame field specifies the type of frame drawn around the button controls. Only button controls use this attribute; for all other types of controls the ControlStyle determines the frame.

The style field holds the control's style: button, push button, check box, popup trigger, popup selector, or repeating button. (See the ControlStyleType enum listed under <u>Structure of a Control</u>.)

The font field specifies the font to use to draw the control's label.

The group field contains the group ID of a push button or a check box that is part of an exclusive group. The control routines do not automatically turn one control off when another is hit. It is up to the application or a higher-level object, like a dialog box, to manage this.

#### **Associated Resources**

Different resources are associated with different controls as follows:

- Button—<u>Button Resource</u> (tBTN)
- Popup trigger— <u>Popup Trigger Resource</u> (tPUT)
- Selector trigger—<u>Selector Trigger Resource</u> (tSLT)
- Repeat control—<u>Repeating Button Resource</u> (tREP)
- Push button—Push Button Resource (tPBN)
- Check box—Check Box Resource (tCBX)

### **Control Functions**

- CtlDrawControl
- CtlEraseControl
- <u>CtlGetLabel</u>
- CtlGetValue
- CtlHandleEvent
- CtlHideControl
- CtlHitControl
- CtlEnabled
- CtlSetEnabled
- CtlSetLabel
- CtlSetUsable
- CtlSetValue
- CtlShowControl

## **Field Objects**

This section provides the following information about field objects:

- Field Object Overview
- Field Object Events
- Structure of a Field
- Associated Resources
- Field Functions

## **Field Object Overview**

A field object displays one or more lines of editable text, supporting these features:

- Proportional fonts (only one font per field)
- Drag-selection
- Scrolling for multiline fields
- Cut, copy, and paste
- Left and right text justification
- Tab stops
- Editable/noneditable attribute
- Expandable field height (the height of the field expands as more text is entered)
- Underlined text (each line of the field is underlined.)
- Maximum character limit (the field stops accepting characters when the maximum is reached)
- Special keys (Graffiti strokes) to support cut, copy, and paste
- Insertion point positioning with pen (the insertion point is positioned by touching the pen between characters)

The field object does **not** support overstrike input mode; scroll bars; horizontal scrolling for single line fields; word selection; character filters (for example, only numeric characters accepted); numeric formatting; or special keys for page up, page down, left word, right word, home, end, left margin, right margin, and backspace.

## Field Object Events

Events in field objects are handled by <u>FldHandleEvent</u>. FldHandleEvent handles events of type penDownEvent, fldEnterEvent, and keyDownEvent.

When FldHandleEvent receives a penDownEvent with the pen position within the bounds of the field, it adds a fldEnterEvent to the event queue.

When FldHandleEvent receives a fldEnterEvent, it sets the insertion point position to the position of the pen and tracks the pen until it is released. Drag-selection and drag-scrolling are supported.

A keyDownEvent with the following special characters is handled by FldHandleEvent:

- up arrow—Move insertion point up a line.
- down arrow—Move insertion point down a line; the insertion point doesn't move beyond the last line that contains text.
- left arrow—Move insertion point one character position to the left; when the left margin is reached move to the end of the previous line.
- right arrow—Move insertion point one character position to the right; when the right margin is reached move to the start of the next line.
- cut key—Cut the current selection to the text clipboard.
- copy key—Copy the current selection to the text clipboard.
- paste key—Insert clipboard text into the field at insertion point.

### Structure of a Field

```
typedef struct {
Word
                   id;
RectangleType
                   rect;
FieldAttrType
                   attr;
CharPtr
                   text;
VoidHand
                   textHandle;
LineInfoPtr
                   lines;
Word
                   textLen;
Word
                   textBlockSize;
                   maxChars;
Word
Word
                   selFirstPos;
Word
                   selLastPos;
Word
                   insPtXPos;
Word
                   insPtYPos;
FontID
                   fontID;
} FieldType;
typedef FieldType* FieldPtr;
typedef struct {
Word usable
                   :1;
Word visible
                   :1;
Word editable
                   :1;
Word singleLine
                   :1;
Word hasFocus
                   :1;
Word dynamicSize
                   :1;
Word insPtVisible :1;
Word dirty
                   :1;
Word underlined
                   :2;
Word justification:2;
} FieldAttrType;
typedef struct {
Word
             start;
Word
             length;
} LineInfoType;
```

typedef LineInfoType\* LineInfoPtr;

#### Fields of a Field Structure

The id field holds an ID value specified by the application developer. This ID value is included as part of the event data of fldEnterEvent.

The rect field contains the position and size of the field object.

The attr field contains the field object's attributes. The attr field is a bits field that contains the following members: usable, visible, editable, singleLine, hasFocus, dynamicSize, insPtVisible, dirty, underlined, and justification.

- A field object that does not have the usable attribute set is not considered part of the current interface of the application, and it doesn't appear on screen.
- The visible attribute is set or cleared internally when the field object is drawn or erased.
- A field object that does not have its editable attribute set does not accept Graffiti input or edit commands and the insertion point cannot be positioned with the pen.
- If the singleLine attribute is set, the height of the single-Line field doesn't expand to accommodate more text.
- The hasFocus attribute is set internally when the field has the current focus. The blinking insertion point appears in the field that has the current focus.
- If the dynamicSize attribute is set, the height of the field expands as characters are entered into the field.
- If the insPtVisible attribute is set, the insertion point is scrolled into view. This attribute is set and cleared internally.
- If a field has its dirty attribute set, the user has modified the
- If a field has its underlined attribute set each line of the field, including blank lines, is underlined.
- The justification attribute specifies the text alignment (left or right justification only; center justification is not supported).

The text field holds a pointer to the null-terminated string that is displayed by the field object.

The textHandle field contains the handle to the stored text.

The lines field holds a pointer to an array of LineInfoType structures. There is one entry in this array for each visible line of the text. The LineInfoType structure contains the character position, in the field's text string, of the first character displayed by a line and the number of characters displayed.

The textLen field holds the current number of characters in the string displayed by the field object, the null-terminator is excluded.

The textBlockSize field holds the allocated size of the memory block that holds the field object's text string.

The maxChars field specifies the maximum number of characters the field object accepts.

The selFirstPos field is the starting character position of the current selection.

The selLastPos field is the ending character position of the current selection. When selFirstPos equals selLastPos, there is no selection.

The insPtXPos contains the column position of the insertion point.

The insPtYPos contains the display line where the insertion point is positioned.

The first display line is zero.

## **Associated Resources**

The Field Resource (tFLD) represents a field on screen.

### **Field Functions**

- FldCalcFieldHeight
- FldCompactText
- FldCopy
- FldCut
- FldDelete
- FldDirty
- FldDrawField
- FldEraseField
- FldFreeMemory
- FldGetAttributes
- FldGetBounds
- FldGetFont
- FldGetInsPtPosition
- FldGetMaxChars
- FldGetScrollPosition
- FldGetSelection
- FldGetTextAllocatedSize
- FldGetTextHandle
- FldGetTextHeight
- FldGetTextLength
- FldGetTextPtr
- FldGetVisibleLines
- FldGrabFocus
- FldHandleEvent
- FldInsert
- FldMakeFullyVisible
- FldPaste
- FldRecalculateField
- FldReleaseFocus
- FldScrollable
- FldScrollField
- FldSendChangeNotification

- FldSendHeightChangeNotification
- FldSetAttributes
- FldSetBounds
- FldSetDirty
- FldSetFont
- FldSetFont
- FldSetInsPtPosition
- FldSetMaxChars
- FldSetScrollPosition
- FldSetSelection
- FldSetText
- FldSetTextAllocatedSize
- FldSetTextHandle
- FldSetTextPtr
- FldSetUsable
- FldUndo
- FldWordWrap

## Form Objects

This section provides the following information about form objects:

- Form Object Overview
- Structure of a Form
- Associated Resources
- Form Functions

## Form Object Overview

A form object is used as a container for all other UI objects. A form is a window and everything contained within it. Events in form objects are handled by the <a href="mailto:FrmHandleEvent">FrmHandleEvent</a> routine.

When FldHandleEvent receives a <u>penDownEvent</u> with the pen position within the bounds of the form object, it checks the list of objects contained by the form to determine if the pen is within the bounds of one of the objects. If it is, the appropriate handler is called

to handle the event, for example, if the pen is in a control, CtlHandleEvent is called.

When <u>FrmHandleEvent</u> receives a <u>keyDownEvent</u>, it passes the event to the handler for the object that has the focus. If no object has the focus, the event is ignored.

When FldHandleEvent receives a ctlEnterEvent, it checks if the control is in an exclusive control group. If it is, it deselects the currently selected control of the group and passes the event to a pointer to the object the event occurred in to CtlHandleEvent. The object pointer is obtained from the event data.

When FldHandleEvent receives a <u>ctlRepeatEvent</u>, it passes the event and a pointer to the object the event occured in to the appropriate handler. The object pointer is obtained from the event data.

When FldHandleEvent receives a ctlSelectEvent, it checks if the control is a popupTriggerCtl. If it is, the list associate with the popup trigger is displayed until the user makes a selection or touches the pen outside the bounds of the list. If a selection is made, a popSelectEvent is added to the event queue.

When FldHandleEvent receives a popSelectEvent, it sets the label of the popup trigger to the current selection of the popup list.

When FldHandleEvent receives a lstEnterEvent or tblEnterEvent, it passes the event and a pointer to the object the event occurred in to the appropriate handler. The object pointer is obtained from the event data.

When FldHandleEvent receives a fldEnterEvent or fldHeightChangedEvent, it checks if a field object or a table object has the focus and passes the event to the appropriate handler. The table object is also a container object, which may contain a field object. If TblHandleEvent receives a field event, it passes the event to the field object contained within it.

When FldHandleEvent receives a frmCloseEvent, it erases the form and releases any memory allocated for it.

When FldHandleEvent receives a <u>frmUpdateEvent</u>, it redraws the form.

When FldHandleEvent receives a menuEvent, it checks if the menu command is one of the system edit menu commands. The system provides a standard edit menu which contains the commands Undo, Cut, Copy, Paste, Select All, and Keyboard. FldHandleEvent responds to these commands.

### Structure of a Form

```
typedef struct {
WindowType
                     window;
                     formId;
Word
FormAttrType
                     attr;
WinHandle
                     bitsBehindForm;
FrmEventHandlerPtr
                     handler;
                     focus;
Word
Word
                     defaultButton;
Word
                     helpRscId;
Word
                     menuRscId;
Word
                     numObjects;
FormObjListType*
                     objects;
} FormType;
typedef FormType * FormPtr;
typedef struct {
Word usable
                   :1;
Word enabled
                   :1;
Word visible
                   :1;
Word dirty
                   :1;
Word saveBehind
                   :1;
Word graffitiShift:1;
Word reserved
                   :11;
} FormAttrType;
typedef struct {
FormObjectKind
                 objectType;
FormObjectType
                 object;
} FormObjListType;
```

```
typedef union {
void *
                          ptr;
FieldType*
                          field;
ControlType*
                          control;
ListType*
                          list;
TableType*
                          table;
FormBitmapType*
                         bitmap;
FormLabelType *
                          label;
FormTitleType*
                          title;
FormPopupType*
                         popup;
FormGraffitiStateType*
                         grfState;
FormGadgetType*
                          gadget;
} FormObjectType;
enum formObjects {
frmFieldObj,
frmControlObj,
frmListObj,
frmTableObj,
frmBitmapObj,
frmLineObj,
frmFrameObj,
frmRectangleObj,
frmLabelObj,
frmTitleObj,
frmPopupObj,
frmGraffitiStateObj,
FrmGadgetObj};
typedef enum formObjects FormObjectKind;
typedef struct {
Word usable :1;
                      // Set if part of ui
} FormObjAttrType;
```

```
typedef struct {
FormObjAttrType attr;
PointType
                pos;
Word
                 rscID;
} FormBitmapType;
typedef struct {
FormObjAttrType
                   attr;
PointType
                   point1;
PointType
                   point2;
} FormLineType;
typedef struct {
Word
                 id;
FormObjAttrType attr;
RectangleType
                 rect;
Word
                 frameType;
} FormFrameType;
typedef struct {
FormObjAttrType attr;
RectangleType
                 rect;
} FormRectangleType;
typedef struct {
Word
                 id;
PointType
                 pos;
FormObjAttrType attr;
FontID
                 fontID;
char *
                 text;
} FormLabelType;
typedef struct {
RectangleType rect;
char *
              text;
} FormTitleType;
```

```
typedef struct {
unsigned short
                 controlID;
unsigned short
                 listID;
} FormPopupType;
typedef struct{
PointerType
               pos;
}FrmGraffitiStateType;
typedef struct{
Word
                 id;
FormObjAttrType attr;
RectangleType
                 rect;
VoidPtr
                 date;
}FormGadgetType;
```

#### **Fields of Form Objects**

The window field is the structure of the window object that corresponds to the form.

The formId field contains the ID number of the form specified by the application developer. This ID value is part of the event data of frmOpenEvent. The ID should match the form's Macintosh resource ID.

The attr field contains form object's attributes. The attr field is a bit field that contains the members: usable, enable, visible, dirty, saveBehind, and reserved.

- If usable is set TRUE, the form is considered part of the user interface.
- The enable attribute specifies whether or not the user can interact with the form.
- If visible is set, the form is drawn.
- The dirty attribute is set if the form has been modified in any way. Modifications include the changing of a field or check box (not currently supported).
- The saveBehind attribute is set if the bits behind the form are to be saved when the form is drawn.

The bitsBehindForm field is used to save all the bits behind the form so the screen can be properly refreshed when the form is closed.

The focus field contains the index of a field or table object within the form that contains the focus. Any <u>keyDownEvent</u> is passed to the object that has the focus.

The handler field contains the routine called when the form needs to handle an event, typically set by the application in the ApplicationHandleEvent function.

The defaultButton field contains the index of the object defined as the default button. This value is used by the routine <a href="frmDoDialog">FrmDoDialog</a>

The helpRscId field contains the resource ID number of the help resource. The help resource is of type tSTR.

The MenuRscId field contains the ID number of a menu bar to use if the form is a menu, or zero if the form is not a menu.

The numObjects field specifies the number of objects contained within the form.

The objects field contains a pointer to the array of objects contained within the form.

### **Associated Resource**

The Form Resource (tFRM) is used to represent forms on screen.

### **Form Functions**

- FrmAlert
- FrmCloseAllForms
- FrmCopyLabel
- FrmCopyTitle
- FrmCustomAlert
- FrmDeleteForm
- FrmDispatchEvent
- FrmDoDialog
- FrmDrawForm

- FrmEraseForm
- FrmGetActiveForm
- FrmGetActiveFormID
- FrmGetControlGroupSelection
- FrmGetControlValue
- FrmGetFirstForm
- FrmGetFocus
- FrmGetFormBounds
- FrmGetFormId
- FrmGetFormPtr
- FrmGetGadgetData
- FrmGetLabel
- FrmGetNumberOfObjects
- FrmGetObjectBounds
- FrmGetObjectId
- FrmGetObjectIndex
- FrmGetObjectPositon
- FrmGetObjectPtr
- FrmGetObjectType
- FrmGetTitle
- FrmGetUserModifiedState
- FrmGetWindowHandle
- FrmGotoForm
- FrmHandleEvent
- FrmHelp
- FrmHideObject
- FrmInitForm
- FrmPopupForm
- FrmReturnToForm
- FrmSaveAllForms
- FrmSetActiveForm
- FrmSetCategoryLabel
- FrmSetControlGroupSelection

- FrmHideObject
- FrmInitForm
- FrmPopupForm
- FrmReturnToForm
- FrmSaveAllForms
- FrmSetActiveForm
- FrmSetCategoryLabel
- FrmSetControlGroupSelection
- FrmSetControlValue
- FrmSetEventHandler
- FrmSetFocus
- FrmSetGadgetData
- FrmSetNotUserModified
- FrmSetObjectPositon
- FrmSetTitle
- FrmShowObject
- FrmUpdateScrollers
- FrmUpdateForm
- FrmVisible

# **List Object**

This section provides information about list objects by discussing these topics:

- <u>List Object Overview</u>
- List Object Events
- Structure of a List
- Associated Resources
- List Functions

## **List Object Overview**

The list object appears as a vertical list of choices in a box. The current selection of the list is inverted. If there are more choices than can be displayed, the system draws small arrows (scroll indicators) in the right margin next to the first and last visible choice.

When the pen comes down and up on a scroll indicator, the list is scrolled. When the user scrolls down, the last visible item becomes the first visible item, if there are enough items to fill the list. If not, the list is scrolled so that the last item of the list appears at the bottom of the list. The reverse is true for scrolling up. Scrolling does not change the current selection.

Bringing the pen down on a list item unhighlights the current selection and highlights the item under the pen. Dragging the pen through the list highlights the item under the pen. Dragging the pen above or below the list causes the list to scroll if it contains more choices than are visible.

When the pen is released over an item, that item becomes the current selection. When the pen is dragged outside the list, the item that was highlighted before the <u>penDownEvent</u> is highlighted again if it's visible. If it's not, no item is highlighted.

## **List Object Events**

The list object generates two types of event structures: 1stEnterEvent and 1stSelectEvent. Both events are generated by the list event-handler function <u>LstHandleEvent</u>.

When LstHandleEvent receives a penDownEvent, it adds a 1stEnterEvent to the event queue if the pen position is within the bounds of the list.

When LstHandleEvent receives a lstEnterEvent, it tracks the pen until it's released. If the pen is released on a list choice, a new selection is made (the data structure is modified) and a lstSelectEvent is added to the event queue. If the pen is released outside the list, the selection is unchanged and no event is posted.

A lstEnterEvent contains the following data:

- list ID
- a pointer to the list object

• the item the pen is on

A <u>lstSelectEvent</u> contains the following data:

- list ID
- a pointer to the list object
- the item selected

### Structure of a List

```
typedef struct {
                     id;
Word
                     bounds;
RectangleType
ListAttrType
                     attr;
CharPtr*
                     itemsText;
Word
                     numItems;
Word
                     currentItem;
Word
                     topItem;
                     font;
FontID
WinHandle
                     popupWin;
ListDrawDataFuncPtr drawItemCallback;
} ListType;
typedef struct {
unsigned usable
                   :1;
unsigned enabled
                   :1;
unsigned visible
                   :1;
unsigned poppedUp :1;
unsigned reserved
                  :4;
} ListAttrType;
```

#### List Object Fields

The id field holds an ID value, specified by the application developer. This ID value is part of the event data of lstEnterEvent and lstSelectEvent.

The bounds field contains the bounds of the list, relative to the window.

The attr field contains the list's attributes. The attr field is a bit field that contains the following members: usable, enable, visible, and poppedUp:

- A list that does not have the usable attribute set is not considered part of the current interface of the application, and it doesn't appear on screen.
- The enable attribute is set if users can interact with the list.
- The visible attribute is set or cleared internally when the list is drawn or erased.
- The poppedUp attribute is set if the choices are displayed in a popup window. This attribute is set and cleared internally.

The itemsText field holds a pointer to an array of pointers to the text of the choices.

The font field holds the ID of the font used to draw all list text strings.

The popupWin is the handle of the window created when a list is displayed if the poppedUp attribute is set.

The drawItemsCallback is the function used to draw an item in the list. If null, the default drawing routine is used instead.

```
void ListDrawDataFuncType
```

```
(UInt itemNum,
RectanglePtr bounds,
CharPtr *itemsText)
```

The numItems field contains the number of choices in the list.

The currentItem field holds the currently selected list choice (0 = first choice).

The topItem field holds the first choice displayed in the list.

### **Associated Resources**

The resources tLST (<u>List Resource</u>), tPUL (<u>Popup List Resource</u>), and tPUT (Popup Trigger Resource) are used together to represent an active list.

#### **List Functions**

- LstDrawList
- LstEraseList
- LstGetNumberOfItems
- LstGetSelection
- LstGetSelectionText
- LstHandleEvent
- LstMakeItemVisible
- LstPopupList
- LstSetDrawFunction
- LstSetHeight
- LstSetListChoices
- LstSetPosition
- LstSetSelection
- LstSetTopItem
- LstSetPosition

# **Menu Objects**

This section provides information about menu objects by discussing these topics:

- Menu Object Overview
- Menu Events
- Associated Resources
- Menu Functions

## Menu Object Overview

A menu bar is displayed when the user taps a menu icon. The menu bar, a horizontally oriented list of menu titles, appears at the top of the screen in its own window, above all the application's windows. Pressing a menu title highlights the title and "pulls down" the menu below the title.

When the user drags the pen through the menu, the command under the pen is highlighted.

- If the pen is released over a menu item, that item is selected, and the menu bar and menu disappear.
- If the pen is released outside both the menu bar and the menu, both disappear and no selection is made.
- If the pen is released in a menu title, the menu bar and the menu remain displayed until a selection is made from the
- If the pen is tapped outside the menu and the menu bar, both are dismissed.

A menu has the following features:

- Item separators; lines to group menu items.
- Keyboard shortcuts; the shortcut labels are right justified in menu items.
- A menu remembers its last selection, the next time a menu is displayed the prior selection appears highlighted.
- The bits behind the menu bar and the menus are saved and restored by the menu routines.
- When the menu is visible, the insertion point is turned off.
- Selecting a separator with the pen dismisses the menu, but no event is posted.

### Menu Events

Menu events are handled by the routine MenuHandleEvent, which handles events of type <u>penDownEvent</u> and <u>keyDownEvent</u>.

When a menu item is chosen, the menu event handler adds a <u>menuEvent</u> that identifies the chosen item to the event queue.

#### Structure of a Menu

```
typedef struct {
WinHandle
                barWin;
WinHandle
                bitsBehind;
WinHandle
                savedActiveWin;
WinHandle
                bitsBehindStatus;
MenuBarAttrType attr;
SWord
                curMenu;
SWord
                curItem;
long
                commandTick;
SWord
                numMenus;
MenuPullDownPtr menus;
} MenuBarType;
typedef MenuBarType * MenuBarPtr;
typedef struct {
Word visible
                     :1;
Word commandPending :1;
Word insPtEnabled
                     :1;
} MenuBarAttrType;
typedef struct {
WinHandle
                menuWin;
RectangleType
                bounds;
WinHandle
                bitsBehind;
RectangleType
                titleBounds;
CharPtr
                title;
Word
                numItems;
                 *items;
MenuItemType
} MenuPullDownType;
typedef MenuPullDownType * MenuPullDownPtr;
```

```
typedef struct {
Word
        id;
char
        command;
CharPtr itemStr;
} MenuItemType;
```

#### Menu Object Fields

The barwin field is the handle for the window that contains the menu bar.

The bitsBehind field holds a handle of a window that contains the region obscured by the menu bar.

The savedActiveWin field stores the currently active window behind the menu.

The bitsBehindStatus field stores the bits behind the status message so that when the message display terminates, the bits can be restored.

The attr field contains the menu bar's attributes. The attr field is a bit field that contains the following members: visible, commandPending, and insPtEnabled.

- If visible is set, the menu bar is drawn.
- commandPending is set if the next key is a command.
- insPtEnable is set if the insertion point was on when the menu was drawn.

The curMenu field holds the menu number of the currently visible menu; the menus are numbered sequentially, starting with zero. This value is preserved when the menu bar is dismissed; the next time the menu is displayed, the previously visible pull-down menu can also be redisplayed. A value of -1 indicates that there is no current pull-down menu.

The curItem field holds the item number of the currently highlighted menu item. The items in each menu are numbered sequentially, starting with zero.

The commandTick field is used to store the tick count at which the status message should be erased.

The numMenus field holds the number of pull-down menus on the menu bar.

The menus field is a pointer to an array of MenuPullDownType structures. The MenuPullDownType structure defines a pull-down menu.

#### Menu Pull-Down Fields

The menuWin field is the handle for the window that contains the menu.

The bounds field holds the position and size (in pixels) of the pull-down menu.

The bitsBehind field holds a handle of a window that contains the region obscured by the menu.

The title field holds a pointer to the menu title (null-terminated).

The numItems field holds the number of items in a menu (separators count as items).

The items field is a pointer to an array of MenuItemType structures. A MenuItemType structure defines a menu item.

#### **Menu Item Fields**

The id field holds an ID value specified by the application developer. This ID value is included as part of the event data of a menuEvent.

The command field holds the shortcut key.

The itemStr field holds a pointer to the text display for a menu item. The shortcut key description is included in this string. The item label and the shortcut key description are delimited with a tab character.

### **Associated Resources**

The resources MBAR (menu bar) and MENU (menu) are used jointly to represent a menu object on screen.

#### **Menu Functions**

- MenuDispose
- MenuDrawMenu
- MenuEraseStatus
- MenuGetActiveMenu
- MenuHandleEvent
- MenuInit
- MenuSetActiveMenu

# Date and Time UI Objects

The Palm OS UI provides two system resources for accepting date and time input values. These resources are dialog boxes that contain UI gadgetry for entering dates and times. The Palm OS UI also provides routines to manage the interaction with these resources.

### **Date and Time Functions**

Currently defined date and time functions SelectDay and SelectTime

# **Insertion Point Object**

The insertion point is a blinking indicator that shows where text is inserted when users write Graffiti characters or paste clipboard text.

In general, an application does not need to be concerned with the insertion point; the Palm OS UI manages the insertion point.

## **Insertion Point Functions**

- InsPtEnable
- InsPtEnabled
- InsPtGetHeight
- InsPtGetLocation
- InsPtSetHeight
- InsPtSetLocation

# **Table Objects**

The table object is used to organize several types of UI objects. The number of rows and the number of columns must be specified for each table object. A UI object can be placed inside a "square" of a table. Tables often consist of rows or columns of the same object. For example, a table might have one column of labels and another column of fields. Tables can only be scrolled vertically.

This section provides information about table objects by discussing these topics:

- Table Events
- Structure of a Table
- Associated Resource
- Table Functions

#### **Table Events**

The table object generates the event <u>tblSelectEvent</u>. This event contains:

- the table's ID number
- the row of the table selected
- the column of the table that has been selected

When <u>tblSelectEvent</u> is sent to a table, the table generates an event to handle any possible events within the item's UI object.

### Structure of a Table

```
typedef struct {
Word
                        id;
RectangleType
                        bounds;
TableAttrType
                        attr;
Word
                        numColumns;
Word
                        numRows;
Word
                        currentRow;
Word
                        currentColumn;
Word
                        topRow;
TableColumnAttrType *
                        columnAttrs;
```

```
TableRowAttrType *
                     rowAttrs;
TableItemPtr
                       items;
FieldType
                       currentField;
} TableType;
typedef TableType * TablePtr;
typedef struct {
Word
            visible:1;
            editable:1;
Word
Word
            editing:1;
Word
            selected:1;
} TableAttrType;
typedef struct {
TableItemStyleTypeitemType;
                            //font for drawing text
FontID
                fontID;
Word
                intValue;
CharPtr
                ptr;
} TableItemType;
typedef TableItemType * TableItemPtr;
typedef struct {
                       width;
                                        // in pixels
Word
Boolean
                       usable;
Word
                       spacing;
TableDrawItemFuncPtr
                      drawCallback;
                      loadDataCallback;
TableLoadDataFuncPtr
TabelSaveDataFuncPtr
                       SaveDataCallback;
} TableColumnAttrType;
typedef struct {
Word
                id;
Word
                height; // row height in pixels
DWord
                data;
Boolean
                usable;
Boolean
                selectable;
Boolean
                invalid; // true if redraw needed
} TableRowAttrType;
```

#### Fields of a Table Structure

The id field holds the ID value the application developer specified.

The bounds field contains the position and size of the table object.

The attr field contains the table object's attributes. The attr field is a bit field that contains the following members: visible, editable, editing, and selected.

- If a table is set to visible, it is drawn on the screen.
- A table is editable if a user can modify it.
- If the table is in edit mode, editing is set on.
- If the current item is selected, selected is set on.

The numColumns field specifies the number of columns in the table object.

The numRows field specifies the number of rows in the table object.

The currentRow field contains the row of the table set to current.

The currentColumn field contains the column of the table set to current.

The topRow field contains the first row in the table object.

The columnAttrs field contains the column's attributes, such as its width, its usability, and how to draw itself.

The rowAttrs field contains the row's attributes, such as its ID, height, and whether or not it is usable, selectable, or invalid.

The items field contains the item's attributes, such as the item type, font ID, an integer value, and a character pointer.

The currentField field is the field object that is currently being edited.

### **Associated Resource**

The Table Resource (tTBL) represents a table on screen.

#### **Table Functions**

- TblDrawTable
- TblEditing
- TblEraseTable
- TblFindRowData
- TblFindRowID
- TblGetBounds
- TblGetColumnSpacing
- TblGetColumnWidth
- TblGetCurrentField
- TblGetItemBounds
- TblGetItemInt
- TblGetLastUsableRow
- TblGetNumberOfRows
- TblGetRowData
- TblGetRowHeight
- TblGetRowID
- TblGetSelection
- TblGrabFocus
- TblHandleEvent
- TblInsertRow
- TblMarkRowInvalid
- TblMarkTableInvalid
- TblRedrawTable
- TblReleaseFocus
- TblRemoveRow
- TblRowSelectable
- TblRowUsable
- TblSelectItem
- TblSetColumnSpacing
- TblSetColumnUsable
- TblSetColumnWidth
- TblSetCustomDrawProcedure

- TblSetItemInt
- TblSetItemPtr
- TblSetItemStyle
- TblSetLoadDataProcedure
- TblSetRowData
- TblSetRowHeight
- TblSetRowID
- TblRowInvalid
- TblSetRowSelectable
- TblSetRowUsable
- TblSetSaveDataProcedure
- TblUnhighlightSelection

# **Window Objects**

A window defines a drawing region. This region may be on the display or a memory buffer (and offscreen window). Offscreen windows are useful for saving and restoring regions of the display that are obscured by other UI objects. All forms are windows, but not all windows are forms.

The window object is the portion of the form object that determines how the form's window looks and behaves. A window object contains viewing coordinates of the window and clipping bounds.

This section provides information about windows by discussing these topics:

- Window Events
- Structure of a Window
- Window Functions

### **Window Events**

When a window becomes active, a <u>winEnterEvent</u> takes place. When the window is deactivated, a <u>winExitEvent</u> occurs. The winEnterEvent usually follows right after a winExitEvent; an old window is deactivated just before a new window is deactivated.

### Structure of a Window

```
typedef struct WinTypeStruct {
Word
                          displayWidth;
Word
                          displayHeight;
VoidPtr
                          displayAddr;
WindowFlagsType
                          windowFlags;
RectangleType
                          windowBounds;
AbsRectType
                          clippingBounds;
PointType
                          viewOrigin;
FrameBitsType
                          frameType;
GraphicStatePtr
                         gstate;
struct WinTypeStruct*
                         nextWindow;
} WindowType;
typedef WindowType * WinPtr;
typedef WinPtr WinHandle;
```

#### Fields of a Window Structure

The displayWidth field contains the width, in pixels, of the display memory buffer (video RAM) for onscreen windows and the width of a memory buffer for offscreen windows.

The displayHeight field contains the height, in pixels, of the device display.

The displayAddr field is a pointer to the window's display memory buffer.

The windowFlags field contains the window's following attributes: format, offscreen, modal, focusable, enabled, visible, dialog, and compressed.

| The mage are actifica as follows: | The flags | are | defined | as | follows: |
|-----------------------------------|-----------|-----|---------|----|----------|
|-----------------------------------|-----------|-----|---------|----|----------|

| Attribute  | Set to 0        | Set to 1     |
|------------|-----------------|--------------|
| format     | screen mode     | generic mode |
| off screen | on screen       | off screen   |
| modal      | modeless window | modal window |
| focusable  | non-focusable   | focusable    |
| enabled    | disabled        | enabled      |
| visible    | invisible       | visible      |
| dialog     | nondialog       | dialog       |
| compressed | uncompressed    | compressed   |

The windowBounds field contains the bounds of the window.

The clippingBounds field contains the bounds for clipping any drawing within the window.

The viewOrigin field is the window's origin point on the display.

The frameType field specifies the frame's corner diameter, width of shadow, and width of frame.

The gstate field specifies the state of the graphic mode, pattern mode, font, and underline mode.

The nextWindow field is a pointer to the next window in a linked list of windows.

#### **Window Functions**

- WinAddWindow
- WinClipRectangle
- WinCopyRectangle
- WinCreateOffscreenWindow
- WinCreateWindow
- WinDeleteWindow
- WinDisableWindow
- WinDisplayToWindowPt
- WinDrawBitmap
- WinDrawChars
- WinDrawGrayLine
- WinDrawGrayRectangleFrame
- WinDrawInvertedChars
- WinDrawLine
- WinDrawRectangle
- WinDrawRectangleFrame
- WinDrawWindowFrame
- WinDrawWindowFrame
- WinEnableWindow
- WinEraseChars
- WinEraseLine
- WinEraseRectangleFrame
- WinEraseWindow
- WinFillLine
- WinFillRectangle
- WinGetActiveWindow
- WinGetClip
- WinGetDisplayExtent
- WinGetDisplayWindow
- WinGetDrawWindow
- WinGetFirstWindow
- WinGetFramesRectangle

- WinGetPattern
- WinGetWindowBounds
- WinGetWindowExtent
- WinGetWindowFrameRect
- WinGetWindowPointer
- WinInitializeWindow
- WinInvertChars
- WinInvertLine
- WinInvertRectangle
- WinInvertRectangleFrame
- WinModal
- WinRemoveWindow
- WinResetClip
- WinRestoreBits
- WinSaveBits
- WinScrollRectangle
- WinSetActiveWindow
- WinSetClip
- WinSetDrawWindow
- WinSetPattern
- WinSetUnderlineMode
- WinWindowToDisplayPt

# Palm OS UI Objects Window Objects

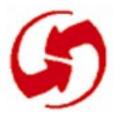

# **Using Palm OS Managers**

In contrast to desktop computer operating systems, Palm OS consists of only one library. This library, however, contains several managers, which are groups of functions that work together to implement certain functionality. As a rule, all functions that belong to one manager use the same three-letter prefix and work together to implement a certain aspect of functionality.

In this chapter, you learn about all Palm OS managers that aren't directly responsible for memory management:

- <u>The System Manager</u> is responsible for the basic operation of the system. Discussion of the system manager includes information on <u>System Boot and Reset</u>, <u>Power Management</u>, <u>The</u> <u>Microkernel</u>, and <u>Application Support</u>.
- The Feature Manager provides information about the system software version, and what optional system features and third party extensions are installed. An application can also use the feature manager to keep track of its own data.
- <u>The String Manager</u> is a set of string manipulation functions available to applications. Use these routines instead of the standard C routines.
- <u>The Time Manager</u> provides real-time clock functions and system tick functions.
- The System Event Manager provides an interface to the low-level pen and key event queues, translates taps on silk-screened icons into key events, sends pen strokes in the Graffiti area to the Graffiti recognizer, and puts the system into low-power doze mode when there is no user activity.
- The Pen Manager provides an interface to the digitizer hardware and converts input from the digitizer into pen coordinates. Most applications never need to call the pen manager directly because any pen activity is automatically returned to the application in the form of events.
- The Key Manager provides an interface to the hardware buttons on the Palm OS device. It converts hardware button

presses into key events and implements auto-repeat of the buttons. Most applications never need to call the key manager directly except to change the key repeat rate or poll the current state of the keys.

- The Graffiti Manager provides an interface to the Graffiti recognizer. The recognizer converts pen strokes into key events which are fed to an application through the event manager. Most applications never need to call the Graffiti manager directly because the event manager calls it automatically whenever it detects pen strokes in the Graffiti area of the digitizer.
- The Alarm Manager provides support for setting real-time alarms to perform some periodic activity or display a reminder.
- <u>The Alert Manager</u> lets applications implement modal dialog boxes that display an alert dialog or prompt the user for a response to a question.
- <u>The Sound Manager</u> lets applications and system modules control sound manager settings and play custom and predefined system sounds.
- The Error Manager can be used by applications or system software for displaying unexpected run-time errors, such as those that typically show up during program development. It is not anticipated that final production versions of applications or system software will use the error manager.

# The System Manager

The Palm OS system manager is responsible for the general operation of the system, including boot-up, power-up, launching applications, library management, monitoring the battery, multitasking, timing, and semaphore support. Applications need to be concerned with very few system manager API functions. Most of what the system manager does is transparent to applications and is explained here as background information only.

In this section, you learn about the following aspects of the system manager:

- <u>System Boot and Reset</u> provides information about the different reset operations.
- <u>Power Management</u> describes the three different power modes and provides guidelines for application developers.
- <u>The Microkernel</u> briefly describes the basic task management provided by the system.
- <u>Application Support</u> discusses event processing and interapplication communication from the system's point of view.
- <u>Using the System Manager</u> provides an overview of the API available for accessing the functionality described in the other sections. Links to the actual function descriptions are included.
- <u>System Manager Functions</u> lists all system manager functions available to applications for easy access.

# **System Boot and Reset**

The system manager provides support for booting the Palm OS device. Booting occurs only when the user presses the reset switch on the device (see <a href="Palm OS Device Reset Switch">Palm OS differs</a> from a traditional desktop system in that it is never really turned off. Power is constantly supplied to essential subsystems and the on/off key is merely a way of bringing the device in or out of low-power mode (see <a href="Palm OS Power Modes">Palm OS Power Modes</a>). The obvious effect of pressing the on/off key is that the LCD turns on or off. When the user presses the power key to turn the device off it disables the LCD, which makes it appear as if power to the entire unit is turned off. In fact, the memory system, real-time clock, and interrupt generation circuitry are still running, though they are consuming little current.

In this first version of Palm OS, there is only one user interface application running at a time. The User Interface Application Shell (UIAS) is responsible for managing the current user-interface application. The UIAS launches the current user-interface application as a subroutine and does not get control back until that application quits. When control returns to the UIAS, it immediately launches the next application as another subroutine. See <a href="The Microkernel">The Microkernel</a> for more information.

### **Power Management**

This section looks at Palm OS power management, discussing Palm OS Power Modes and Guidelines for Application Developers

See <u>Power Management Calls</u> for an overview of the API.

### **Palm OS Power Modes**

At any time, the Palm OS device is in one of three power modes: sleep, doze, or running. The system manager controls transitions between different power modes and provides an API for controlling some aspects of the power management.

• **Sleep mode**. If the unit appears to be off, it is actually in sleep mode and is consuming as little current as possible. At this rate, a unit could sit for almost a year on a single set of batteries without losing the contents of memory. To enter sleep mode, the system puts as many peripherals as possible into low-power mode and sets up the hardware so that an interrupt from any hard key or the real-time clock wakes up the system. When the system gets one of these interrupts while in sleep mode, it quickly checks that the battery is strong enough to complete the wake-up and then takes each of the peripherals, for example the LCD, serial port, and timers, out of low-power mode.

The system reenters sleep mode when the user presses the on/off key again, when the system has been idle for the minimum auto-off time, or when the battery level reaches a critically low level.

- **Doze mode**. In doze mode, the processor is halted, but all peripherals including the LCD are powered up. The system can come out of doze mode much faster than it can come out of sleep mode since none of the peripherals need to be woken up. In fact, it takes no longer to come out of doze mode than to process an interrupt. Usually, when the system appears on, it is actually in doze mode and goes into running mode only for short periods of time to process an interrupt or respond to user input like a pen tap or key press.
- **Running mode**. Running means that the processor is executing instructions and all peripherals are powered up. A typical application puts the system into running mode only about 5% of the time.

### **Guidelines for Application Developers**

Normally, applications don't need to be aware of power management except for a few simple guidelines. When an application calls <a href="EvtGetEvent"><u>EvtGetEvent</u></a> to ask the system for the next event to process, the system automatically puts itself into doze mode until there is an event to process. As long as an application uses <a href="EvtGetEvent"><u>EvtGetEvent</u></a>, power management occurs automatically. If there has been no user input for the amount of time determined by the current setting of the auto-off preference, the system automatically enters sleep mode without intervention from the application.

Applications should avoid providing their own delay loops. Instead, they should use <a href="SysTaskDelay">SysTaskDelay</a>, which puts the system into doze mode during the delay to conserve as much power as possible. Or, if an application needs to perform periodic work, it can pass a time out to <a href="EvtGetEvent">EvtGetEvent</a>; this forces the unit to wake up out of doze mode and to return to the application when the time out expires, even if there is no event to process. Using these mechanisms provides the longest possible battery life.

### The Microkernel

Palm OS has a preemptive multitasking kernel which provides basic task management.

Most applications don't need the microkernel services because they are handled automatically by the system. This functionality is provided mainly for internal use by the system software or for certain special purpose applications.

The User Interface Application Shell (UIAS) is responsible for managing the current user-interface application. Because memory available to the system is limited, only one user-interface application runs at any time. The UIAS launches the current user-interface application as a subroutine and does not get control back until that application quits. When control returns to the UIAS, it immediately launches the next application as another subroutine.

Usually, the UIAS is the only task running. Occasionally though, an application launches another task as a part of its normal operation. One example of this is the Sync application, which launches a second task to handle the serial communication with the desktop. By

creating a second task dedicated to the serial communication and giving this task a lower priority than the main user-interface task, the Sync application can provide optimal performance over the serial port without sacrificing response time to the user-interface controls.

Normally, there is no user interaction during a sync, so that the serial communication task gets all of the processor's time. But if the user does tap on the screen, for example, to cancel the sync, the userinterface task immediately processes the tap, since it has a higher priority. Alternatively, the Sync application could have been written to use just one task but then it would have to periodically poll for user input during the serial communication, which would hamper performance and user interface response time.

### Application Support

The system manager provides application support in several functional areas. The following aspects of application support are discussed in this section:

- <u>Launching and Clean-Up</u>
- Event Processing
- Inter-Application Communication

### Launching and Clean-Up

Usually, applications on the Palm OS device are launched when the user presses one of the buttons on the case or selects an application icon from the application launcher screen. Alternatively, an application can programmatically launch another application using the system manager function SysAppLaunch.

When the current user-interface application quits, the system manager cleans up by deleting any chunks in the dynamic heap(s) that the application left around and closing any databases left open. Note, however, that applications should perform this kind of cleanup themselves.

### **Event Processing**

The system manager provides the infrastructure for event generation and also contains the support for handling most system-related events. Hardware activity, such as taps on the digitizer and key presses, is interpreted by interrupt handlers of the system manager and converted into events that are eventually sent to the application through the EvtGetEvent call. In addition, many events returned by EvtGetEvent are system-related events which can be processed by the system manager call SysHandleEvent.

Events in Palm OS include hardware- and software-generated events. Hardware-generated events are those caused directly by user interaction with the device, such as tapping on the screen with the pen, or pressing a hardware button. Software-generated events are generated by the system software as a side effect of a user interaction. These include events such as the quit event that causes an application to exit, or keyboard events generated by the Graffiti recognizer. Software-generated events can even be defined and generated by an application for its own use.

When an application calls EvtGetEvent, the event manager checks a number of system-event data structures and returns an event record to the application with information about the highest-priority event that needs processing. Events in Palm OS are stored in one of three event queues: a key queue, a pen queue, or a software event queue. The event queues are circular buffers containing event records stored in a first in, first out (FIFO) sequence.

Hardware-related events are typically posted by interrupt routines and include pen-downs, pen-ups (optionally including stroke data), and hard button presses. All pen-generated events are stored in the pen queue and all hard button press events are stored in the key queue. Software events are typically posted as the result of a system call and include application-quit events, window enter and exit events, user-interface control events, etc. These types of events are stored in the software event queue.

When EvtGetEvent is called by the application, it first checks whether any events are in the software event queue and returns the topmost event if so. If the software event queue is empty, it checks the key and pen queues. The result is that all software events generated by a particular hardware event are processed before the next hardware event is processed. For example, a pen-down hardware event may trigger the system software to generate window exit and window enter software events. Both events are then pulled from the

software event queue and processed before the next hardware event is processed.

Some event types returned by EvtGetEvent are not actually posted into the event queue, but are artificially generated by EvtGetEvent when all event queues are empty. One example is the pen-moved event, which is returned if no other events are in the queues and the pen has moved since the last time EvtGetEvent was called. In this way, the application is notified of low-priority events such as pen movements without cluttering the event queue with them.

Hardware-generated events include pen-down, pen-up, and hard button presses. These types of events are posted into their appropriate event queue by interrupt routines. The interrupt routine for handling keyboard presses immediately enqueues the keyboard event into the key queue and sets up a periodic interrupt routine to watch for auto-repeat and key debouncing.

Software events include window enter and exit events, application quit events, and user-interface object events like control enter, control exit, etc. These events are typically generated as a side effect of a hardware-generated event like a pen-down. Software can, however, also generate key events, usually as a result of recognizing a Graffiti stroke or a tap on a silk-screened icon.

Software-generated events are posted into the appropriate event queue, but are not typically posted at interrupt time. Many of these events are inserted into the event queue by the various user-interface managers. Others, like key events, are posted by SysHandleEvent after recognizing a Graffiti stroke or a tap on a silk-screened icon.

In a typical application, SysHandleEvent is called immediately after EvtGetEvent. If EvtGetEvent returns a pen-up event in the Graffiti writing area, SysHandleEvent calls the Graffiti recognizer with the pen stroke information obtained from the pen queue and uses the results of the Graffiti recognizer to post one or more keyboard events into the key queue. A similar process occurs for penup events detected over a silk-screened icon. SysHandleEvent converts the pen-up to a keyboard event with a virtual key code representing the silk-screened icon.

### **Inter-Application Communication**

The system manager provides the API for inter-application communication. This API permits any application or system routine to send an **action code** to any other application and get results back. An application that wishes to work with the global find, for example, must support the find action code.

Sending an action code to another application is like calling a specific subroutine in that application: the application responding to the action code is responsible for determining what to do given the action code constant passed on the stack as a parameter. Predefined action codes are listed in Table 2.1 on page 50 and can be found in SytemMgr.h. All the parameters for an action code are passed in a single parameter block and the results are returned in the same parameter block. How Action Codes Control the Application describes action codes in more detail.

# **Using the System Manager**

This section provides information about the system manager routines available for the different services, discussing these topics:

- System Reset Calls
- Power Management Calls
- Application Utilities

### **System Reset Calls**

Applications can call <u>SysReset</u> to reset the device. This call does a soft reset and has the same effect as pressing the reset switch on the unit. **Normally, applications should not use this call**. One example of where this function is used is the Sync application. When the user copies an extension onto the Palm OS device, the Sync application automatically resets the device after the sync is completed to allow the extension to install itself.

A similar, but even more dangerous call is SysColdBoot which performs a hard reset that clears all user storage RAM on the device, destroying all user data.

### **Power Management Calls**

The system calls SysSleep to put itself immediately into lowpower sleep mode. Normally, the system puts itself to sleep when there has been no user activity for the minimum auto-off time or when the user presses the power key.

The <u>SysSetAutoOffTime</u> routine changes the auto-off time value. This routine is normally used by the system only during boot, and by the Preferences application. The Preferences application saves the user preference for the auto-off time in a preferences database and the system initializes the auto-off time to the value saved in the preferences database during boot. While the auto-off feature can be disabled entirely by calling <a href="SysSetAutoOffTime">SysSetAutoOffTime</a> with a time out of 0, doing this depletes the battery.

The current battery level and other information can be obtained through the <u>SysBatteryInfo</u> routine. This call returns information about the battery, including the current battery voltage in hundredths of a volt, the warning thresholds for the low-battery alerts, the battery type, and whether or not external power is applied to the unit. This call can also change the battery warning thresholds and battery type.

### **Application Utilities**

The <u>SysHandleEvent</u> call allows applications to correctly respond to system events like key presses, Graffiti strokes, low-battery warnings, and taps on silk-screened icons. This routine should be called from every application's event loop, usually before the application even looks at the event. If an application needs to override any part of the default system behavior, it could selectively filter out events before calling <u>SysHandleEvent</u>.

An application can force a switch to another user-interface application by calling <u>SysUIAppSwitch</u>. This routine notifies the system which application to launch next and feeds an application-quit event into the event queue. If and when the current application responds to the quit event and returns, the system launches the new application.

The routine <a href="SysCurAppDatabase">SysCurAppDatabase</a> can be used to get the card number and database ID of the currently running user-interface application. Note that if your application code is being called to process an

action code, it essentially is being called as a subroutine from the current user-interface application and this routine does not return your application's database ID but the database ID of the application that initiated the action code.

The routine <a href="SysAppLaunch">SysAppLaunch</a> is a general-purpose launch facility for launching any resource database with executable code in it. It has numerous options, including whether or not to launch the database as a separate task or not, whether to allocate a globals world, and whether or not to give the database its own stack. This routine is also used to send action codes to applications (by telling it to use the caller's stack, no globals world, and not a separate task). Usually, applications use it only for sending action codes to other user-interface applications. An alternative, simpler method of sending action codes is the <a href="SysBroadcastActionCode">SysBroadcastActionCode</a> call. This routine automatically finds all other user-interface applications and calls <a href="SysAppLaunch">SysAppLaunch</a> to send the action code to each of them.

# **System Manager Functions**

The following system manager functions are available for application use:

- SysReset
- SysBatteryInfo
- SysSetAutoOffTime
- SysHandleEvent
- SysUIAppSwitch
- SysCurAppDatabase
- SysBroadcastActionCode
- SysAppLaunch

# The Feature Manager

The feature manager can be used by applications to determine what the system environment is like. It provides information about the system software version, what optional system features are installed, and what third party extensions are installed. In addition, it can be used privately by an application for keeping track of its own data.

This section introduces the feature manager by discussing these topics:

- Feature Manager Overview
- Using the Feature Manager
- Feature Manager Functions

### Feature Manager Overview

A **feature** is a 32-bit value that has special meaning to both the feature publisher and to users of that feature. Features can be published by the system or by applications. Each feature is identified by a feature creator and a feature number. The feature creator is usually the database creator type of the application that publishes the feature. The feature number is any 16-bit value used to distinguish between different features of a particular creator. Once a feature is published, it remains present until it is explicitly deleted. A feature published by an application sticks around even after the application quits.

One example is the feature the system publishes that contains a 32bit representation of the system version. This is a feature with a feature creator of "psys" and a feature number of 1. The first version of the Palm OS system software has a value of 0x01003001 in this feature. Any application can find out the system version by looking for this feature.

When an application adds or removes capabilities from the base system, it can create features to test for the presence or absence of those capabilities. This allows an application to be compatible with multiple versions of the system by refining its behavior depending on which capabilities are present or not. Future hardware platforms

may lack some capabilities present in the first platform, so checking the system version feature is important.

Applications may find the feature manager useful for their own private use. For example, an application may want to publish a feature that contains a pointer to some private data it needs for processing action codes. Because an application's global data is not generally available while it processes action codes, using the feature manager is usually the easiest way for an application to get to its data.

# **Using the Feature Manager**

To check whether a particular feature is present, call <u>FtrGet</u> and pass it the feature creator and feature number. If the feature exists, FtrGet returns the 32-bit value of the feature. If the feature does not exist, an error code is returned.

To publish a new feature or change the value of an existing one, call <a href="FtrSet">FtrSet</a> and pass the feature creator and number, and the 32-bit value of the feature. A published feature remains available until it is explicitly removed by a call to <a href="FtrUnregister">FtrUnregister</a> or until the system resets; simply quitting an application does not remove a feature published by that application.

Features are split into two groups: ROM-based and RAM-based. ROM-based features are stored in a separate table in ROM and can never be removed; only system-defined features are in this table. All features installed at run-time are in the RAM table. <a href="FtrGetByIndex">FtrGetByIndex</a> accepts a parameter that specifies whether to search the ROM- or RAM-table.

Call FtrUnregister to remove RAM-based features created at run-time by calling <u>FtrSet</u>.

You can get a complete list of all published features by calling <a href="FtrGetByIndex">FtrGetByIndex</a> repeatedly. Passing an index value starting at 0 to <a href="FtrGetByIndex">FtrGetByIndex</a> and incrementing repeatedly by 1 eventually returns all available features.

### **Feature Manager Functions**

The following feature manager functions are for application use:

- FtrGet
- FtrSet
- FtrUnregister
- FtrGetByIndex

# The String Manager

The string manager provides a set of string manipulation functions. The string manager API is closely modeled after the standard C string-manipulation functions like strcpy, strcat, etc.

Applications should use the functions built into the string manager instead of the standard C functions, because doing so makes the application smaller. When your application uses the string manager functions, the actual code that implements the function is not linked into your application but is already part of the operating system. When you use the standard C functions, however, the code for each function you use is linked into your application and results in a bigger executable. In addition, many standard C function don't work on the Palm OS device at all because the OS doesn't provide all basic system functions (such as malloc) and doesn't support the subroutine calls used by most standard C functions.

The following functions are available for application use:

- StrCopy
- StrCat
- StrLen
- StrCompare
- <u>StrCaselessCompare</u>
- StrToLower
- StrIToA
- StrIToH
- StrChr
- StrStr
- StrAToI

# The Time Manager

This section first provides an overview of the date and time manager (called time manager in this chapter) and then discusses these topics:

- <u>Using Real-Time Clock Functions</u>
- <u>Using System Ticks Functions</u>
- Time Manager Function Summary

The time manager provides access to both the 1-second and 0.01-second timing resources on the Palm OS device.

- The -second timer keeps track of the real-time clock (date and time), even when the unit is in sleep mode.
- The 0.01-second timer, also referred to as the **system ticks**, can be used for finer timing tasks. This timer is not updated when the unit is in sleep mode and is reset to 0 each time the unit resets.

The basic time-manager API provides support for setting and getting the real-time clock in seconds and for getting the current system ticks value (but not for setting it). The system manager provides more advanced functionality for setting up a timer task which executes periodically or in a given number of system ticks.

### **Using Real-Time Clock Functions**

The real-time clock functions of the time manager include <u>TimSetSeconds</u> and <u>TimGetSeconds</u>. Real time on the Palm OS device is measured in seconds from midnight, Jan 1, 1904. Call <u>TimSecondsToDateTime</u> and <u>TimDateTimeToSeconds</u> to convert between seconds and a structure specifying year, month, day, hour, minute, and second.

### **Using System Ticks Functions**

The Palm OS device maintains a tick count that starts at 0 when the device is reset. This tick increments

- 100 times per second when running on the Palm OS device
- 60 times per second when running on the Macintosh under the simulator

For tick-based timing purposes, applications should use the macro sysTicksPerSecond, which is conditionally compiled for different platforms.

Use the function <u>TimGetTicks</u> to read the current tick count.

Although the TimGetTicks function could be used in a loop to implement a delay, it is recommended that applications use the SysTaskDelay function instead. The SysTaskDelay function automatically puts the unit into low-power mode during the delay. Using TimGetTicks in a loop consumes much more current.

# Time Manager Structures

The time manager uses these structures to store information:

```
typedef struct{
Sword
       second;
Sword
       minute;
Sword hour;
Sword
       day;
Sword month;
Sword year;
                     //Days since Sunday (0 to 6)
Sword weekDay;
}DateTimeType;
typedef DateTimeType* DateTimePTr;
typedef struct {
Byte
       hours;
Byte
       minutes;
}TimeType;
```

```
typedef TimeType * TimePtr;

typedef struct{
Word year :7; //years since 1904 (Mac format)
Word month :4;
Word day :5;
}DateType;

typedef DateType * DatePtr;
```

# **Time Manager Function Summary**

- DateAdjust
- DateDaysToDate
- <u>DateSecondsToDate</u>
- DateToAscii
- DateToDays
- DateToDOWDMFormat
- DayOfMonth
- DayOfWeek
- DaysInMonth
- TimAdjust
- TimDateTimeToSeconds
- TimGetSeconds
- TimGetTicks
- TimSecondsToDateTime
- TimSetSeconds
- TimeToAscii

# The System Event Manager

The system event manager manages the low-level pen and key event queues, translates taps on silk-screened icons into key events, sends pen strokes in the Graffiti area to the Graffiti recognizer, and puts the system into low-power doze mode when there is no user activity. Most applications have no need to call the system event manager directly because most of the functionality they need comes from the higher-level event manager or is automatically handled by the system.

Applications that do use the system event manager directly might do so to enqueue key events into the key queue, or to retrieve each of the pen points that comprise a pen stroke from the pen queue. This section provides information about the system event manager by discussing these topics:

- Event Translation: Pen Strokes to Key Events
- Pen Queue Management
- Auto-Off Control
- System Event Manager Function Summary

# **Event Translation: Pen Strokes to Key Events**

One of the higher-level functions provided by the system event manager is converting pen strokes on the digitizer to key events. For example, the system event manager sends any stroke in the Graffiti area of the digitizer automatically to the Graffiti recognizer for conversion to a key event. Taps on silk-screened icons, such as the application launcher, Menu button, and Find button, are also intercepted by the system event manager and converted into the appropriate key events.

The basic process of converting a pen stroke to key event involves:

- getting all the pen points that comprise the stroke out of the pen queue
- converting the stroke into the matching key event
- enqueuing that key event into the key queue

Eventually, the key event is returned to the application as a normal result of calling <u>EvtGetEvent</u>.

Most applications rely on the default behavior of the system event manager, which is to take all strokes in the predefined Graffiti area of the digitizer and convert them into key events, to convert all taps on the silk-screened icons to the default key events, and to pass all other strokes on to the application for processing.

### Pen Queue Management

The pen queue is a preallocated area of system memory used for capturing the most recent pen strokes on the digitizer. It is a circular queue with a first-in, first-out method of storing and retrieving pen points. Points are usually enqueued by a low-level interrupt routine and dequeued by the system event manager or application.

When the user first brings the pen down on the digitizer, the system stores a pen-down sequence in the pen queue and starts the stroke capture. Periodically, additional points are stored into the pen queue. When the user lifts the pen, the system stores a pen-up sequence in the pen queue and turns off pen capture.

The system event manager provides an API for initializing and flushing the pen queue and for queuing and dequeueing points. There is some state information stored in the queue itself: to dequeue a stroke, the caller must first make a call to dequeue the stroke information (<a href="EvtDequeuePenStrokeInfo">EvtDequeuePenStrokeInfo</a>) before the points for the stroke can be dequeued. Once the last point is dequeued, another <a href="EvtDequeuePenStrokeInfo">EvtDequeuePenStrokeInfo</a> call must be made to get the next stroke.

Applications usually needn't call <code>EvtDequePenStrokeInfo</code> because the event manager calls this function automatically when it detects a complete pen stroke in the pen queue. After calling <code>EvtDequePenStrokeInfo</code>, the system event manager stores the stroke bounds into the event record and returns the pen-up event to the application. The application is then free to dequeue the stroke points from the pen queue, or to ignore them altogether. If the points for that stroke are not dequeued by the time <code>EvtGetEvent</code> is called again, the system event manager automatically flushes them.

### **Key Queue Management**

The key queue is an area of system memory preallocated for capturing key events. Key events come from one of two occurrences: as a direct result of the user pressing one of the buttons on the case or as a side effect of the user drawing a Graffiti stroke on the digitizer which is converted in software to a key event.

When a hardware button is pressed, an interrupt routine enqueues the appropriate key event into the key queue, temporarily disables further hardware button interrupts, and sets up a timer task to run every 10ms. This timer task is used to debounce the hardware button and to support auto-repeat of the key if the user happens to hold it down for an extended period of time. If this timer task sees that the key is released for at least a minimum amount of time, it then reenables the hardware button interrupts.

When a pen stroke is detected in the Graffiti area of the digitizer, the system manager calls the Graffiti recognizer, which then removes the stroke from the pen queue, converts the stroke into one or more key events, and finally enqueues these key events into the key queue. Similarly, when a pen stroke is detected on one of the silkscreened icons, the system event manager converts the stroke into the appropriate key event and enqueues it into the key queue.

The system event manager provides an API for initializing and flushing the key queue and for enqueuing and dequeuing key events. Usually, applications have no need to dequeue key events since the event manager does this automatically if it detects a key in the queue and returns a <u>keyDownEvent</u> to the application through the EvtGetEvent call.

### **Auto-Off Control**

Because the system event manager manages the hardware events like pen taps and hardware button presses, it is responsible for resetting the auto-off timer on the device. Every time a hardware event is detected, the auto-off timer is automatically reset to 0. If an application needs to reset the auto-off timer manually, it can do so through the system event manager call <u>EvtResetAutoOffTimer</u>.

### **System Event Manager Function Summary**

The following functions are part of the developer API to the system event manager:

- EvtAddEventToQueue
- EvtCopyEvent
- EvtDequeuePenPoint
- EvtDequeuePenStrokeInfo
- EvtEnableGraffiti
- EvtEnqueueKey
- EvtFlushKeyQueue
- EvtFlushNextPenStroke
- EvtFlushPenQueue
- EvtGetEvent
- EvtGetPen
- EvtKeyQueueEmpty
- EvtKeyQueueSize
- EvtKeyQueueEmpty
- EvtGetPenBtnList
- EvtPenQueueSize
- EvtProcessSoftKeyStroke
- EvtResetAutoOffTimer
- EvtWakeup

# The Pen Manager

The pen manager manages the digitizer hardware and converts input from the digitizer into pen coordinates. Most applications never need to call the pen manager directly because any pen activity is automatically returned to the application in the form of events.

Pen coordinates are stored in the pen queue as raw, uncalibrated coordinates. When the system event manager routine for removing pen coordinates from the pen queue is called, it converts the pen coordinate into screen coordinates before returning.

The Preferences application provides a user interface for calibrating the digitizer. It uses the pen manager API to set up the calibration which is then saved into the Preferences database. The pen manager assumes that the digitizer is linear in both the x and y directions; the calibration is therefore a simple matter of adding an offset and scaling the x and y coordinates appropriately.

### Pen Manager Functions

- PenResetCalibration
- PenCalibrate

# The Key Manager

The key manager manages the hardware buttons on the Palm OS device. It converts hardware button presses into key events and implements auto-repeat of the buttons. Most applications never need to call the key manager directly except to change the key repeat rate or to poll the current state of the keys. The event manager is the main interface to the keys since it returns a <u>keyDownEvent</u> to an application whenever a button is pressed.

Normally, applications are notified of key presses through the event manager. Whenever a hardware button is pressed, the application receives an event through the event manager with the appropriate key code stored in the event record. The state of the hardware buttons can also be queried by applications at any time through the KeyCurrentState function call.

The key manager also provides functions for changing the auto-repeat rate of the hardware buttons. This might be useful to game applications that want to use the hardware buttons for control. The current key repeat rates are stored in the key manager globals and should be restored before the application exits.

### **Key Manager Functions**

- KeyRates
- KeyCurrentState

# The Graffiti Manager

The Graffiti manager provides an API to the Graffiti recognizer in Palm OS. This recognizer converts pen strokes into key events, which are then fed to an application through the event manager. Most applications never need to call the Graffiti manager directly because it is automatically called by the event manager whenever it detects pen strokes in the Graffiti area of the digitizer.

Special purpose applications, such as a Graffiti tutorial, may want to call the Graffiti manager directly to recognize strokes in other areas of the screen or to customize the Graffiti behavior.

The Graffiti manager provides a high-level call used by the event manager for converting pen strokes into key events. This call, <a href="GrfProcessStroke">GrfProcessStroke</a>, removes pen points from the pen queue, recognizes the stroke, and puts one or more key events into the key queue. This call automatically handles Graffiti ShortCuts and calls the user interface as appropriate to display shift indicators in the current window.

An application can call <u>GrfProcessStroke</u> when it gets a <u>penUpEvent</u> from the event manager if it wants to recognize strokes entered into its application area (in addition to the Graffiti area).

Other high-level calls provided by the Graffiti manager include routines for getting and setting the current Graffiti shift state (caps lock on/off, temporary shift state, etc.) and for notifying Graffiti when the user selects a different field. Graffiti needs to be notified when a field change occurs so that it can cancel out of any partially entered shortcut and clear its temporary shift state if it's showing a potentially accented character.

The remainder of Graffiti manager API routines are for special purpose use. They are basically all the entry points into the Graffiti recognizer engine and are usually called only by <a href="mailto:Graffiti">Graffiti</a> recognizer engine and are usually called only by <a href="mailto:Graffiti">Graffiti</a> recognizer only includes calls to add pen points to the Graffiti recognizer's stroke buffer, to convert the stroke buffer into a Graffiti glyph ID, and to map a glyph into a string of one or more key strokes.

Other routines provide access to the Graffiti ShortCuts database. This is a separate database owned and maintained by the Graffiti manager that contains all of the shortcuts. This database is opened

by the Graffiti manager when it initializes and stays open even after applications quit. The only way to modify this database is through the Graffiti manager API. It provides calls for getting a list of all shortcuts, and for adding, editing, and removing shortcuts. The ShortCuts screen of the Preferences application provides a user-interface for modifying this database.

# **Graffiti Manager Function Summary**

- GrfProcessStroke
- GrfGetState
- GrfSetState
- GrfFlushPoints
- GrfAddPoint
- GrfInitState
- GrfCleanState
- GrfMatch
- <u>GrfGetMacro</u>
- GrfGetAndExpandMacro
- GrfFilterPoints
- GrfGetNumPoints
- GrfGetPoint
- GrfFindBranch
- GrfMatchGlyph
- GrfGetGlyphMapping
- GrfGetMacroName
- GrfDeleteMacro
- GrfAddMacro

# The Alarm Manager

The Palm OS alarm manager provides support for setting real-time alarms, for performing some periodic activity, or for displaying a reminder. This section helps you use the alarm manager by discussing these topics:

- Alarm Manager Overview
- <u>Using the Alarm Manager</u>

# **Alarm Manager Overview**

The alarm manager works closely with the time manager to handle real-time alarms such as those set by the DateBook for meeting reminders. The alarm manager does not actually provide reminder dialog boxes or play the alarm sound. Instead, it sends the sysAppLaunchCmdAlarmTriggered action code to the application to display the dialog and play the sound.

The alarm manager handles alarms by application; it can queue up only one active alarm for a given application. When the alarm goes off, the sysAppLaunchCmdAlarmTriggered action code notifies the application. At this time, it can set the next alarm, play a short sound, or perform some maintenance activity. Triggered alarms are queued up until the action code can be sent to the creator. However, if the alarm table becomes full, the oldest entry in the table that has been both triggered and notified is deleted to make room for a new alarm.

The alarm manager orders all pending alarms, and programs the time manager (via the TimSetAlarm system function) to generate an interrupt for the alarm that should go off the soonest. When this interrupt occurs, the time manager calls the alarm manager's AlmAlarmCallback system function, which notes the interrupt by setting the "triggered" flag in the Alarm globals and calling EvtWakeup to wake up the event manager in case it was asleep.

The event manager calls the AlmDisplayAlarm system function between events. AlmDisplayAlarm checks the triggered flag and returns immediately if no alarm had been triggered. If an alarm had been triggered, AlmDisplayAlarm notifies all applications to set an alarm for that alarm time via the alarm triggered action code, and then calls each in turn to display its alarm. If a new alarm time

is triggered while an older alarm is displayed, all applications with alarms scheduled for that time are notified, but the display cycle is postponed until all earlier alarms finish displaying.

# Using the Alarm Manager

To set an alarm for a given application, call <u>AlmSetAlarm</u>. If an untriggered alarm already exists for this application, it is replaced with the new setting. The caller must pass the following:

- The storage card number and Local ID of the application (this information is used to dispatch alarm manager notifications to the application, and as the primary key for the alarm entry in the alarm table).
- Caller-specific reference value (this can be any 32-bit value which is passed to the application with all alarm manager notifications pertaining to this alarm).
- Alarm date and time expressed in seconds since 1/1/1904(see <u>TimDateTimeToSeconds</u> and other Date/Time functions). If the alarm date and time parameter is zero, the current active alarm for the application, if any, is cancelled.

When the active alarm is triggered, the alarm manager calls the application with the sysAppLaunchCmdAlarmTriggered action code. If your application needs to display a reminder or other form of UI, use the sysAppLaunchCmdDisplayAlarm action code, which is generated next.

To retrieve the current active alarm setting for an application, call AlmGetAlarm, passing the storage card number and Local ID of the application. In addition, pass a pointer to the memory location for returning the caller-specific reference value which was passed when setting the alarm with <u>AlmSetAlarm</u>. <u>AlmSetAlarm</u> returns the alarm date and time expressed in seconds since 1/1/1904. The return value is zero if no active alarm exists for the application.

# Alarm Manager Function Summary

- AlmGetAlarm
- AlmSetAlarm

# The Alert Manager

The alert manager provides a simple way for an application to implement modal dialog boxes that display an alert message or prompt the user for a response to a question.

Given a resource ID that defines an alert, the alert manager creates and displays a modal dialog box. When the user taps one of the buttons in the dialog, the alert manager disposes of the dialog box and returns to the caller the item number of the button the user tapped.

There are four types of alerts:

- Question
- Warning
- Notification
- Error

The alert type determines which icon is drawn in the alert window and the sound that plays when the alert is displayed.

### The Alert Resource

When the alert manager is invoked, it is passed an alert resource (see <u>Alert Resource</u>) that contains the following information:

- The rectangle that specifies the size and position of the alert window.
- The alert type (question, warning, notification, or error).
- The null-terminated text string; that is, the message the alert displays.
- The text labels for one or more buttons.

# **Alert Manager Functions**

- FrmAlert
- FrmCustomAlert

# The Sound Manager

The Palm OS sound manager lets applications and system modules play custom and predefined system sounds and control sound manager settings.

The sound manager provides an extendable API for playing custom sounds, system sounds, and for controlling default sound settings. Although the API accommodates multichannel design, only a single sound channel is currently supported. Current custom sound support permits the user to specify the frequency, duration, and amplitude of the sound. Currently supported system sounds are Information, Warning, Error, Start-up, Alarm, Confirmation, and Click. The user (typically the Preferences application) can control the alarm, system, and master sound amplitudes.

# Using the Sound Manager

To execute a sound manager command, call **SndDoCmd** and pass the sound channel pointer (presently, only null is supported and maps to the shared channel), a pointer to a structure of SndCommandType, and a flag indicating whether the command should be performed asynchronously (not yet implemented; all commands execute synchronously).

To play a default system sound, such as a click or an error beep, call <u>SndPlaySystemSound</u>, passing the system sound id. For the complete list of system sound IDs, see SoundMgr.h.

### **Sound Manager Function Summary**

- SndDoCmd
- SndGetDefaultVolume
- SndPlaySystemSound
- SndSetDefaultVolume

# The Error Manager

The error manager can be used by applications or system software for displaying unexpected run-time errors such as those that typically show up during program development. Final versions of applications or system software won't use the error manager. The error manager API consists of a set of functions for displaying an alert with an error message, file name, and the line number where the error occurred. If a debugger is connected, it is entered when the error occurs.

The error manager also provides a "try and catch" mechanism that applications can use for handling such run-time errors as out of memory conditions, user input errors, etc. This mechanism is closely modeled after the try/catch functionality of the recent ANSI C specification.

### **Displaying Development Errors**

The error manager provides some compiler macros which can be used in source code. These macros display a fatal alert dialog on the screen and provide buttons to reset the device or enter the debugger after the error is displayed. There are three macros: <a href="mailto:ErrDisplayIf">ErrDisplayIf</a>, and <a href="mailto:ErrDisplayIf">ErrNonFatalDisplayIf</a>. ErrFatalDisplayIf and <a href="mailto:ErrNonFatalDisplayIf">ErrNonFatalDisplayIf</a> display the error message only if their first argument is TRUE.

The error manager uses the compiler define ERROR\_CHECK\_LEVEL to control the level of error messages displayed. You can set the value of the compiler define to control which level of error checking and display is compiled into the application. Three levels of error checking are supported: full, partial, and none.

- Setting the value of the compiler define to ERROR\_CHECK\_NONE (0) does not compile in any calls.
- Setting the value to ERROR\_CHECK\_PARTIAL (1) compiles in only the ErrDisplay and ErrFatalDisplayIf calls.
- Setting the value to ERROR\_CHECK\_FULL (2) compiles in all three calls.

During development, it makes sense to set full error checking for early development, partial error checking during alpha and beta test periods, and no error checking for the final product. At partial error checking, only fatal errors are displayed; error conditions which are only possible are ignored under the assumption that the application developer is already aware of the condition and designed the software to operate that way.

# The Try and Catch Mechanism

The "try and catch" mechanism of the error manager is closely modeled after the ANSI C try and catch standard. The error manager is aware of the machine state of the Palm OS device and is thus written to correctly save and restore its state. (The built-in try and catch of the compiler can't be used because of machine dependence.)

Try and catch is basically a "neater" way of implementing a GoTo if an error occurs. A typical way of handling errors in the middle of a routine is to go to the end of the routine as soon as an error occurs and then have some general purpose clean-up code at the end of every routine. Errors in nested routines are even trickier because the result code from every subroutine call must be checked before continuing.

When you set up a try/catch you are providing the compiler with a place to jump to when an error occurs. You can go to that error handling routine at any time by calling ErrThrow. When it sees the <u>ErrThrow</u> call, the compiler performs a goto to your error handling code. The greatest advantage to calling ErrThrow, however, is for handling errors in nested subroutine calls.

Even if <u>ErrThrow</u> is called from a nested subroutine, execution immediately goes to the same error handling code in the higher-level call. The compiler and run-time environment automatically strip off the stack frames that were pushed onto the stack during the nesting process and go to the error handling section of the higher-level call. You no longer have to check for result codes after calling every subroutine; this greatly simplifies your source code and reduces its size.

### **Using the Error Manager**

Calls to the error manager to display errors are actually compiler macros that are conditionally compiled into your program. Most of the calls take a Boolean parameter, which should be set to TRUE to display the error, and a pointer to a text message to display if the condition is true. Typically, the Boolean parameter is an in-line expression that evaluates to true if there is an error condition. As a result, both the expression that evaluates the error condition and the message text are left out of the compiled code when error checking is turned off. You can call <a href="mailto:ErrFatalDisplayIf">ErrFatalDisplayIf</a> or <a href="mailto:ErrFatalDisplayIf">ErrDisplay</a>, but using <a href="mailto:ErrFatalDisplayIf">ErrFatalDisplayIf</a> makes your source code look neater.

For example, assume your source code looks like this:

With error checking turned on, this code displays an error alert dialog if the result from DoSomething() is less than 0. Besides the error message itself, this alert also shows the file name and line number of the source code that called the error manager. With error checking turned off, both the expression evaluation err < 0 and the error message text are left out of the compiled code.

The same net result can be achieved by the following code:

But this solution is longer and requires more work than simply calling <a href="mailto:ErrFatalDisplayIf">ErrFatalDisplayIf</a>. It also makes the source code harder to follow.

### Using the Try and Catch Mechanism

The following example illustrates the possible layout for a a typical routine using the error manager's try and catch mechanism:

```
ErrTry {
  p = MemPtrNew(1000);
  if (!p) ErrThrow(errNoMemory);
  MemSet(p, 1000, 0);
  CreateTable(p);
  PrintTable(p);
ErrCatch(err) {
  // Recover or cleanup after a failure in the
  // above Try block. "err" is an int
  // identifying the reason for the failure.
  // You may call ErrThrow() if you want to
  // jump out to the next Catch block.
  // The code in this Catch block does not
  // execute if the above Try block completes
  // without a Throw.
  if (err == errNoMemory)
    ErrDisplay("Out of Memory");
  else
    ErrDisplay("Some other error");
  } ErrEndCatch
  // You must structure your code exactly as
  //above. You can't have an ErrTry without an
  //ErrCatch { } ErrEndCatch, or vice versa.
```

Any call to <u>ErrThrow</u> within the ErrTry block results in control passing immediately to the ErrCatch block. Even if the subroutine CreateTable called <a href="ErrThrow">ErrThrow</a>, control would pass directly to the

ErrCatch block. If the ErrTry block completes without calling ErrThrow, the ErrCatch block is not executed.

You can nest multiple ErrTry blocks. For example, if you wanted to do some cleanup at the end of CreateTable in case of error, you could put ErrTry/ErrCatch blocks in CreateTable, clean up in the ErrCatch block there first, and then call ErrThrow to jump to the top-level ErrCatch.

# **Error Manager Function Summary**

- <u>ErrDisplay</u>
- ErrDisplayFileLineMsq
- <u>ErrFatalDisplayIf</u>
- <u>ErrNonFatalDisplayIf</u>
- <u>ErrThrow</u>

| Using Palm OS Managers The Error Manager |  |  |  |  |  |
|------------------------------------------|--|--|--|--|--|
|                                          |  |  |  |  |  |
|                                          |  |  |  |  |  |
|                                          |  |  |  |  |  |
|                                          |  |  |  |  |  |
|                                          |  |  |  |  |  |
|                                          |  |  |  |  |  |
|                                          |  |  |  |  |  |
|                                          |  |  |  |  |  |
|                                          |  |  |  |  |  |
|                                          |  |  |  |  |  |
|                                          |  |  |  |  |  |
|                                          |  |  |  |  |  |
|                                          |  |  |  |  |  |
|                                          |  |  |  |  |  |
|                                          |  |  |  |  |  |
|                                          |  |  |  |  |  |
|                                          |  |  |  |  |  |
|                                          |  |  |  |  |  |
|                                          |  |  |  |  |  |
|                                          |  |  |  |  |  |
|                                          |  |  |  |  |  |
|                                          |  |  |  |  |  |
|                                          |  |  |  |  |  |
|                                          |  |  |  |  |  |
|                                          |  |  |  |  |  |

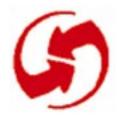

# Control, Field, and Insertion Point Functions

# **Control Functions**

## **CtIDrawControl**

Purpose Draw a control object (and the text in it) on screen. The control is

drawn only if its usable attribute is TRUE.

Prototype void CtlDrawControl (ControlPtr ControlP)

Parameters ControlP Pointer to the control object to draw.

Result Returns nothing.

**Comments** Sets the visible attribute to TRUE.

See Also <a href="CtlSetUsable">CtlSetUsable</a>, <a href="CtlShowControl">CtlSetUsable</a>, <a href="CtlShowControl">CtlSetUsable</a>, <a href="CtlShowControl">CtlSetUsable</a>, <a href="CtlShowControl">CtlShowControl</a>

# **CtlEraseControl**

Purpose Erase a usable and visible control object and its frame from the

screen.

Prototype void CtlEraseControl (ControlPtr ControlP)

Parameters Control Pointer to control object to erase.

Comments Sets the visible attribute to FALSE.

## **CtlGetLabel**

Purpose Return a character pointer to a control's text label.

Prototype CharPtr CtlGetLabel (ControlPtr ControlP)

**Parameters** ControlP Pointer to control object.

> Result Returns a pointer to a null-terminated string.

See Also CtlSetLabel

**CtlGetValue** 

**Purpose** Return the current value (on or off) of the specified control. This

function is valid only for push buttons and check boxes. The return

value is undefined for other control types.

Prototype short CtlGetValue (ControlPtr ControlP)

Parameters ControlP Pointer to a control object.

Returns the current value of the control; 0 = off, 1 = on. Result

See Also CtlSetValue

#### CtlHandleEvent

Purpose Handle event in the specified control object.

Prototype Boolean CtlHandleEvent (ControlPtr ControlP,

EventPtr EventP)

Parameters ControlP Pointer to control object.

EventP Pointer to an EventType structure.

Result Returns TRUE if an event is handled by this function. Events that are handled are:

• penDownEvent if the pen is within the bounds of the control

• <a href="mailto:ctlExitEvent">ctlEnterEvent</a> and <a href="mailto:ctlExitEvent">ctlExitEvent</a>, if the control ID in the event data matches the control's ID.

#### Comments

The control object's usable, enabled, and visible attributes must be TRUE. This routine handles three type of events: penDownEvent, ctlEnterEvent, and ctlRepeatEvent.

When this routine receives a <a href="mailto:penDownEvent">penDownEvent</a>, it checks if the pen position is within the bounds of the control object. If it is, a <a href="mailto:ctlEnterEvent">ctlEnterEvent</a> is added to the event queue and the routine exits.

When this routine receives a <u>ctlEnterEvent</u>, the control object is inverted.

When this routine receives a <a href="ctlRepeatEvent">ctlRepeatEvent</a>, it checks that the control ID in the passed event record matches the ID of the specified control. If they match, this routine tracks the pen until it comes up or until it leaves the object's bounds. When that happens, <a href="ctlSelectEvent">ctlSelectEvent</a> is sent to the event queue if the pen came up in the bounds of the control. If the pen exits the bounds, a <a href="ctlExitEvent">ctlExitEvent</a> is sent to the event queue.

# **CtlHideControl**

Set a control's usable attribute to FALSE and erase the control Purpose

from the screen. This function calls CtlEraseControl.

Prototype void CtlHideControl (ControlPtr ControlP)

Parameters ControlP Pointer to the control object to hide.

Result Returns nothing.

Comments A control that is not usable doesn't draw and doesn't respond to

the pen.

Sets the visible and the usable attributes to FALSE.

See Also **CtlShowControl** 

**CtlHitControl** 

Purpose Simulate tapping a control. This function adds a <a href="mailto:ctlselectEvent">ctlselectEvent</a>

to the event queue.

void CtlHitControl (ControlPtr ControlP) Prototype

**Parameters** ControlP Pointer to a control object.

Result Returns nothing.

Comments Useful for testing.

#### Control, Field, and Insertion Point Functions

**Control Functions** 

**CtlEnabled** 

Purpose Return TRUE if the control is enabled. Disabled controls do not re-

spond to the pen.

Prototype Boolean CtlEnabled (ControlPtr ControlP)

Parameters ControlP Pointer to control object.

Result Returns TRUE if enabled, FALSE if not.

See Also CtlSetEnabled

**CtlSetEnabled** 

Purpose Set a control as enabled or disabled. Disabled controls do not re-

spond to the pen.

Prototype void CtlSetEnabled (ControlPtr ControlP,

Boolean enable)

Parameters ControlP Pointer to a control object.

enable TRUE to set enabled, FALSE to set not enabled.

Result Returns nothing.

See Also CtlEnabled

#### CtlSetLabel

Purpose Set the current label for the specified control object. If the control

object currently has its usable and visible attributes set to

TRUE, redraw it with the new label.

Prototype void CtlSetLabel (ControlPtr ControlP,

CharPtr newLabel)

Parameters ControlP Pointer to a control object.

newLabel Pointer to the new text label.

Must be a null-terminated string.

Result Returns nothing.

Comments This function resizes the width of the control to the size of the new

label.

The pointer passed to this function is stored in the control's data structure; the control does not make a copy of the string passed.

See Also CtlGetLabel

**CtlSetUsable** 

Purpose Set a control usable or not usable.

Prototype void CtlSetUsable ( ControlPtr ControlP,

Boolean usable)

Parameters ControlP Pointer to a control object.

usable TRUE to set usable, FALSE to set not usable.

Result Returns nothing.

Comments Does not usually update the control.

See Also CtlEraseControl, CtlDrawControl

## **CtlSetValue**

Purpose Set the current value (on or off) of the specified control. If the con-

trol is visible, it is visually updated.

Prototype void CtlSetValue (ControlPtr ControlP,

short newValue)

Parameters ControlP Pointer to a control object.

newValue 0 = off, non-zero = on.

Result Returns nothing.

Comments Does not usually update the control.

This function works only with push buttons and check boxes.

Other controls ignore calls to this function.

See Also <u>CtlGetValue</u>

**CtIShowControl** 

Purpose Set a control's usable attribute to TRUE and draw the control on

the screen. This function calls <a href="CtlDrawControl">CtlDrawControl</a>.

Prototype void CtlShowControl (ControlPtr ControlP)

Parameters ControlP Pointer to a control object.

Result Returns nothing.

Comments If the control is already usable, this function is the functional equiv-

alent of CtlDrawControl.

Sets the visible and the usable attributes to TRUE.

See Also <u>CtlHideControl</u>

# **Field UI Functions**

# **FIdCalcFieldHeight**

**Purpose** Determine the height of a field for a string.

Prototype Word FldCalcFieldHeight (CharPtr chars,

Word maxWidth)

**Parameters** chars Pointer to a null-terminated string.

> maxWidth Maximum line width in pixels.

Result Returns total number of lines needed to draw the string passed.

**FIdCompactText** 

**Purpose** Compact the memory block that contains the text of the field to re-

lease any unused space.

Prototype void FldCompactText (FieldPtr fld)

**Parameters** fld Pointer to a field object (FieldType data structure).

Result Returns nothing.

Comments As characters are added to the text of a field, the block that con-

tains the text is grown. The block is expanded in chunks so that it doesn't have to expand each time a character is added. This results

in some unused space in the text block.

Needs to be called by applications on field objects which edit data records in place before the field is unlocked, or at any other time when a compact field is desirable; for example, when the form is

being closed.

# **FIdCopy**

Purpose Copy the current selection to the text clipboard.

Prototype void FldCopy (FieldPtr fld)

Parameters fld Pointer to a field object (FieldType data structure).

Result Returns nothing.

**Comments** This function leaves the current selection highlighted.

This functions replaces anything previously in the text clipboard.

If there is no selection, this function does nothing.

See Also FldCut, FldPaste

**FIdCut** 

Purpose Copy the current selection to the text clipboard, delete the selection

from the field, and redraw the field.

Prototype void FldCut (FieldPtr fld)

Parameters fld Pointer to a field object (FieldType data structure).

Result Returns nothing.

Comments Anything previously in the text clipboard is replaced by this func-

tion.

If there is no selection, this function does nothing.

See Also FldCopy, FldPaste

#### **FIdDelete**

Purpose Delete the specified range of characters from the field and redraw

the field.

Prototype void FldDelete (FieldPtr fld, Word start, Word end)

**Parameters** fld Pointer to the field object to delete from.

> Starting character position. start end Ending character position.

Result Returns nothing.

See Also FldInsert

**FIdDirty** 

**Purpose** Return true if the field has been modified by the user since the text

value was set (FldSetText).

Prototype Boolean FldDirty (FieldPtr fld)

**Parameters** fld Pointer to a field object (FieldType data structure)

Result Returns TRUE if the field has been modified by the user, FALSE if

the field has not been modified.

See Also **FldSetDirty**  **FIdDrawField** 

Purpose Draw the text of the field. The field's usable attribute must be

TRUE or the field won't be drawn.

Prototype void FldDrawField (FieldPtr fld)

Parameters fld Pointer to a field object (FieldType data structure).

Result Returns nothing.

Comments This function does not erase the area behind the field before

drawing.

If the field has the focus, the blinking insertion point is displayed

in the field.

See Also <u>FldEraseField</u>

**FIdEraseField** 

Purpose Erase the text of a field and turn off the insertion point if it's in the

field.

Prototype void FldEraseField (FieldPtr fld)

Parameters fld Pointer to a field object (FieldType data structure).

Result Returns nothing.

**Comments** The function does not modify the contents of the field.

If the field has the focus, the blinking insertion point is turned off.

See Also FldDrawField

# **FIdFreeMemory**

Release the memory allocated to the text of a field and the word-**Purpose** 

wrapping information.

Prototype void FldFreeFieldMemory (FieldPtr fld)

**Parameters** fld Pointer to a field object (FieldType data structure).

Result Returns nothing.

Comments This function releases the memory allocated to hold the text of a

> field (the memory block pointed to by the text member of the FieldType data structure) and the memory allocated to hold the display lines information (the memory block pointed to by the

lines member in the FieldType data structure).

This function does not affect the display of the field.

## **FIdGetAttributes**

Return the attributes of a field. **Purpose** 

Prototype void FldGetAttributes ( FieldPtr fld,

FieldAttrPtr attrP)

**Parameters** fld Pointer to a FieldType structure.

attrP Pointer to FieldAttrType, see Field.h.

Result Returns nothing.

See Also FldSetAttributes

# **FldGetBounds**

Purpose Return the current bounds of a field.

Prototype void FldGetBounds (FieldPtr fld, RectanglePtr rect)

Parameters fld Pointer to a field object (FieldType data structure).

rect Pointer to a RectangleType structure.

Result Returns the field's bounds in the RectangleType structure refer-

ence by bounds.

**Comments** Returns the rect field of the FieldType structure.

See Also <u>FldSetBounds</u>

**FIdGetFont** 

Purpose Return the ID of the font used to draw the text of a field.

Prototype FontID FldGetFont (FieldPtr fld)

Parameters fld Pointer to a field object (FieldType data structure).

Result Returns the ID of the font.

See Also FldSetFont

## **FIdGetInsPtPosition**

Purpose Return the string position of the insertion point.

Prototype Word FldGetInsPtPosition (FieldPtr fld)

**Parameters** fld Pointer to a field object (FieldType data structure).

Result Returns the character position of insertion point.

Comments The insertion point position number is to the left of the string posi-

> tion number. In multiline fields, line feeds are counted as part of the string and the position number after the line feed is the begin-

ning of the next line.

See Also FldSetInsPtPosition

**FldGetMaxChars** 

Purpose Return the maximum number of characters the field accepts.

Prototype Word FldGetMaxChars (FieldPtr fld)

**Parameters** fld Pointer to a field object (FieldType data structure).

Result Returns the maximum number of characters the user is allowed to

enter.

See Also FldSetMaxChars

#### **FIdGetScrollPosition**

Purpose Return the string position of the first character in the first line of a

field.

Prototype Word FldGetScrollPosition (FieldPtr fld)

Parameters fld Pointer to a field object (FieldType data structure).

**Result** Returns the character position of first visible character.

See Also FldSetScrollPosition

**FIdGetSelection** 

Purpose Return the current selection of a field.

Prototype void FldGetSelection (FieldPtr fld,

WordPtr startPosition, WordPtr endPosition)

Parameters fld Pointer to a field object (FieldType data structure).

startPosition Pointer to start-character position of selected range

of characters.

endPosition Pointer to end-character position of selected range

of characters.

Result Returns the start and end position in startPosition and

endPosition.

**Comments** The first character in a field is at position zero.

If the user has selected the first five characters of a field,

startPosition will contain the value 0 and endPosition the

value 5.

See Also FldSetSelection

# **FIdGetTextAllocatedSize**

**Purpose** Return the number of characters allocated to hold the field's text

string. Don't confuse this number with the length of the text string.

Prototype Word FldGetTextAllocatedSize (FieldPtr fld)

**Parameters** fld Pointer to a field object.

> Result Returns the number of characters allocated for the field's text.

See Also FldSetTextAllocatedSize

**FIdGetTextHandle** 

**Purpose** Return a handle to the block that contains the text string of a field.

Prototype Handle FldGetTextHandle (FieldPtr fld)

**Parameters** fld Pointer to a field object (FieldType data structure).

Returns the handle of the text string of a field; 0 is a possible value. Result

Comments If 0 is returned, no handle has been allocated for the field pointer.

See Also FldSetTextHandle, FldGetTextPtr

# FldGetTextHeight

Purpose Return the number of lines of text that the specified field has.

Prototype Word FldGetTextHeight (FieldPtr fld)

Parameters fld Pointer to a field object (FieldType data structure).

Result Returns the number of lines with text.

Comments Empty lines are not counted.

See Also <u>FldCalcFieldHeight</u>

# FldGetTextLength

Purpose Return the length of the text string of a field object.

Prototype Word FldGetTextLength (FieldPtr fld)

Parameters fld Pointer to a field object (FieldType data structure).

Result Returns the length of a field's text string.

## **FIdGetTextPtr**

Purpose Return a pointer to the text string of a field or null.

Prototype CharPtr FldGetTextPtr (FieldPtr fld)

Parameters fld Pointer to a field object (FieldType data structure).

Result Returns a pointer to the text string of a field; NULL is a possible

value.

See Also FldSetTextPtr, FldGetTextHandle

# **FldGetVisibleLines**

Purpose Return the number of lines that can be displayed within the visible

bounds of the field.

Prototype Word FldGetVisibleLines (FieldPtr fld)

Parameters fld Pointer to a field object (FieldType data structure).

Result Returns the number of lines.

**FIdGrabFocus** 

Purpose Turn the insertion point on (if the specified field is visible) and po-

sition the blinking insertion point in the field.

Prototype void FldGrabFocus (FieldPtr fld)

Pointer to a field object (FieldType data structure). **Parameters** fld

Result Returns nothing.

This function sets the field attribute has Focus to TRUE. Comments

See Also FldReleaseFocus

#### **FIdHandleEvent**

Purpose Handles the following events: <u>keyDownEvent</u>, <u>penDownEvent</u>,

and fldEnterEvent. The field's editable and usable attributes

must be set to TRUE.

Prototype Boolean FldHandleEvent (FieldPtr fld,

EventPtr EventP)

Parameters fld Pointer to a field object (FieldType data structure).

EventP Pointer to an event (EventType data structure).

Result Returns TRUE if the event was handled.

Comments When a <u>keyDownEvent</u> occurs, the keystroke appears in the field

if it is a printable character or manipulates the insertion point if it is a "movement" character. The field is automatically updated.

When a <u>penDownEvent</u> occurs, an "editable" field sends a <u>fldEnterEvent</u> to the event queue.

When a <u>fldEnterEvent</u> occurs, the field grabs the focus and the

insertion point is placed in the specified position.

If the event alters the contents of the field, this function visually updates the field.

This function does not handle any events if the field is not editable.

## **FldInsert**

Purpose Replace the current selection with the string passed.

Prototype Boolean FldInsert ( FieldPtr fld,

CharPtr insertChars,

Word insertLen)

**Parameters** fld Pointer to the field object to insert to.

> insertChars Text string to be inserted.

insertLen Length of the text string to be inserted.

Result Returns TRUE if the string was successfully inserted, otherwise

FALSE.

Comments If there is no current selection, the string passed is inserted at the

position of the insertion point.

See Also FldPaste, FldDelete, FldCut, FldCopy

**FIdMakeFullyVisible** 

**Purpose** Cause a dynamically resizable field to expand its height to make its

text fully visible.

Prototype Boolean FldMakeFullyVisible (FieldPtr fld)

Parameters fld Pointer to a field object.

> Result Returns TRUE if the field was not fully visible, otherwise FALSE.

Comments If the field's height changes, this function sends a

<u>fldHeightChangedEvent</u> via the event queue.

If the field is in a table, the table resizes it; otherwise, it is not re-Caveats

sized.

**FIdPaste** 

Purpose Replace the current selection in the field with the contents of the

text clipboard.

Prototype void FldPaste (FieldPtr fld)

Parameters fld Pointer to a field object (FieldType data structure).

Result Returns nothing

**Comments** This insertion point is positioned after the last character inserted

and the field is scrolled, if necessary, so the insertion point is vis-

ible.

If there is no current selection, the clipboard text is inserted at the position of the insertion point. If there is no text in the clipboard,

do not delete the current selection.

See Also FldInsert, FldDelete, FldCut, FldCopy

**FIdRecalculateField** 

Purpose Update the structure that contains the word-wrapping information

for each visible line.

Prototype void FldRecalculateField ( FieldPtr fld,

Boolean redraw)

Parameters fld Pointer to a field object (FieldType data structure).

redraw If TRUE, redraws the field.

Result Returns nothing.

**Comments** If necessary this function reallocates the memory block that con-

tains the displayed lines information, the block pointed to by the

lines member in the FieldType data structure.

Call this function if the field data structure is modified in a way

that invalidates the visual appearance of the field.

## **FIdReleaseFocus**

**Purpose** Turn the blinking insertion point off if the field is visible and has

the current focus; reset the Graffiti state; and reset the undo state.

Prototype void FldReleaseFocus (FieldPtr fld)

**Parameters** fld Pointer to a field object (FieldType data structure).

Result Returns nothing.

Comments This function sets the field attribute hasFocus to FALSE.

See Also FldGrabFocus

**FIdScrollable** 

**Purpose** Return TRUE if the field is scrollable in the direction specified.

Prototype Boolean FldScrollable ( FieldPtr fld,

DirectionType direction)

**Parameters** fld Pointer to a field object (FieldType data structure).

> "up" or "down." direction

Returns TRUE if the field is scrollable, FALSE otherwise. Result

See Also FldScrollField

# **FIdScrollField**

Purpose Scroll a field up or down by the number of lines specified.

Prototype void FldScrollField ( FieldPtr fld,

Word linesToScroll,

DirectionType direction)

Parameters fld Pointer to a field object (FieldType data structure).

linesToScroll Number of lines to scroll.

direction "up" or "down."

Result Returns nothing.

Comments Can't scroll right or left.

The field object is redrawn if it's scrolled.

See Also FldScrollable

# FldSendChangeNotification

Purpose Send a <u>fldChangedEvent</u> via the event queue.

Prototype void FldSendChangeNotification (FieldPtr fld)

Parameters fld Pointer to a field object.

Result Returns nothing.

# FldSendHeightChangeNotification

Purpose Send a <u>fldHeightChangedEvent</u> via the event queue.

Prototype void FldSendHeightChangeNotification

( FieldPtr fld,

Word pos,

Short numLines)

**Parameters** fld Pointer to a field object.

> Character position of the insertion point. pos

numLines New number of lines in the field.

Result Returns nothing.

**FIdSetAttributes** 

Purpose Set the attributes of a field.

Prototype void FldSetAttributes ( FieldPtr fld,

FieldAttrPtr attrP)

**Parameters** fld Pointer to a FieldType structure.

> Pointer to the attributes. attrP

Result Returns nothing.

See Also FldGetAttributes

# **FldSetBounds**

Purpose Change the position and or size of a field.

Prototype void FldSetBounds (FieldPtr fld, RectanglePtr rect)

Parameters fld Pointer to a field object (FieldType data structure).

rect Pointer to a RectangleType structure that contains the new

bounds of the display.

Result Returns nothing.

**Comments** If the field is visible, the field is redrawn within its new bounds.

The memory block that contains the word-wrapping information

will be resized if the number of visible lines is changed.

The insertion point is assumed to be off when this routine is called.

Caveats Don't change the width of the object while it is visible.

See Also FldGetBounds

# **FIdSetDirty**

Purpose Set whether the field has been modified.

Prototype void FldSetDirty (FieldPtr fld, Boolean dirty)

Parameters fld Pointer to a field object.

dirty TRUE if the text is modified.

Result Returns nothing.

See Also FldDirty

## **FIdSetFont**

Purpose Set the font of the field, update the word-wrapping information

and draw the field if the field is visible.

Prototype void FldSetFont (FieldPtr fld, FontID fontID)

**Parameters** fld Pointer to a field object (FieldType data structure).

> fontID ID of new font.

Result Returns nothing.

See Also **FldGetFont** 

**FIdSetInsPtPosition** 

Purpose Set the location of the insertion point for a given string position.

Prototype void FldSetInsPtPosition (FieldPtr fld, Word pos)

**Parameters** fld Pointer to a field object (FieldType data structure).

> pos Character position of insertion point.

Result Returns nothing.

Comments If the position is beyond the visible text, the insertion point is dis-

abled.

See Also FldGetInsPtPosition

## **FldSetMaxChars**

Purpose Set the maximum number of characters the field accepts.

Prototype void FldSetMaxChars (FieldPtr fld, Word maxChars)

Parameters fld Pointer to a field object (FieldType data structure).

maxChars Maximum number of characters the user may enter.

Result Returns nothing.

Comments Line feed characters are included when the number of characters is

determined.

See Also FldGetMaxChars

**FIdSetScrollPosition** 

Purpose Set the string position of the first character in the first line of a

field. Redraw the field if necessary.

Prototype void FldSetScrollPosition (FieldPtr fld, Word pos)

Parameters fld Pointer to a field object (FieldType data structure).

pos Character position of first visible character.

Result Returns nothing.

See Also FldGetScrollPosition

## **FIdSetSelection**

Purpose Set the current selection in a field and highlight the selection if the

field is visible.

Prototype void FldSetSelection (FieldPtr fld,

> Word startPosition, Word endPosition)

**Parameters** fld Pointer to a field object (FieldType data structure)

startPosition Starting character position of the character range

to highlight.

endPosition End character position of the character range

to highlight.

Result Returns nothing.

Comments This function does not affect the display; the highlight is not re-

drawn until the field is redrawn.

To cancel a selection, set both startPosition and endPosition

to the same value.

If startPosition equals endPosition, the current selection is

unhighlighted.

#### **FIdSetText**

**Purpose** Set the text value of the field, update the word-wrapping informa-

tion, and place the insertion point after the last visible character.

Prototype void FldSetText ( FieldPtr fld,

VoidHand textHandle,

Word offset, Word size)

**Parameters** fld Pointer to a field object (FieldType data structure).

> textHandle Handle of a block containing a null-terminated text

> > string.

offset Offset from start of block to start of the text string. size Allocated size of text string, **not** the string length.

Result Returns nothing.

Comments The pointer passed is stored in the field's structure; in other words

this function does not make a copy of the string passed.

If a size of zero is passed, the size is computed as the block size, less the offset passed. If more text is set than there is room for in

memory, an error occurs.

WARNING: This routine does not free the memory block that

holds the current text value.

See Also FldSetTextPtr, FldSetTextHandle

## **FIdSetTextAllocatedSize**

Set the number of characters allocated to hold the field's text Purpose

string. Don't confuse this with the length of the text string.

Prototype void FldSetTextAllocatedSize ( FieldPtr fld,

Word allocatedSize)

**Parameters** fld Pointer to a field object.

> allocatedSize Number of characters to allocate for the text.

Result Returns nothing.

See Also FldGetTextAllocatedSize

**FIdSetTextHandle** 

Purpose Set the handle of the block that contains the text string of a field.

Prototype void FldSetTextHandle ( FieldPtr fld,

Handle textHandle)

**Parameters** fld Pointer to a field object (FieldType data structure).

textHandle Handle of a field's text string; 0 is a possible value.

Result Returns nothing.

See Also FldSetTextPtr, FldSetText

## **FIdSetTextPtr**

Purpose Set the field's text to point to a text string.

Prototype void FldSetTextPtr (FieldPtr fld, CharPtr textP)

**Parameters** fld Pointer to a field object (FieldType data structure).

> textP Pointer to a null-terminated string.

Result Returns nothing.

Comments Since the field cannot resize a pointer (only handles can be re-

sized), the field must be not editable; if the field is editable, an

error occurs.

This function does **not** visually update the field.

See Also FldSetTextPtr, FldSetTextHandle

# **FIdSetUsable**

Purpose Set a field usable or nonusable.

Prototype void FldSetUsable (FieldPtr fld, Boolean usable)

**Parameters** fld Pointer to a FieldType structure.

> usable TRUE to set usable, FALSE to set nonusable.

Result Returns nothing.

Comments A nonusable field does not display or accept input.

See Also FldEraseField, FldDrawField

# **FldUndo**

Purpose Undo the last change made to the field object. Changes include

typing, backspaces, delete, paste, and cut.

Prototype void FldUndo (FieldPtr fld)

Pointer to the field that has the focus. **Parameters** 

Result Returns nothing.

See Also FldPaste, FldCut, FldCopy

**FldWordWrap** 

**Purpose** Given a string and a width, return the number of characters that

can be displayed using the current font.

Prototype Word FldWordWrap (CharPtr chars, Word maxWidth)

**Parameters** chars Pointer to a null-terminated string.

> maxWidth Maximum line width in pixels.

Result Returns the number of characters.

# **Insertion Point Functions**

## **InsPtEnable**

Purpose Enable or disable the insertion point. When the insertion point is

disabled it is invisible, when it is enabled it blinks.

Prototype void InsPtEnable (Boolean enableIt)

**Parameters** enable TRUE = enable, FALSE = disable

Result Returns nothing.

Comments This function is called by the Form functions when a text field loses

or gains the focus, and by the Windows function when a region of

the display is copied (WinCopyRectangle).

See Also InsPtEnabled

InsPtEnabled

**Purpose** Return TRUE if the insertion point is enabled or FALSE if it is dis-

abled.

Prototype Boolean InsPtEnabled (void)

Parameters None.

> Result Returns TRUE if the insertion point is enabled (blinking), returns

> > FALSE if the insertion point is disabled (invisible).

See Also **InsPtEnable** 

# InsPtGetHeight

Purpose Return the height of the insertion point.

Prototype short InsPtGetHeight (void)

Parameters None.

Result Returns the height of the insertion point, in pixels.

**InsPtGetLocation** 

Purpose Return the screen-relative position of the insertion point.

Prototype void InsPtGetLocation (short \*x, short \*y)

Parameters x Pointer to top-left position of insertion point's x coordinate.

y Pointer to top-left position of insertion point's y coordinate.

Result Returns nothing. Stores the location in x and y.

Comments This function is called by the Field functions. An application

would not normally call this function.

# InsPtSetHeight

Purpose Set the height of the insertion point.

Prototype void InsPtSetHeight (short height)

Parameters height Height of the insertion point in pixels.

Result Returns nothing.

**Comments** Set the height of the insertion point to match the character height

of the font used in the field that the insertion point is in. When the current font is changed, the insertion point height should be set to

the line height of the new font.

If the insertion point is visible when its height is changed, it is

erased and redrawn with its new height.

See Also InsPtGetHeight

**InsPtSetLocation** 

Purpose Set the screen-relative position of the insertion point.

Prototype void InsPtSetLocation (short x, short y)

Parameters x Number of pixels from the left side of the display.

y Number of pixels from the top of the display.

Result Returns nothing.

Comments The position passed to this function is the location of the top-left

corner of the insertion point.

This function should be called only by the Field functions.

See Also <u>InsPtGetLocation</u>

# **Functions for System Use Only**

#### InsPtCheckBlink

Prototype void InsPtCheckBlink (void)

WARNING: For System Use Only.

InsPtInitialize

Prototype void InsPtInitialize (void)

WARNING: For System Use Only.

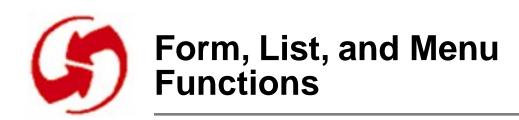

### **Form Functions**

#### **FrmAlert**

Purpose Create a modal dialog from an alert resource and display it until

the user selects a button in the dialog.

Prototype Word FrmAlert (Word alertId)

Parameters alertId ID of the alert resource.

Result Returns the item number of the button the user selected. A

button's item number is determined by its order in the alert dialog;

the first button has the item number 0 (zero).

See Also FrmDoDialog, FrmCustomAlert

#### **FrmCloseAllForms**

Purpose Sends a <u>frmCloseEvent</u> to all open forms.

Prototype void FrmCloseAllForms (void)

Parameters None.

**Comments** Can be called by applications to ensure that all forms are closed

cleanly before exiting PilotMain(); that is, before termination.

See Also FrmSaveAllForms

## **FrmCopyLabel**

Purpose Copy the passed string into the data structure of the specified label

object in the active form.

Prototype void FrmCopyLabel ( FormPtr frm,

Word labelID,

CharPtr newLabel)

**Parameters** frm Pointer to memory block that contains the form.

> labelID ID of form label object.

newLabel Pointer to a null-terminated string.

Result Returns nothing.

Comments The size of the new label **must not** exceed the size of the label de-

> fined in the resource. When defining the label in the resource, specify an initial size at least as big as any of the strings that will be assigned dynamically. Redraw the label if the form's usable at-

tribute and the label's visible attribute are set.

See Also FrmGetLabel

### **FrmCopyTitle**

Purpose Copy the title passed over the form's current title. If the form is vis-

ible, the new title is drawn.

Prototype void FrmCopyTitle (FormPtr frm, CharPtr newTitle)

Parameters frm Memory block that contains the form.

newTitle Pointer to the new title string.

Result Returns nothing.

Comments The size of the new title **must not** exceed the title size defined in

the resource. When defining the title in the resource, specify an initial size at least as big as any of string to be assigned dynamically.

See Also <u>FrmGetTitle</u>

**FrmCustomAlert** 

Purpose Create a modal dialog from an alert resource and display the

dialog until the user taps a button in the alert dialog.

Prototype Word FrmCustomAlert ( Word alertId, CharPtr s1,

CharPtr s2, CharPtr s3)

Parameters alertId Resource ID of the alert.

s1, s2, s3 Strings to replace ^1, ^2, and ^3.

Result Returns the button number the user tapped (first button is zero).

Comments A button's item number is determined by its order in the alert tem-

plate; the first button has the item number zero.

Up to three strings can be passed to this routine. They are used to replace the "text replacement variables" ^1, ^2 and ^3 that are con-

tained in the message string of the alert resource.

See Also <u>FrmAlert</u>, <u>FrmDoDialog</u>

### **FrmDeleteForm**

Purpose Release the memory occupied by a form.

Any memory allocated to objects in the form is also released.

Prototype void FrmDeleteForm (FormPtr frm)

**Parameters** frm Pointer to memory block that contains the form.

Returns nothing. Result

Comments This function does not modify the display.

See Also FrmInitForm, FrmReturnToForm

### **FrmDispatchEvent**

**Purpose** Dispatch an event to the application's handler for the form.

Prototype Boolean FrmDispatchEvent (EventPtr eventP)

**Parameters** eventP Pointer to an event.

> Result Returns nothing.

Comments The event is dispatched to the current form unless the form ID is

specified in the event data, as, for example, with <u>frmOpenEvent</u>.

See Also FrmSetEventHandler, FrmHandleEvent **FrmDoDialog** 

Purpose Display a modal dialog until the user taps a button in the dialog.

Prototype Word FrmDoDialog (FormPtr frm)

Parameters frm Pointer to memory block that contains the form.

Result Returns the number of the button the user tapped (first button is

zero).

Comments A button's item number is determined by its order in the alert tem-

plate; the first button has an item number of 0 (zero).

See Also FrmInitForm, FrmCustomAlert

**FrmDrawForm** 

Purpose Draw all objects in a form and the frame around the form.

Prototype void FrmDrawForm (FormPtr frm)

Parameters frm Pointer to the memory block that contains the form.

Result Returns nothing.

**Comments** Saves the bits behind the form using the bitsBehindForm field.

See Also FrmEraseForm, FrmInitForm

### **FrmEraseForm**

Purpose Erase a form from the display.

Prototype void FrmEraseForm (FormPtr frm)

**Parameters** Pointer to the memory block that contains the form. frm

Result Returns nothing.

Comments If the region obscured by the form was saved by <u>FrmDrawForm</u>,

this function restores that region.

See Also FrmDrawForm

**FrmGetActiveForm** 

Purpose Return the currently active form.

Prototype FormPtr FrmGetActiveForm (void)

Parameters None.

> Returns the pointer to the memory block that contains the form. Result

See Also FrmGetActiveFormID, FrmSetActiveForm

**FrmGetActiveFormID** 

Purpose Return the ID of the currently active form.

Prototype Word FrmGetActiveFormID (void)

**Parameters** None.

> Result Returns the currently active form's ID number.

See Also FrmGetActiveForm

### **FrmGetControlGroupSelection**

Purpose Return the item number of the control selected in a group of con-

trols.

Prototype Byte FrmGetControlGroupSelection ( FormPtr frm,

Byte groupNum)

Parameters frm Pointer to memory block that contains the form.

groupNum Control group number.

Result Returns the item number of the selected control, -1 if none is se-

lected.

**Comments** The item number is the index into the form's objects data struc-

ture.

See Also FrmGetObjectId, FrmGetObjectPtr,

FrmSetControlGroupSelection

### **FrmGetControlValue**

Purpose Return the on/off state of a control.

Prototype short FrmGetControlValue ( FormPtr frm,

Word objIndex)

Parameters frm Pointer to memory block that contains the form.

objIndex Item number of the object.

Result Returns the state of the control: 1 = on; 0 = off.

Comments The caller must specify a valid index. This function is used only for

push button and check box control objects.

See Also <u>FrmGetObjectIndex</u>, <u>FrmSetControlValue</u>

### **FrmGetFirstForm**

Purpose Return the first form in the window list.

Prototype FormPtr FrmGetFirstForm (void)

Parameters None.

**Result** Returns a pointer to a form, or NULL if there are no forms.

Comments The window list is a LIFO stack. The last window created is the

first window in the window list.

**FrmGetFocus** 

Purpose Return the item (index) number of the object (UI element) that has

the focus.

Prototype Word FrmGetFocus (FormPtr frm)

Parameters frm Pointer to memory block that contains the form.

Result Returns the index of the object (UI element) that has the focus, or -1

if none does.

See Also FrmGetObjectId, FrmGetObjectPtr, FrmSetFocus

**FrmGetFormBounds** 

Purpose Return the visual bounds of the form; the region returned includes

the form's frame.

Prototype void FrmGetFormBounds (FormPtr frm, RectanglePtr r)

Parameters frm Pointer to memory block that contains the form.

r Pointer to a RectangleType structure that will contain the

bounds.

Result Returns bounds of the form in r.

### **FrmGetFormId**

**Purpose** Return the resource ID of a form.

Prototype Word FrmGetFormId (FormPtr frm)

**Parameters** frm Pointer to memory block that contains the form.

Returns form resource ID. Result

See Also **FrmGetFormPtr** 

**FrmGetFormPtr** 

Purpose Return a pointer to the form that has the specified ID.

Prototype FormPtr FrmGetFormPtr (Word formId)

**Parameters** formId Form ID number.

> Returns a pointer to the memory block that contains the form, or Result

> > NULL if the form is not in memory.

See Also **FrmGetFormId** 

## **FrmGetGadgetData**

Purpose Return the value stored in the data field of the gadget object.

Prototype VoidPtr FrmGetGadgetData ( FormPtr frm,

Word objIndex)

Parameters frm Pointer to memory block that contains the form.

objIndex Item number of the gadget object.

**Result** Returns a pointer to the custom gadget's data.

Comments Gadget objects provide a way for an application to attach custom

gadgetry to a form. In general, the data field of a gadget object

contains a pointer to the custom object's data structure.

See Also FrmSetGadgetData

**FrmGetLabel** 

Purpose Return pointer to the text of the specified label object in the speci-

fied form.

Prototype CharPtr FrmGetLabel (FormPtr frm, Word labelID)

Parameters frm Pointer to memory block that contains the form.

labelID ID of the label object.

**Result** Returns pointer to the label string.

**Comments** Does not make a copy of the string; returns a pointer to the string.

The object must be a label.

See Also FrmCopyLabel

## **FrmGetNumberOfObjects**

Purpose Return the number of objects in a form.

Prototype Word FrmGetNumberOfObjects (FormPtr frm)

**Parameters** frmPtr Pointer to memory block that contains the form.

Result Returns the number of objects in the specified form.

See Also FrmGetObjectPtr, FrmGetObjectId

**FrmGetObjectBounds** 

Purpose Retrieve the bounds of an object given its form and index.

Prototype void FrmGetObjectBounds ( FormPtr frm,

> Word ObjIndex, RectanglePtr r)

**Parameters** frm Pointer to memory block that contains the form.

> ObjIndex Index of an object in the form.

Pointer to the rectangle containing the object bounds. r

Result Returns nothing. The object's bounds are returned in r.

See Also FrmGetObjectPositon, FrmGetObjectIndex,

FrmSetObjectPositon

## **FrmGetObjectId**

Purpose Return the ID of the specified object.

Prototype Word FrmGetObjectId (FormPtr frm, Word objIndex)

**Parameters** frm Pointer to memory block that contains the form.

> objIndex Index of an object in the form.

Returns the ID number of a object. Result

Comments The application developer specifies a unique object ID.

See Also FrmGetObjectPtr, FrmGetObjectIndex

**FrmGetObjectIndex** 

**Purpose** Return the item number of an object. The item number is the posi-

tion of the object in the form's objects list.

Prototype Word FrmGetObjectIndex (FormPtr frm, Word objID)

**Parameters** frmPtr Pointer to memory block that contains the form.

> objID ID of an object in the form.

Result Returns the item number of an object (the first item number is 0).

See Also FrmGetObjectPtr, FrmGetObjectId

## **FrmGetObjectPositon**

Purpose Return the coordinate of the specified object relative to the form.

Prototype void FrmGetObjectPositon ( FormPtr frm,

Word objIndex,

SWordPtr x, SWordPtr y)

**Parameters** frm Pointer to memory block that contains the form.

> objIndex Item number of the object.

Pointer to window-relative x position. X Pointer to window-relative y position. y

Result Returns nothing.

Comment The function name is misspelled (the second "i" is missing).

See Also FrmGetObjectBounds, FrmSetObjectPositon

### **FrmGetObjectPtr**

Purpose Return a pointer to the data structure of an object in a form.

Prototype void \* FrmGetObjectPtr (FormPtr frm, Word objIndex)

**Parameters** frm Pointer to memory block that contains the form.

> objIndex Item number of the object.

Result Returns pointer to an object in the form.

See Also FrmGetObjectIndex, FrmGetObjectId

# **FrmGetObjectType**

Purpose Return the type of an object.

Prototype FormObjectKind FrmGetObjectType ( FormPtr frm,

Word objIndex)

**Parameters** frm Pointer to memory block that contains the form.

> objIndex Item number of the object.

Result Returns FormObjectKind of the item specified.

**FrmGetTitle** 

Purpose Return a pointer to the title string of a form.

Prototype CharPtr FrmGetTitle (FormPtr frm)

Parameters frm Pointer to memory block that contains the form.

Result Returns a pointer to title string.

Comments This is a pointer to the internal structure, **not** a copy.

See Also FrmCopyTitle, FrmSetTitle

#### **FrmGetUserModifiedState**

Purpose Return TRUE if an object in the form has been modified by the user

since it was initialized or since last call to

FrmSetNotUserModified.

Prototype Boolean FrmGetUserModifiedState (FormPtr frm)

**Parameters** frm Pointer to the memory block that contains the form.

Result Returns TRUE if an object was modified, FALSE otherwise.

Comments Returns TRUE if the dirty attribute of the form has been set.

See Also FrmSetNotUserModified

#### **FrmGetWindowHandle**

Purpose Return the window handle of a form.

Prototype WinHandle FrmGetWindowHandle (FormPtr frm)

**Parameters** frm Pointer to memory block that contains the form.

Result Returns the handle of the memory block that the form is in. Since

the form structure begins with the WindowType structure, this is

also a WinHandle.

#### **FrmGotoForm**

Purpose Send a frmCloseEvent to the current form; send a

<u>frmLoadEvent</u> and a <u>frmOpenEvent</u> to the specified form.

Prototype void FrmGotoForm (Word formId)

Parameters formId ID of the form to display.

Result Returns nothing.

Comments The form event handler (FrmHandleEvent) erases and disposes of

a form when it receives a frmCloseEvent.

See Also **FrmPopupForm** 

**FrmHandleEvent** 

Purpose Handle the event that has occurred in the form.

Prototype Boolean FrmHandleEvent (FormPtr frm,

EventPtr event)

**Parameters** frm Pointer to the memory block that contains the form.

> Pointer to the event data structure. event

Returns TRUE if the event was handled. Result

See Also FrmDispatchEvent **FrmHelp** 

Purpose Display the specified help message until the user taps the done

button in the help dialog.

Prototype void FrmHelp (Word helpMsgId)

**Parameters** helpMsgId Resource ID of help message string.

Result Returns nothing.

Comments The ID passed is the resource ID of a string resource that contains

the help message. The help message is displayed in a modal dialog

with vertical scrolls if necessary.

**FrmHideObject** 

Purpose Erase the specified object and set its attribute data so that it does

not redraw or respond to the pen.

Prototype void FrmHideObject (FormPtr frm, Word objIndex)

**Parameters** frm Pointer to memory block that contains the form.

> objIndex Item number of the object.

Result Returns nothing.

See Also FrmGetObjectIndex, FrmShowObject

#### **FrmInitForm**

Load and initialize a form resource. Purpose

Prototype FormPtr FrmInitForm (Word rscID)

**Parameters** Resource ID of the form. rscID

> Result Returns a pointer to the form memory block.

> > Displays an error message if the form has already been initialized.

Comments This function does not affect the display nor make the form active.

See Also FrmDoDialog, FrmDeleteForm

**FrmPopupForm** 

**Purpose** Send a <u>frmOpenEvent</u> to the specified form. This routine differs

from <a href="FrmGotoForm">FrmGotoForm</a> in that the current form is not closed.

Prototype void FrmPopupForm (Word formId)

Parameters formID Resource ID of form to open.

Result Returns nothing.

See Also FrmGotoForm

### **FrmReturnToForm**

Purpose Erase and delete the currently active form and make the specified

form the active form.

Prototype void FrmReturnToForm (Word formId)

**Parameters** formID Resource ID of the form to return to.

Result Returns nothing.

Comments It is assumed that the form being returned to is already loaded into

memory and initialized. Passing a form ID of 0 returns to the first

form in the window list, which is the last form to be loaded.

See Also FrmGotoForm, FrmPopupForm

#### **FrmSaveAllForms**

Purpose Send a <u>frmSaveEvent</u> to all open forms.

Prototype void FrmSaveAllForms (void)

Parameters None.

> Result Returns nothing.

See Also **FrmCloseAllForms** 

#### **FrmSetActiveForm**

**Purpose** Set the active form. All input (key and pen) is directed to the active

form.

Prototype void FrmSetActiveForm (FormPtr frm)

**Parameters** Pointer to memory block that contains the form.

Result Returns nothing.

Comments A <u>penDownEvent</u> outside the form but within the display area is

ignored.

See Also **FrmGetActiveForm** 

**FrmSetCategoryLabel** 

**Purpose** Set the category label displayed on the title line of a form. If the

form's visible attribute is set, redraw the label.

Prototype void FrmSetCategoryLabel (FormPtr frm,

> Word objIndex, CharPtr newLabel)

**Parameters** frm Pointer to memory block that contains the form.

> objIndex Item number of the object.

newLabel Pointer to the name of the new category.

Result Returns nothing.

Comments The pointer to the new label is saved in the object.

### **FrmSetControlGroupSelection**

Purpose Set the selected control in a group of controls.

Prototype void FrmSetControlGroupSelection (FormPtr frm,

Byte groupNum,
Word controlID)

Parameters frm Pointer to memory block that contains the form.

groupNum Control group number.

controlID ID of control to set.

Result Returns nothing.

Comments This function unsets all the other controls in the group. The display

is updated.

See Also FrmGetControlGroupSelection

**FrmSetControlValue** 

Purpose Turn a control on or off.

Prototype void FrmSetControlValue ( FormPtr frm,

Word objIndex,
short newValue)

Parameters frm Pointer to memory block that contains the form.

objIndex Item number of the object.

newValue New control value (non-zero equals on).

Result Returns nothing.

Comments The display is not changed.

See Also FrmGetControlValue

#### **FrmSetEventHandler**

Purpose Set the event handler callback routine for the specified form.

Prototype void FrmSetEventHandler (FormPtr frm,

FormEventHandlerPtr handler)

**Parameters** frm Pointer to memory block that contains the form.

> handler Address of a function.

Result Returns nothing.

FrmHandleEvent calls this handler whenever it receives an event. Comments

> This routine should be called right after a form resource is loaded. The callback routine is the mechanism for dispatching events to an application. The tutorial explains how to use callback routines.

See Also <u>FrmDispatchEvent</u>

**FrmSetFocus** 

**Purpose** Set the focus of a form to the specified object.

Prototype void FrmSetFocus (FormPtr frm, Word objIndex)

**Parameters** frm Pointer to memory block that contains the form.

> objIndex Item number of the object (UI element) that gets the

> > focus.

Result Returns nothing.

See Also FrmGetFocus, FrmGetObjectIndex

### **FrmSetGadgetData**

Purpose Store the value passed in the data field of the gadget object.

Prototype void FrmSetGadgetData ( FormPtr frm,

Word objIndex, VoidPtr data)

Parameters frmPtr Pointer to memory block that contains the form.

objIndex Item number of the object.
data Application-defined value.

Result Returns nothing.

Comments Gadget objects provide a way for an application to attach custom

gadgetry to a form. In general, the data field of a gadget object con-

tains a pointer to the custom object's data structure.

See Also FrmGetGadgetData, FrmGetObjectIndex

**FrmSetNotUserModified** 

Purpose Clear the flag that keeps track of whether or not the form has been

modified by the user.

Prototype void FrmSetNotUserModified (FormPtr frm)

Parameters frm Pointer to memory block that contains the form.

Result Returns nothing.

See Also <u>FrmGetUserModifiedState</u>

### **FrmSetObjectPositon**

Purpose Set the window-relative coordinate of the specified object.

Prototype void FrmSetObjectPositon ( FormPtr frm,

> Word objIndex, SWord x, SWord y)

**Parameters** frm Pointer to memory block that contains the form.

> objIndex Item number of the object. Window-relative coordinate. X

> Window-relative coordinate. y

Result Returns nothing.

Comments Does not update the display. Presently only label objects are af-

fected.

See Also FrmGetObjectPositon, FrmGetObjectIndex,

FrmGetObjectBounds

**FrmSetTitle** 

**Purpose** Set the title of a form. If the form is visible, draw the new title.

Prototype void FrmSetTitle (FormPtr frm, CharPtr newTitle)

**Parameters** frm Pointer to memory block that contains the form.

> newTitle Pointer to the new title string.

Result Returns nothing.

Comments Draws the title if the form is visible.

Saves the pointer to the passed title string. Does **not** make a copy.

See Also FrmGetTitle, FrmCopyTitle, FrmCopyLabel

## **FrmShowObject**

Purpose Set an object (UI element) as usable. If the form is visible, draw the

object.

Prototype void FrmShowObject (FormPtr frm, Word objIndex)

Parameters frm Pointer to memory block that contains the form.

objIndex Item number of the object.

Result Returns nothing.

See Also FrmHideObject, FrmGetObjectIndex

**FrmUpdateScrollers** 

Purpose Visually update the field scroll arrow buttons.

Prototype void FrmUpdateScrollers ( FormPtr frm,

Word upIndex,
Word downIndex,

Boolean scrollableUp, Boolean scrollableDown)

Parameters frm Pointer to a form.

upIndex Index of the up-scroller button.

downIndex Index of the down-scroller button.

scrollableUp TRUE if the up-scroll should be active.

scrollableDown TRUE if the down-scroll should be active.

Result Returns nothing.

See Also FrmGetObjectIndex

## **FrmUpdateForm**

Purpose Send a <u>frmUpdateEvent</u> to the specified form.

Prototype void FrmUpdateForm (Word formId, Word updateCode)

**Parameters** formID Resource ID of form to open.

updateCode If the update code is frmRedrawUpdateCode, the

form reinitializes its global variables and redraws itself. Otherwise, the form reinitializes its global

variables but does not redraw itself.

Result Returns nothing.

### **FrmVisible**

Purpose Return TRUE if the form is visible (is drawn).

Prototype Boolean FrmVisible (FormPtr frm)

**Parameters** frm Pointer to memory block that contains the form.

Returns TRUE if visible, FALSE if not visible. Result

See Also FrmDrawForm, FrmEraseForm

### **List UI Functions**

#### LstDrawList

Purpose Draw the list object if it is usable.

Prototype void LstDrawList (ListPtr list)

Parameters list Pointer to list object (ListType data structure).

Result Returns nothing.

Comments If there are more choices than can be displayed, this function en-

sures that the current selection is visible. If possible, the current selection is displayed at the top. The current selection is highlighted.

If the list is disabled, it's drawn grayed-out (strongly discouraged). If it's empty, nothing is drawn. If it's not usable, nothing is drawn.

This function sets the visible attribute to TRUE.

See Also FrmGetObjectPtr, LstPopupList, LstEraseList

#### LstEraseList

Purpose Erase a list object.

Prototype void LstEraseList (ListPtr ListP)

Parameters ListP Pointer to a list object (ListType data structure).

Result Returns nothing.

**Comments** The visible attribute is set to FALSE by this function.

See Also FrmGetObjectPtr, LstDrawList

### LstGetNumberOfItems

Return the number of items in a list. Purpose

Prototype Word LstGetNumberOfItems (ListPtr ListP)

**Parameters** ListP Pointer to a list object (ListType data structure).

Returns the number of items in a list. Result

See Also FrmGetObjectPtr, LstSetListChoices

LstGetSelection

Purpose Return the currently selected choice in the list. If there is no selec-

tion, return NoListSelection (-1).

Prototype Word LstGetSelection (ListPtr ListP)

Parameters ListP Pointer to list object.

> Result Returns the item number of the current list choice. The list choices

> > are numbered sequentially, starting with 0; -1 = none.

See Also FrmGetObjectPtr, LstSetListChoices, LstSetSelection,

LstGetSelectionText

### LstGetSelectionText

Purpose Return a pointer to the text of the specified item in the list or NULL

if no such item exists.

Prototype CharPtr LstGetSelectionText ( ListPtr ListP,

Word itemNum)

Parameters ListP Pointer to list object.

itemNum Item to select (0 = first item in list).

Result Returns pointer to the text of the current selection, or NULL if out

of bounds.

**Comments** This is a pointer within ListType structure, not a copy.

See Also FrmGetObjectPtr, LstSetListChoices

#### LstHandleEvent

**Purpose** Handle event in the specified list; the list object must have its

> usable and visible attribute set to TRUE. (This routine handles two type of events, penDownEvent and lstEnterEvent; see

Comments).

Prototype Boolean pascal LstHandleEvent (ListPtr listP,

EventPtr pEvent)

**Parameters** listP Pointer to a list object (ListType data structure).

> pEvent Pointer to an EventType structure.

Result Return TRUE if the event was handled. The following cases will result in a return value of TRUE:

• A penDownEvent within the bounds of the list.

• A lstEnterEvent with a list ID value that matches the list ID in the list data structure.

#### Comments

When this routine receives a <u>penDownEvent</u>, it checks if the pen position is within the bounds of the list object. If it is, this routine tracks the pen until the pen comes up. If the pen comes up within the bounds of the list, a <u>lstEnterEvent</u> is added to the event queue, and the routine is exited.

When this routine receives a <u>lstEnterEvent</u>, it checks that the list ID in the event record matches the ID of the specified list. If there is a match, this routine creates and displays a popup window containing the list's choices, and the routine is exited.

If a <u>penDownEvent</u> is received while the list's popup window is displayed, and the pen position is outside the bounds of the popup window, the window is dismissed. If the pen position is within the bounds of the window, this routine tracks the pen until it comes up. If the pen comes up outside the list object, a <u>lstEnterEvent</u> is added to the event queue.

### LstMakeltemVisible

Purpose Make an item visible, preferably at the top. If the item is already

visible, no changes are made.

Prototype LstMakeItemVisible ( ListPtr ListP,

Word itemNum)

Parameters ListP Pointer to a list object (ListType data structure).

itemNum Item to select (0 = first item in list).

Result Returns nothing.

Comments Does **not** visually update the list. You must call <u>LstDrawList</u> to

update it.

See Also FrmGetObjectPtr, LstSetSelection, LstSetTopItem,

<u>LstDrawList</u>

LstPopupList

Purpose Display a modal window that contains the items in the list.

Prototype short LstPopupList (ListPtr ListP)

Parameters ListP Pointer to list object.

Result Returns the list item selected, or -1 if no item was selected.

**Comments** Saves the previously active window. Creates and deletes the new

popup window.

See Also FrmGetObjectPtr

#### LstSetDrawFunction

Purpose Set a callback function to draw each item instead of drawing the

item's text string.

Prototype void LstSetDrawFunction (ListPtr list,

ListDrawDataFuncPtr func)

**Parameters** list Pointer to list object.

> Pointer to function which draws items. func

Result Returns nothing.

Comments This function also adjusts topItem to prevent a shrunken list from

being scrolled down too far. Use this function for custom draw

functionality.

See Also FrmGetObjectPtr, LstSetListChoices

LstSetHeight

Purpose Set the number of items visible in a list.

Prototype void LstSetHeight ( ListPtr ListP,

Word visibleItems)

**Parameters** ListP Pointer to list object.

> visibleItems Number of choices visible at once.

Result Returns nothing.

This function does not redraw the list if it is already visible. Comments

See Also FrmGetObjectPtr

#### LstSetListChoices

**Purpose** Set the items of a list to the array of text strings passed to this func-

tion. This function does not affect the display of the list.

Prototype void LstSetListChoices ( ListPtr ListP,

char \*\* itemsText,

UInt numItems)

**Parameters** ListP Pointer to a list object.

> itemsText Pointer to an array of text strings.

Number of choices in the list. numItems

Result Returns nothing.

Comments If the list is visible, erases the old list items.

See Also FrmGetObjectPtr, LstSetSelection, LstSetTopItem,

LstDrawList, LstSetHeight, LstSetDrawFunction

### **LstSetPosition**

Purpose Set the position of a list.

Prototype void LstSetPosition ( ListPtr ListP,

short x,

short y)

**Parameters** ListP Pointer to a list object

> Left bound. Х

> Top bound. y

Result Returns nothing.

Comments The list is not redrawn. Don't call this function when the list is vis-

ible.

See Also FrmGetObjectPtr

#### LstSetSelection

Purpose Set the selection for a list.

Prototype void LstSetSelection ( ListPtr ListP,

Word itemNum)

**Parameters** ListP Pointer to a list object.

> itemNum Item to select (0 = first item in list, -1 = none).

Result Returns nothing.

Comments The old selection, if any, is unselected. If the list is visible, the se-

lected item is visually updated. The list is scrolled to the selection,

if necessary.

See Also FrmGetObjectPtr, LstSetSelection

LstSetTopItem

**Purpose** Set the item visible. The item cannot become the top item if it's on

the last page.

Prototype void LstSetTopItem (ListPtr ListP, UInt itemNum)

**Parameters** ListP Pointer to list object.

> itemNum Item to select (0 = first item in list).

Result Returns nothing.

Comments Does **not** update the display.

See Also FrmGetObjectPtr, LstSetSelection, LstMakeItemVisible,

LstDrawList, LstEraseList

### **Menu Functions**

### MenuDispose

**Purpose** Release any memory allocated to support the menu management.

Prototype void MenuDispose (MenuBarPtr MenuP)

Parameters MenuP Pointer returned by <u>MenuInit</u>; this is a pointer to a

MenuBarType data structure.

Result Returns nothing.

Comments This function is useful for applications that have multiple menu

bars. It frees all memory allocated by a menu, resets the command

status, and restores the saved bits to the screen.

See Also MenuInit, MenuDrawMenu

MenuDrawMenu

Purpose Draw the current menu bar and the last pull-down that was visible.

Prototype void MenuDrawMenu (MenuBarPtr MenuP)

**Parameters** MenuP Pointer to a MenuBarType data structure.

Result Returns nothing.

Comments If a pull-down menu was visible the last time the menu bar was vis-

ible, the pull-down menu is also drawn. The first time a menu bar

is drawn no pull-down menu is displayed.

The menu bar and the pull-down menu are drawn in front of all

the applications windows.

Screen regions obscured by the menus are saved by this function

and restored by MenuEraseStatus.

See Also MenuInit, MenuEraseStatus, MenuDispose

### **MenuEraseStatus**

Purpose Erase the menu command status.

Prototype void MenuEraseStatus (MenuBarPtr MenuP)

Pointer to a MenuBarType data structure, or NULL **Parameters** MenuP

for the current menu.

Result Returns nothing.

See Also MenuInit

MenuGetActiveMenu

Returns a pointer to the current menu. Purpose

Prototype MenuBarPtr MenuGetActiveMenu (void)

**Parameters** None.

> Returns a pointer to the current menu, NULL if there is none. Result

See Also <u>MenuSetActiveMenu</u>

#### MenuHandleEvent

Purpose Handle events in the current menu. This routine handles two types

of events, penDownEvent and winEnterEvent.

Prototype Boolean MenuHandleEvent ( MenuBarPtr MenuP,

EventPtr event,
WordPtr error)

Parameters MenuP Pointer to a MenuBarType data structure.

event Pointer to an EventType structure.

error Error (or 0 if no error).

Result Returns TRUE if the event is handled. (If the event is a

penDownEvent within the menu bar or the menu, or the event is a

<u>keyDownEvent</u> that the menu supports.)

Comments When MenuHandleEvent receives a <u>penDownEvent</u>, it checks if

the pen position is within the bounds of the menu object. If it is, MenuHandleEvent tracks the pen until it comes up. If the pen comes up within the bounds of the menu, a <u>winEnterEvent</u> is

added to the event queue, and the routine is exited.

When MenuHandleEvent receives a <u>winEnterEvent</u>, it checks that the menu ID in the event record matches the ID of the specified menu. If there is a match, MenuHandleEvent creates and displays a popup window containing the menu's choices, and the

routine is exited.

If a <u>penDownEvent</u> is received while the menu's popup window is displayed, and the pen position is outside the bounds of the popup window, the menu is dismissed. If the pen position is within the bounds of the window MenuHandleEvent tracks the pen until it comes up. If the pen comes up in the menu, a <u>winExitEvent</u> is added to the event queue.

## **Menulnit**

Purpose Load a menu resource from a resource file.

Prototype MenuBarPtr MenuInit (Word resourceId)

Parameters resourceId ID that identifies the menu resource.

Result Returns the pointer to a memory block allocated to hold the menu

resource (a pointer to a MenuBarType data structure).

Comments The menu is not usable until <u>MenuSetActiveMenu</u> is called.

See Also MenuSetActiveMenu, MenuDispose

MenuSetActiveMenu

Purpose Set the current menu.

Prototype MenuBarPtr MenuSetActiveMenu (MenuBarPtr MenuP)

Parameters MenuP Pointer to the memory block that contains the new

menu, or NULL for none.

Result Returns a pointer to the menu that was active before the new menu

was set, or NULL if no menu was active.

See Also MenuGetActiveMenu

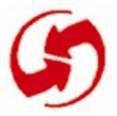

# **Table Functions**

## **TblDrawTable**

**Purpose** Draw a table.

Prototype void TblDrawTable (TablePtr table)

Parameters table Pointer to a table object.

> Result Returns nothing.

See Also TblEraseTable, TblRedrawTable,

TblSetCustomDrawProcedure

# **TblEditing**

Check whether a table is in edit mode. Purpose

Prototype Boolean TblEditing (TablePtr table)

**Parameters** table Pointer to a table object.

> Result Returns TRUE if the table is in edit mode, FALSE otherwise.

Comments The table is in edit mode while the user edits a text item.

# **TblEraseTable**

Purpose Erase a table object.

Prototype void TblEraseTable (TablePtr table)

**Parameters** table Pointer to a table object.

> Result Returns nothing.

See Also TblDrawTable, TblSetCustomDrawProcedure,

**TblRedrawTable** 

**TblFindRowData** 

Purpose Return the row number that contains the specified data value.

Prototype Boolean TblFindRowData (TablePtr table,

> ULong data, WordPtr rowP)

**Parameters** table Pointer to a table object.

> data Row data to find.

rowP Pointer to the row number (return value).

Returns TRUE if a match was found, FALSE otherwise. Result

See Also TblGetRowData, TblFindRowID

## **TblFindRowID**

Purpose Return the number of the row that matches the specified ID.

Prototype Boolean TblFindRowID ( TablePtr table,

Word id,

WordPtr rowP)

Parameters table Pointer to a table object.

id Row ID to find.

rowP Pointer to the row number (return value).

Result Returns TRUE if a match was found, FALSE otherwise.

See Also TblFindRowData

#### **TblGetBounds**

Purpose Return the bounds of a table.

Prototype void TblGetBounds (TablePtr table, RectanglePtr r)

Parameters table Pointer to a table object.

r Pointer to a RectangleType structure.

Result Returns nothing. Stores the bounds in r.

See Also <u>TblGetItemBounds</u>

# **TblGetColumnSpacing**

Purpose Return the spacing after the specified column.

**Prototype** Word TblGetColumnSpacing ( TablePtr table,

Word column)

table **Parameters** Pointer to a table object.

> column Column number (zero-based).

Result Returns the spacing after column (in pixels).

See Also TblGetColumnWidth, TblSetColumnSpacing,

TblSetColumnUsable

**TblGetColumnWidth** 

Purpose Return the width of the specified column.

Word TblGetColumnWidth ( TablePtr table, Prototype

Word column)

**Parameters** table Pointer to a table object.

> column Column number (zero-based).

Result Returns the width of a column (in pixels).

See Also TblGetColumnSpacing, TblSetColumnWidth,

<u>TblSetColumnUsable</u>

## **TblGetCurrentField**

Purpose Return a pointer to the field structure in which the user is cur-

rently editing a text item.

Prototype FieldPtr TblGetCurrentField (TablePtr table)

Parameters table Pointer to a table object.

Result Returns FieldPtr, or NULL if the table is not in edit mode.

See Also <u>TblGetSelection</u>

**TblGetItemBounds** 

Purpose Return the bounds of an item in a table.

Prototype void TblGetItemBounds ( TablePtr table,

Word row, Word column,

RectanglePtr r)

Parameters table Pointer to a table object.

row Row of the item (zero-based).

column of the item (zero-based).

r Pointer to a structure that holds the bounds of the

item.

Result Returns nothing. Stores the bounds in r.

## **TblGetItemInt**

Purpose Return the integer value stored in a table item.

Prototype Word TblGetItemInt ( TablePtr table,

Word row, Word column)

Parameters table Pointer to a table object.

row Row of the item to select (zero-based).

column of the item to select (zero-based).

Result Returns the integer value.

See Also <u>TblSetItemInt</u>

**TblGetLastUsableRow** 

Purpose Return the last row in a table that is usable (visible).

Prototype Word TblGetLastUsableRow (TablePtr table)

Parameters table Pointer to a table object.

Result Returns the row index (zero-based) or -1 if there are no usable

rows.

See Also TblGetRowData, TblGetRowID

**TblGetNumberOfRows** 

Purpose Return the number of rows in a table.

Prototype Word TblGetNumberOfRows (TablePtr table)

Parameters table Pointer to a table object.

**Result** Returns the number of rows in the specified table.

## **TblGetRowData**

Purpose Return the data value of the specified row.

Prototype ULong TblGetRowData (TablePtr table, Word row)

Parameters table Pointer to a table object.

row Row of the item to select (zero-based).

**Comments** The data value is a placeholder for application-specific values.

See Also TblGetRowID, TblSetRowData

## **TblGetRowHeight**

Purpose Return the height of the specified row.

Prototype Word TblGetRowHeight (TablePtr table, Word row)

Parameters table Pointer to a table object.

row Row to get (zero-based).

Result Returns the height in pixels.

See Also TblGetItemBounds, TblSetRowHeight

## **TblGetRowID**

Purpose Return the ID value of the specified row.

Prototype Word TblGetRowID (TablePtr table, Word row)

Parameters table Pointer to a table object.

row Row for which the ID will be returned (zero-based).

Result Returns the ID value of the row in the table.

See Also TblGetRowData, TblSetRowHeight

#### **TblGetSelection**

Purpose Return the row and column of the currently selected table item.

**Prototype** Boolean TblGetSelection ( TablePtr table,

> WordPtr rowP, WordPtr columnP)

Parameters **Parameters** table Pointer to a table object.

> Pointer to a Word variable in which to store the row rowP

> > (zero-based).

Pointer to a Word variable in which to store the columnP

column (zero-based).

Result Returns TRUE if the item is highlighted, FALSE if not.

See Also TblSetRowSelectable

**TblGrabFocus** 

**Purpose** Put a table into edit mode.

Prototype void TblGrabFocus ( TablePtr table,

Word row, Word column)

**Parameters** table Pointer to a table object.

> Current row to be edited (zero-based). row

Current column to be edited (zero-based). column

Result Returns nothing.

Displays an error if the row or column passed is out of bounds. An Comments

editable field must exist in the coordinates passed to this function.

See Also TblReleaseFocus

## **TblHandleEvent**

Purpose Handle an event for the table.

Prototype Boolean TblHandleEvent (TablePtr table,

EventPtr event)

Parameters table Pointer to a table object.

event The event to be handled.

Result Returns TRUE if the event was handled, FALSE if it was not.

**TblInsertRow** 

Purpose Insert a row into the table before the specified row.

The number of rows in the table is not increased; the last row in the

table is removed.

Prototype void TblInsertRow (TablePtr table, Word row)

Parameters table Pointer to a table object.

row Row to insert (zero-based).

Result Returns nothing.

**Comments** If the row parameter is greater than or equal to the number of rows

in the table, an error is displayed.

See Also <u>TblRemoveRow</u>, <u>TblSetRowUsable</u>, <u>TblSetRowSelectable</u>,

TblMarkRowInvalid

#### **TblMarkRowlnvalid**

Purpose Mark the image of the specified row invalid.

**Prototype** void TblMarkRowInvalid (TablePtr table, Word row)

**Parameters** table Pointer to a table object.

> row Row of the item to select (zero-based).

Comments After calling this function, call <a href="mailto:TblRedrawTable">TblRedrawTable</a> to redraw all

rows marked invalid. Rows not marked invalid are not redrawn.

Result Returns nothing.

See Also TblRemoveRow, TblSetRowUsable, TblSetRowSelectable,

TblMarkTableInvalid, TblRowInvalid

**TblMarkTableInvalid** 

Purpose Mark the image of all the rows in a table invalid.

Prototype void TblMarkTableInvalid (TablePtr table)

**Parameters** table Pointer to a table object.

> Result Returns nothing.

Comments After calling this function, you must call <a href="mailto:TblRedrawTable">TblRedrawTable</a> to

redraw all rows. Rows not marked invalid do not draw.

See Also TblEraseTable, TblRedrawTable, TblMarkTableInvalid

## **TblRedrawTable**

Purpose Redraw the rows of the table that are marked invalid.

Prototype void TblRedrawTable (TablePtr table)

Parameters table Pointer to a table object.

Result Returns nothing.

See Also <u>TblMarkTableInvalid</u>

**TblReleaseFocus** 

Purpose Release the focus.

Prototype void TblReleaseFocus (TablePtr table)

Parameters table Pointer to a table object.

Result Returns nothing.

is released and the insertion point is turned off.

See Also <u>TblGrabFocus</u>

## **TblRemoveRow**

**Purpose** Remove the specified row from the table.

Prototype void TblRemoveRow (TablePtr table, Word row)

**Parameters** table Pointer to a table object.

> row Row to remove (zero-based).

Returns nothing. Result

The number of rows in the table is not decreased; an unusable row Comments

is added to the end of the table. If an invalid row is specified, an

error is displayed.

This function does not visually update the display.

See Also TblInsertRow, TblSetRowUsable, TblSetRowSelectable,

<u>TblMarkRowInvalid</u>

**TblRowInvalid** 

Determine whether a row is invalid. Invalid rows need to be re-Purpose

drawn.

**Prototype** Boolean TblRowInvalid (TablePtr table, Word row)

**Parameters** table Pointer to a table object.

> Row number (zero-based). row

Returns TRUE if the row is invalid, FALSE if it's valid. Result

See Also TblMarkRowInvalid

#### **TblRowSelectable**

Purpose Determine whether the specified row is selectable. Rows that are

not selectable don't highlight when touched.

Prototype Boolean TblRowSelectable (TablePtr table, Word row)

Parameters table Pointer to a table object.

row Row of the item to select (zero-based).

Result Returns TRUE if the row is selectable, FALSE if it's not.

## **TblRowUsable**

Purpose Determine whether the specified row is usable.

Prototype Boolean TblRowUsable (TablePtr table, Word row)

Parameters table Pointer to a table object.

row Row number (zero-based).

Result Returns TRUE if the row is usable, FALSE if it's not.

**Comments** Rows that are not usable do not display.

See Also <u>TblRowSelectable</u>, <u>TblGetLastUsableRow</u>

## **TblSelectItem**

Purpose Select (highlight) the specified item. If there is already a selected

item, it is unhighlighted.

Prototype void TblSelectItem ( TablePtr table,

> Word row, Word column)

**Parameters** Pointer to a table object. table

> Row of the item to select (zero-based). row

Column of the item to select (zero-based). column

Result Returns nothing.

See Also TblRowSelectable, TblGetItemBounds, TblGetItemInt

**TblSetColumnSpacing** 

Purpose Set the spacing after the specified column.

Prototype void TblSetColumnSpacing ( TablePtr table,

> Word column, Word spacing)

table Parameters **Parameters** Pointer to a table object.

> Column number (zero-based). column

spacing Spacing after the column.

Result Returns nothing.

See Also TblSetColumnUsable

## **TblSetColumnUsable**

Purpose Set a column in a table usable or unusable.

Prototype void TblSetColumnUsable ( TablePtr table,

Word row,

Boolean usable)

Parameters table Pointer to a table object.

column of the item to select (zero-based).

usable True for usable or false for not usable.

Result Returns nothing.

Comments Columns that are not usable do not display.

See Also TblMarkRowInvalid

**TblSetColumnWidth** 

Purpose Set the width of the specified column.

Prototype void TblSetColumnWidth ( TablePtr table,

Word column, Word width)

Parameters table Pointer to a table object.

column Column number (zero-based). width Width of the column (in pixels).

Result Returns nothing.

See Also TblGetColumnWidth

## **TblSetCustomDrawProcedure**

Purpose Set the custom draw callback procedure for the column specified.

Prototype void TblSetCustomDrawProcedure(TablePtr table,

Word column,

VoidPtr drawCallback)

**Parameters** table Pointer to a table object.

> column Column of table. drawCallback Callback function.

Note: The callback procedure should have this prototype:

```
void drawCallback (
             VoidPtr table,
             Word row,
             Word column,
             RectanglePtr bounds);
```

Result Returns nothing.

Comments The custom draw callback function is used to draw table items

with a TableItemStyleType of customTableItem (see table.h).

See Also TblDrawTable

## **TblSetItemInt**

Purpose Set the integer value of the specified item.

Prototype void TblSetItemInt ( TablePtr table,

Word row, Word column,

Word value)

Parameters table Pointer to a table object.

row Row of the item (zero-based).

column of the item (zero-based).

value Any byte value (an integer).

Result Returns nothing.

**Comments** An application can store what it wants in an item's integer value.

See Also TblGetItemInt, TblSetItemPtr

**TblSetItemPtr** 

Purpose Set the item to the specified pointer value.

Prototype void TblSetItemPtr ( TablePtr table,

Word row, Word column,

VoidPtr value)

Parameters table Pointer to a table object.

row Row of the item (zero-based).

column of the item (zero-based).

value Pointer to data to display in the table item.

Result Returns nothing.

**Comments** An application can store whatever it wants in the table item.

See Also TblSetItemInt

# **TblSetItemStyle**

**Purpose** Set the item to display its data in a style; for example, text, num-

bers, dates, and so on.

Prototype void TblSetItemStyle ( TablePtr table,

> Word row, Word column,

TableItemStyleType type)

**Parameters** table Pointer to a table object.

> Row of the item (zero-based). row

Column of the item (zero-based). column

See Table.h. type

Result Returns nothing.

See Also <u>TblSetCustomDrawProcedure</u>

## **TblSetLoadDataProcedure**

Purpose Set the load-data callback procedure for the specified column.

Prototype void TblSetLoadDataProcedure(TablePtr table,

Word column,

TableLoadDataFuncPtr loadDataCallback)

Parameters table Pointer to a table object.

column of table.

loadDataCallback Callback procedure.

Note: The callback procedure should have this prototype:

VoidHand LoadDataCallback

(VoidPtr table,

Word row,
Word column,

Boolean editable, WordPtr dataOffset,

WordPtr dataSize);

For a text style item, the callback procedure should return the handle of a block that contains a null-terminated text string, the offset from the start of the block to the start of the string, and the amount of space allocated for the string.

Result Returns nothing.

Comments The callback function is used to obtain the data values of a table

item.

See Also TblSetCustomDrawProcedure

## **TblSetRowData**

Purpose Set the data value of the specified row.

The data value is a placeholder for application-specific values.

Prototype void TblSetRowData ( TablePtr table,

> Word row, ULong data)

**Parameters** table Pointer to a table object.

> Row of the item to select (zero-based). row

Application-specific data. data

Result Returns nothing.

See Also **TblGetRowData** 

## **TblSetRowHeight**

Purpose Set the height of the specified row.

Prototype void TblSetRowHeight (TablePtr table,

Word row, Word height)

**Parameters** table Pointer to a table object.

> Row to set (zero-based). row

height New height in pixels.

Result Returns nothing.

See Also **TblGetRowHeight** 

## **TblSetRowID**

Purpose Set the ID value of the specified row.

Prototype void TblSetRowID ( TablePtr table,

Word row, Word id)

Parameters table Pointer to a table object.

row Row of the item to select (zero-based).

id ID to identify a row.

Result Returns nothing.

See Also <u>TblGetRowID</u>

**TblSetRowSelectable** 

Purpose Set a row in a table to selectable or nonselectable.

Prototype void TblSetRowSelectable ( TablePtr table,

Word row,

Boolean selectable)

Parameters table Pointer to a table object.

row Row of the item to select (zero-based).

selectable TRUE or FALSE.

Result Returns nothing.

**Comments** Rows that are not selectable don't highlight when touched.

See Also <u>TblRowSelectable</u>, <u>TblSetRowUsable</u>

## **TblSetRowUsable**

Purpose Set a row in a table to usable or unusable. (Rows that are not

usable do not display.)

Prototype void TblSetRowUsable ( TablePtr table,

Word row,

Boolean usable)

Pointer to a table object. **Parameters** table

> Row of the item to select (zero-based). row

usable TRUE or FALSE.

Returns nothing. Result

See Also TblRowUsable, TblSetRowSelectable

## **TblSetSaveDataProcedure**

Purpose Set the save-data callback procedure for the specified column.

Prototype void TblSetSaveDataProcedure(TablePtr table,

Word column,

VoidPtr saveDataCallback)

Parameters table Pointer to a table object.

column Column of table. saveDataCallback Callback function.

Note: The callback procedure should have this prototype:

VoidPtr SaveDataCallback

(VoidPtr table,

Word row,

Word column);

Comments The callback procedure is called when the table object determines

the data of a text object needs to be saved.

Result Returns nothing.

See Also TblSetCustomDrawProcedure

**TblUnhighlightSelection** 

Purpose Unhighlight the currently selected item in a table.

Prototype void TblUnhighlightSelection (TablePtr table)

Parameters table Pointer to a table object.

Result Returns nothing.

| Table Functions |  |  |  |  |  |
|-----------------|--|--|--|--|--|
|                 |  |  |  |  |  |
|                 |  |  |  |  |  |
|                 |  |  |  |  |  |
|                 |  |  |  |  |  |
|                 |  |  |  |  |  |
|                 |  |  |  |  |  |
|                 |  |  |  |  |  |
|                 |  |  |  |  |  |
|                 |  |  |  |  |  |
|                 |  |  |  |  |  |
|                 |  |  |  |  |  |
|                 |  |  |  |  |  |
|                 |  |  |  |  |  |
|                 |  |  |  |  |  |
|                 |  |  |  |  |  |
|                 |  |  |  |  |  |
|                 |  |  |  |  |  |
|                 |  |  |  |  |  |
|                 |  |  |  |  |  |
|                 |  |  |  |  |  |

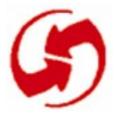

# **Window Functions**

## WinAddWindow

Purpose Add the specified window to the active windows list.

Prototype void WinAddWindow (WinHandle winHandle)

**Parameters** winHandle Handle of a window.

> Result Returns nothing.

Comment The active windows list contains all windows in the current appli-

cation's user interface.

See Also WinCreateWindow, WinRemoveWindow

WinClipRectangle

Purpose Clip a rectangle to the clipping rectangle of the draw window.

Prototype void WinClipRectangle (RectanglePtr r)

**Parameters** Pointer to a structure holding the rectangle to clip.

The draw window is the window to which all drawing functions Comment

send their output.

The rectangle returned in r is the intersection of the rectangle

passed and the draw window's clipping bounds.

Result Returns nothing.

See Also WinCopyRectangle, WinDrawRectangle,

WinEraseRectangle, WinGetClip

# WinCopyRectangle

Purpose Copy a rectangular region from one place to another (either be-

tween windows or within a single window).

Prototype void WinCopyRectangle (WinHandle srcWin,

> WinHandle dstWin, RectanglePtr srcRect,

SWord destX, SWord destY,

ScrOperation mode)

Parameters srcWin Window from which the rectangle is copied.

> dstWin Window to which the rectangle is copied.

srcRect Bounds of the region to copy.

Top bound of the rectangle in destination window. destX destY Left bound of the rectangle in destination window.

mode The method of transfer from the source to the

destination window (see window.h).

Result Returns nothing.

Comments Copies the bits of the window inside the rectangle region.

## WinCreateWindow

Create a new window and add it to the window list. **Purpose** 

Prototype WinHandle WinCreateWindow ( RectanglePtr bounds,

> FrameType frame, Boolean modal, Boolean focusable, WordPtr error)

**Parameters** bounds Display relative bounds of the window.

> frame Type of frame around the window (see window.h).

modal TRUE if the window is modal.

TRUE if the window can be the active window. focusable error Pointer to any error encountered by this function.

Returns handle for the new window. Result

Comments Windows created by this routine draw to the display, see

WinCreateOffscreenWindow.

New windows are created disabled, and must be enabled before

they accept input.

See Also WinCreateOffscreenWindow, WinDeleteWindow,

WinInitializeWindow

## WinCreateOffscreenWindow

Create a new off-screen window and add it to the window list. Purpose

**Prototype** WinHandle WinCreateOffscreenWindow (

> SWord width, SWord height,

WindowFormatType format,

WordPtr error)

**Parameters** width Width of the window in pixels.

> height Height of the window in pixels.

format Either screenFormat or genericFormat.

Pointer to any error encountered by this function. error

Returns the handle of the new window. Result

Windows created with this routine draw to a memory buffer in-Comments

stead of the display.

The memory buffer has two formats: screen format and generic format. Screen format is the native format of the video system, windows in this format can be copied to the display faster. The generic

format is device-independent.

See Also WinCreateWindow, WinAddWindow

#### WinDeleteWindow

**Purpose** Remove a window from the window list and free the memory

used by the window.

Prototype void WinDeleteWindow (WinHandle winHandle,

Boolean eraseIt)

**Parameters** winHandle Handle of window to delete.

> If TRUE, the window is erased before it is deleted. eraseIt

Result Returns nothing.

See Also WinCreateWindow

WinDisableWindow

**Purpose** Disable a window but leave it on the active windows list (list of all

windows in the system).

Prototype void WinDisableWindow (WinHandle winHandle)

winHandle Handle of window to disable. **Parameters** 

Result Returns nothing.

Comments Disabled windows ignore all pen input and cannot be made the

current window or the draw window. Windows are usually dis-

abled when they are removed from the screen.

This function does not affect the visual appearance of the window.

See Also WinEnableWindow, WinDeleteWindow

# WinDisplayToWindowPt

Purpose Convert a display-relative coordinate to a window-relative coordi-

nate. The coordinate returned is relative to the display window.

Prototype void WinDisplayToWindowPt ( SWordPtr extentX,

SWordPtr extentY)

**Parameters** Pointer to x coordinate to convert. extentX

> extentY Pointer to y coordinate to convert.

Result Returns nothing.

Comments WinWindowToDisplayPt

WinDrawBitmap

Purpose Draw a bitmap at the given x and y coordinates.

Prototype void WinDrawBitmap ( BitmapPtr bitmapP,

> SWord x, Sword y)

**Parameters** bitmapP Pointer to a bitmap.

> The x coordinate of the top-left corner. X

> The y coordinate of the top-left corner. y

Result Returns nothing.

See Also <u>WinEraseRectangle</u>

#### WinDrawChars

**Purpose** Draw the specified characters in the draw window.

Prototype void WinDrawChars ( CharPtr chars,

> Word len, SWord x, SWord y)

**Parameters** Pointer to the characters to draw. chars

> Number of characters to draw. len

Left bound of first character to draw. Х Top bound of first character to draw. y

Result Returns nothing.

Comment Before calling this function, you may call <u>WinSetUnderlineMode</u>

and FntSetFont.

See Also WinDrawInvertedChars, WinEraseChars,

WinSetUnderlineMode

## WinDrawGrayLine

Draw a line in the draw window. **Purpose** 

Prototype void WinDrawGrayLine ( SWord x1, SWord y1, SWord x2, SWord y2)

**Parameters x**1 x coordinate of the start of the line.

> y coordinate of the start of the line. y1 x coordinate of the end of the line. x2

y2 y coordinate of the end of the line.

Result Returns nothing.

See Also WinDrawLine

## WinDrawGrayRectangleFrame

Purpose Draw a gray rectangular frame in the draw window.

Prototype void WinDrawGrayRectangleFrame (FrameType frame,

RectanglePtr r)

Parameters frame Type of frame to draw.

r Pointer to the rectangle to frame.

Result Returns nothing.

Comments The standard gray pattern is not used by this routine; rather, the

frame is drawn so that the top-left pixel of the frame is always on.

See Also WinDrawRectangleFrame

WinDrawInvertedChars

Purpose Draw the specified characters inverted (background color) in the

draw window.

Prototype void WinDrawInvertedChars(CharPtr chars, Word len,

SWord x, SWord y)

Parameters chars Pointer to the characters to draw.

len Number of characters to draw.

x, y Left and top bound of first character to draw.

Result Returns nothing.

**Comments** The characters are drawn in the background color and the off

pixels are drawn in the foreground color.

Before calling this function, you may call <a href="https://www.wisenbefore.com/winsetunderlineMode">winsetUnderlineMode</a>

and FntSetFont.

See Also WinDrawChars

#### WinDrawLine

Purpose Draw a line in the draw window.

Parameters x1 x coordinate of the start of the line.

y1 y coordinate of the start of the line.x2 x coordinate of the end of the line.

y2 y coordinate of the end of the line.

Result Returns nothing.

See Also <u>WinDrawGrayLine</u>, <u>WinEraseLine</u>, <u>WinFillLine</u>

## WinDrawRectangle

Purpose Draw a black rectangle in the draw window; the rectangle can

have square or round corners.

 $\label{eq:prototype} \mbox{ void WinDrawRectangle ( RectanglePtr r,}$ 

Word cornerDiam)

Parameters r Pointer to the rectangle to draw.

cornerDiam Diameter of rounded corners. Zero for square corners.

Result Returns nothing.

Comments The cornerDiam parameter specifies the diameter of four imagi-

nary circles used to form the rounded corners. An imaginary circle is placed within each corner tangent to the rectangle on two sides.

See Also WinFillRectangle, WinEraseRectangle

# WinDrawRectangleFrame

Draw a rectangular frame around the specified region in the draw Purpose

window.

Prototype void WinDrawRectangleFrame (FrameType frame,

RectanglePtr r)

Parameters frame Type of frame to draw.

Pointer to the rectangle to frame.

Result Returns nothing.

Comments The frame is drawn outside the specified region.

See Also WinEraseRectangleFrame, WinGetFramesRectangle,

WinDrawGrayRectangleFrame, WinDrawWindowFrame

## WinDrawWindowFrame

Draw the frame of the current drawing window. Purpose

Prototype void WinDrawWindowFrame (void)

Parameters None.

> Result Returns nothing.

See Also WinDrawRectangleFrame, WinGetDrawWindow

#### WinEnableWindow

Enable a window. Purpose

Prototype void WinEnableWindow (WinHandle winHandle)

**Parameters** winHandle Handle of the window to enable.

Result Returns nothing.

Enabled windows accept pen input and can be made the active Comments

window.

This routine does not affect the visual appearance of the window.

See Also WinDisableWindow, WinSetActiveWindow

#### **WinEraseChars**

Purpose Erase specified characters in the draw window.

Prototype void WinEraseChars (CharPtr chars, Word len,

SWord x, SWord y)

**Parameters** chars Pointer to the characters to erase.

> Number of characters to erase. len

Left bound of first character to erase. Х Top bound of first character to erase. y

Result Returns nothing.

See Also WinDrawChars

#### WinEraseLine

Erase a line in the draw window. Purpose

Prototype void WinEraseLine ( SWord x1, SWord y1, SWord x2, SWord y2)

x coordinate of the start of the line. **Parameters** x1

> y1 y coordinate of the start of the line. x2 x coordinate of the end of the line.

y2 y coordinate of the end of the line.

Result Returns nothing.

See Also WinDrawLine

## WinEraseRectangle

**Purpose** Erase a rectangle in the draw window. (The rectangle can have

round or square corners; see <a href="MinDrawRectangle">WinDrawRectangle</a>.)

Prototype void WinEraseRectangle ( RectanglePtr r,

Word cornerDiam)

**Parameters** Pointer to the rectangle to erase.

cornerDiam Diameter of rounded corners; zero for square corners.

Result Returns nothing.

See Also <u>WinDrawRectangle</u>

## WinEraseRectangleFrame

Purpose Erase a rectangular frame in the draw window.

Prototype void WinEraseRectangleFrame ( FrameType frame,

RectanglePtr r)

**Parameters** frame Type of frame to erase.

Pointer to the rectangular frame.

Returns nothing. Result

See Also <u>WinDrawRectangleFrame</u>

WinEraseWindow

Purpose Erase the contents of the draw window.

The frame around the draw window is not erased by this routine.

Prototype void WinEraseWindow (void)

Parameters None.

> Result Returns nothing.

See Also WinEnableWindow

#### **WinFillLine**

Purpose Fill a line in the draw window with the current pattern. You can

set the current pattern with <u>WinSetPattern</u>.

Prototype void WinFillLine (SWord x1, SWord y1, SWord x2, SWord y2)

x coordinate of the start of the line. **Parameters** x1

> y coordinate of the start of the line. y1

x2 x coordinate of the end of the line.

y coordinate of the end of the line. y2

Returns nothing. Result

See Also WinSetPattern, WinDrawLine

## WinFillRectangle

Purpose Draw a rectangle with current pattern. (The rectangle can have

square or round corners.)

Prototype void WinFillRectangle ( RectanglePtr r,

Word cornerDiam)

**Parameters** Pointer to the rectangle to draw.

cornerDiam Diameter of rounded corners. Zero for square corners.

Result Returns nothing.

Comments You can set the current pattern with <u>WinSetPattern</u>.

See Also WinSetPattern. WinDrawRectangle

#### WinGetActiveWindow

Return the window handle of the active window. Purpose

Prototype WinHandle WinGetActiveWindow (void)

**Parameters** None.

> Returns the handle of the active window. Result

See Also WinSetActiveWindow, WinGetDisplayWindow,

WinGetFirstWindow, WinGetDrawWindow, WinRemoveWindow

WinGetClip

Purpose Return the clipping rectangle of the draw window.

Prototype void WinGetClip (RectanglePtr r)

**Parameters** Pointer to a structure to hold the clipping bounds.

Returns nothing. Result

See Also WinSetClip

WinGetDisplayExtent

Purpose Return the width and height of the display (the screen).

Prototype void WinGetDisplayExtent ( SWordPtr extentX,

SWordPtr extentY)

**Parameters** extentX Pointer to the width of the display.

> Pointer to the height of the display. extentY

Result Returns nothing.

## WinGetDisplayWindow

Return the window handle of the display window. Purpose

**Prototype** WinHandle WinGetDisplayWindow (void)

**Parameters** None.

> Result Returns handle of display window.

The display window is created by the system at start-up; its size is Comments

the same as the physical display (screen).

See Also WinGetDisplayExtent, WinGetActiveWindow,

WinGetDrawWindow

WinGetDrawWindow

Return the window handle of the current draw window. Purpose

Prototype WinHandle WinGetDrawWindow (void)

**Parameters** None.

> Returns handle of draw window Result

See Also WinGetDisplayWindow, WinGetActiveWindow,

WinSetDrawWindow

#### WinGetFirstWindow

Purpose Return a pointer to the first window in the linked list of windows.

Prototype WinHandle WinGetFirstWindow (void)

**Parameters** None.

> Returns handle of first window. Result

Comments This function is usually used by the system only.

See also WinAddWindow, WinGetActiveWindow

WinGetFramesRectangle

**Purpose** Return the region needed to draw a rectangle with the specified

frame around it.

Prototype void WinGetFramesRectangle (FrameType frame,

RectanglePtr r,

RectanglePtr obscuredRect)

**Parameters** Type of frame drawn around the rectangle. frame

Pointer to the rectangle to frame.

obscuredRect Pointer to the rectangle obscured by the frame.

Result Returns nothing.

Comments Frames are always drawn around (outside) a rectangle.

See Also WinGetWindowBounds

#### WinGetPattern

Purpose Return the current fill pattern.

Prototype void WinGetPattern (CustomPatternType pattern)

**Parameters** pattern Pattern buffer to hold pattern.

Result Returns nothing.

Comments The fill pattern is used by <u>WinFillLine</u> and <u>WinFillRectangle</u>.

> A pattern defines an 8-x-8 bit pattern. The pattern is tiled to fill the specified region. The pattern structure is eight bytes long, the first

byte is the first row of the pattern.

See Also WinSetPattern

WinGetWindowBounds

Purpose Return the bounds of the current draw window in display-relative

coordinates.

Prototype void WinGetWindowBounds (RectanglePtr r)

**Parameters** Pointer to a rectangle.

> Returns nothing. Result

See Also WinGetWindowExtent

#### WinGetWindowExtent

Purpose Return the width and height of the current draw window.

Prototype void WinGetWindowExtent ( SWordPtr extentX,

SWordPtr extentY)

**Parameters** Pointer to the width of the draw window. extentX

> Pointer to the height of the draw window. extentY

Result Returns nothing.

See Also WinGetWindowBounds, WinGetWindowFrameRect,

WinGetWindowFrameRect

Return a rectangle, in display-relative coordinates, that defines the Purpose

size and location of a window and its frame.

Prototype void WinGetWindowFrameRect (WinHandle winHandle,

RectanglePtr r)

winHandle Handle of window whose coordinates are desired. **Parameters** 

Pointer to the coordinates of the window.

Result Returns nothing.

See Also WinGetWindowBounds

#### WinGetWindowPointer

**Purpose** Return a pointer to the specified window's WindowType structure.

Prototype WinPtr WinGetWindowPointer (WinHandle winHandle)

**Parameters** winHandle Handle of a window.

> Result Returns nothing.

See Also WinGetActiveWindow

WinInitializeWindow

Initialize the screen-dependent members of a WindowType struc-Purpose

ture and set the window's clipping bounds to the window's

bounds.

void WinInitializeWindow (WinHandle winHandle) Prototype

Parameters winHandle Handle of a window.

> Result Returns nothing.

See Also WinCreateWindow

## **WinInvertChars**

Purpose Invert the specified characters in the draw window.

Prototype void WinInvertChars ( CharPtr chars, Word len,

SWord x, SWord y)

**Parameters** chars Pointer to the characters to invert.

> Number of characters to invert. len

Left and top bound of first character to invert. x, y

Result Returns nothing.

See Also WinDrawInvertedChars, WinDrawChars

#### WinInvertLine

Purpose Invert a line in the draw window.

Prototype void WinInvertLine (SWord x1, SWord y1,

SWord x2, SWord y2)

**Parameters** x coordinate of the start of the line. x1

> y1 y coordinate of the start of the line.

x2 x coordinate of the end of the line.

y coordinate of the end of the line. y2

Result Returns nothing.

See Also WinInvertRectangle, WinInvertRectangleFrame,

WinDrawLine, WinEraseLine

## WinInvertRectangle

Purpose Invert a rectangle in the draw window. (The rectangle can have

square or round corners.)

Prototype void WinInvertRectangle ( RectanglePtr r,

Word cornerDiam)

**Parameters** Pointer to the rectangle to invert.

cornerDiam Diameter of rounded corners; zero for square corners.

Result Returns nothing.

See Also WinInvertLine, WinInvertRectangleFrame,

<u>WinDrawRectangle</u>

WinInvertRectangleFrame

Purpose Invert a rectangular frame in the draw window.

Prototype void WinInvertRectangleFrame (FrameType frame,

RectanglePtr r)

**Parameters** frame Type of frame to invert.

Pointer to the rectangular frame to invert.

Result Returns nothing.

See Also WinInvertRectangle, WinInvertLine,

WinDrawRectangleFrame, WinEraseRectangleFrame

#### WinModal

Purpose Return TRUE if the specified window is modal.

Prototype Boolean WinModal (WinHandle winHandle)

**Parameters** winHandle Handle of a window.

> Result Returns TRUE if modal, otherwise FALSE.

Comments A window is modal if it cannot lose the focus.

#### WinRemoveWindow

Purpose Remove the specified window from the window list.

Prototype void WinRemoveWindow (WinHandle winHandle)

**Parameters** winHandle Handle of a window.

Result Returns nothing.

Comments Does not free the memory used by the window.

See Also WinAddWindow, WinDeleteWindow, WinGetFirstWindow

## WinResetClip

**Purpose** Reset the clipping rectangle of the draw window to the portion of

the draw window that is within the bounds of the display.

Prototype void WinResetClip (void)

**Parameters** None.

> Result Returns nothing.

See Also WinSetClip

#### **WinRestoreBits**

**Purpose** Copy the contents of the specified window to the draw window

and delete the passed window.

Prototype void WinRestoreBits ( WinHandle winHandle,

SWord destX, SWord destY)

**Parameters** winHandle Handle of window to copy and delete.

> destX x coordinate in the draw window to copy to. destY y coordinate in the draw window to copy to.

Result Returns nothing.

Comments This routine is generally used to restore a region of the display that

was saved with WinSaveBits.

See Also <u>WinSaveBits</u>

**WinSaveBits** 

**Purpose** Create an offscreen window and copy the specified region from the

draw window to the offscreen window.

Prototype WinHandle WinSaveBits ( RectanglePtr sourceP,

WordPtr error)

**Parameters** source P Pointer to the bounds of the region to save, relative to

the display.

Pointer to any error encountered by this function. error

Result Returns the handle of the window containing the saved image, or

zero if an error occurred.

Comments The offscreen window is the same size as the region to copy.

See Also WinRestoreBits

## WinScrollRectangle

Purpose Scroll a rectangle in the draw window.

Prototype void WinScrollRectangle (RectanglePtr r,

DirectionType direction,

SWord distance,

RectanglePtr vacated)

**Parameters** Pointer to the rectangle to scroll.

> direction Direction to scroll (up, down, left, or right).

distance Distance to scroll in pixels.

vacated Pointer to the rectangle that needs to be redrawn

because it has been vacated as a result of the scroll.

Result Returns nothing.

Comments The rectangle scrolls within its own bounds. Any portion of the

rectangle that is scrolled outside its bounds is clipped.

#### WinSetActiveWindow

Make a window the active window. Purpose

**Prototype** void WinSetActiveWindow (WinHandle winHandle)

winHandle Handle of a window **Parameters** 

> Result Returns nothing.

Comments The active window is not actually set in this routine; flags are set to

> indicate that a window is being exited and another window is being entered. The routine <u>EvtGetEvent</u> sends a <u>winExitEvent</u> and a winEnterEvent when it detects these flags. The active

window is set by **EvtGetEvent** when it sends the

winEnterEvent. The draw window is also set to the new active

window, when the active window is changed.

All user input is directed to the active window.

See Also WinAddWindow, WinGetActiveWindow

## WinSetClip

Set the clipping rectangle of the draw window. Purpose

Prototype void WinSetClip (RectanglePtr r)

**Parameters** Pointer to a structure holding the clipping bounds.

Result Returns nothing.

See Also WinClipRectangle, WinSetClip, WinGetClip

## WinSetDrawWindow

**Purpose** Set the draw window. (All drawing operations are relative to the

draw window.)

Prototype WinHandle WinSetDrawWindow (WinHandle winHandle)

Parameters winHandle Handle of a window.

> Result Returns the draw window.

See Also WinGetDrawWindow, WinSetActiveWindow

WinSetPattern

Purpose Set the current fill pattern.

Prototype void WinSetPattern (CustomPatternType pattern)

Parameters pattern Pattern to use.

> Result Returns nothing.

Comments The fill pattern is used by <u>WinFillLine</u> and <u>WinFillRectangle</u>.

See Also <u>WinGetPattern</u>

#### WinSetUnderlineMode

Purpose Set the graphic state to enable or disable the underlining of charac-

ters.

Prototype UnderlineModeType

WinSetUnderlineMode (UnderlineModeType mode)

Parameters mode New underline mode type, one of noUnderline,

grayUnderline, solidUnderline.

Returns the previous underline mode type. Result

See Also WinDrawChars

WinWindowToDisplayPt

**Purpose** Convert a window-relative coordinate to a display-relative coordi-

Prototype void WinWindowToDisplayPt ( SWordPtr extentX,

SWordPtr extentY)

**Parameters** extentX Pointer to x coordinate to convert.

> extentY Pointer to y coordinate to convert.

Result Returns nothing.

Comments The coordinate passed is assumed to be relative to the draw

window.

See Also WinDisplayToWindowPt

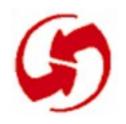

## **Miscellaneous User Interface Functions**

## **Category Functions**

## CategoryCreateList

Purpose Read a database's categories and set categories.

Prototype void CategoryCreateList ( DmOpenRef db,

ListPtr lst,

Word currentCategory,

Boolean showAll)

Parameters db Database containing categories to extract.

lst List object to load categories into.

currentCategory Will be set as the current selection in the

resulting list.

showAll TRUE if an "All" category should be included

in the list.

Result Returns nothing.

## CategoryEdit

Purpose Event handler for the Edit Categories dialog.

Prototype Boolean CategoryEdit ( DmOpenRef db,

WordPtr category)

**Parameters** db Database containing the categories to be edited.

> category Current category.

Result Returns TRUE if any of the following conditions are true:

> the current category is renamed the current category is deleted

the current category is merged with another category

## CategoryFind

Purpose Return the index of the category that matches the name passed.

Prototype Word CategoryFind (DmOpenRef db, CharPtr name)

**Parameters** db Database to search for the passed category.

> name Category name.

Result Returns the category index. CategoryFreeList

Purpose Unlock or free memory locked or allocated by

<u>CategoryCreateList</u> which was attached to the passed List ob-

ject.

Prototype void CategoryFreeList (DmOpenRef db, ListPtr lst)

Parameters db Database containing the categories.

1st Pointer to the category list containing the memory

to be freed.

Result Returns nothing.

Comment Calling this function does not remove the categories from the

passed database.

CategoryGetName

Purpose Return the name of the specified category.

Prototype void CategoryGetName ( DmOpenRef db,

Word index, CharPtr name)

Parameters db Database that contains the categories.

index Category index.

name Buffer to hold category name. Buffer should be

dmCategoryLength in size.

Result Stores the category name in the name buffer passed.

## CategoryGetNext

Purpose Given a category index this routine return the index of the next cat-

egory. Categories are not stored sequentially.

Prototype Word CategoryGetNext (DmOpenRef db, Word index)

Parameters db Database that contains the categories.

index Category index.

**Result** Category index of next category.

CategoryTruncateName

Purpose Truncate a category name so that it's short enough to display.

Prototype void CategoryTruncateName ( CharPtr name,

Word maxWidth)

Parameters name Category name to truncate.

maxWidth Maximum size, in pixels, of truncated category

(including ellipsis).

Result Returns nothing

CategorySetTriggerLabel

Purpose Set the label displayed by the category trigger. The category name

is truncated if it's to long.

Prototype void CategorySetTriggerLabel ( ControlPtr ctl,

CharPtr name)

Parameters ctl Pointer to control object to relabel.

label Pointer to the name of the new category.

Result Returns nothing.

## **CategorySelect**

Purpose Process the selection and editing of categories.

Prototype Boolean CategorySelect ( DmOpenRef db,

FormPtr frm,
Word ctlID,
Word lstID,
Boolean title,
WordPtr categoryP,

CharPtr categoryName)

Parameters db Database that contains the categories.

frm Form that contains the category popup list.

ctlID ID of the popup trigger.

lstID ID of the popup list.

title True if the popup trigger is on the title line.

categoryP Current category (index into db structure).

categoryName Name of the current category.

**Result** Returns TRUE if any of the following conditions are true:

the current category is renamed

the current category is deleted

the current category is merged with another category

## **Character Attribute Functions**

**GetCharAttr** 

**Purpose** Return a pointer to the characters attributes array which is used by

the character classification and character conversion macros (such

as isalpha and toascii).

Prototype WordPtr GetCharAttr (void)

Parameters None

> Result A pointer to the attributes array. See CharAttr.h for an explanation

> > of the attributes.

**GetCharCaselessValue** 

Purpose Return a pointer to an array that maps all characters to an assigned

caseless and accentless value. This should be used for finding text.

Prototype BytePtr GetCharCaselessValue (void)

**Parameters** None.

> Result A pointer to the sort array.

> > The compiler pads each byte out to a word so each index position

contains two characters.

Note: array[x].high = sort value for character 2x+1.

#### **GetCharSortValue**

Purpose Return a pointer to an array that maps all characters to an assigned

sorting value. This should be used for ordering (sorting) text.

Prototype BytePtr GetCharSortValue (void)

Parameters None.

**Result** Returns a pointer to the attributes array.

The compiler pads each byte out to a word so each index position

contains two characters.

Note: array[x].low = sort value for character 2x.

## **ClipBoard Functions**

## ClipboardAddItem

Purpose Add the item passed to the specified clipboard. The format param-

eter determines which clipboard (text, ink, etc.) the item is added

to.

Prototype void ClipboardAddItem (ClipboardFormatType format,

VoidPtr ptr, Word length)

Parameters format Text, ink, bitmap, etc.

ptr Pointer to the item to place on the clipboard.

length Size of the item to place on the clipboard.

Result Returns nothing.

See Also FldCut, FldCopy

## ClipboardGetItem

Purpose Return the handle of the contents of the clipboard of a specified

type and the length of a clipboard item.

Prototype VoidHand ClipboardGetItem

(ClipboardFormatType format, WordPtr length)

Parameters format Text, ink, bitmap, etc.

length Pointer to the length of the clipboard item.

Result Handle of the clipboard item.

## **Font Functions**

## **FntAccentHeight**

Purpose Return the height of an accent of the characters in the current font.

The height of an accent is the distance between the top of the char-

acter cell and the top a non-accent capital letter.

Prototype short FntAccentHeight (void)

Parameters None.

Result Height of an accent (in pixels).

**FntAscent** 

Purpose Return the ascent of the characters in the current font. The ascent

of a character is the distance from the top of a non-accent capital

letter to the base line.

Prototype short FntAscent (void)

Parameters None.

Result Returns character ascent (in pixels).

## **FntAverageCharWidth**

Purpose Return the average character width in the current font.

Prototype short FntAverageCharWidth (void)

Parameters None.

Result Returns the average character width (in pixels).

**FntBaseLine** 

Purpose Return the distance from the top of character cell to the baseline for

the current font.

Prototype short FntBaseLine (void)

Parameters None.

Result Returns the baseline of the font (in pixels).

**FntCharHeight** 

Purpose Return the character height, in the current font including accents

and descenders.

Prototype short FntCharHeight (void)

Parameters None

Result Height of the characters in the current font, expressed in pixels.

#### **FntCharsInWidth**

Purpose Find the number of characters in a string that fit within a passed

> width. Spaces at the end of a string are ignored and removed. Any characters after a carriage return are ignored and the string is con-

sidered truncated.

Prototype void FntCharsInWidth ( CharPtr string,

> Int \*stringWidthP, Int \*stringLengthP,

Boolean \*fitWithinWidth)

**Parameters** Pointer to the char string. string

> stringWidthP Maximum width to allow.

stringLengthP Maximum characters to allow (assumes

current Font).

fitWithinWidth Set to TRUE if the string is considered

truncated.

Result When the call is completed, the information is updated as follows:

> stringWidthP Set to the width of the chars allowed.

Set to the number of chars within the width. stringLengthP fitWithinWidth TRUE if the string is considered truncated,

FALSE if it isn't.

#### **FntCharsWidth**

Purpose Return the width of the specified character string. The Missing

Character Symbol is substituted for any character which does not

exist in the current font.

Prototype short FntCharsWidth (CharPtr pChars, Word length)

Parameters pChars Pointer to a string of characters.

length Number of character in the string.

Result Returns the width of the string, in pixels.

**FntCharWidth** 

Purpose Return the width of the specified character. If the specified char-

acter does not exist within the current font, the Missing Character

Symbol is substituted.

Prototype short FntCharWidth (char ch)

Parameters ch Character whose width is needed.

Result Returns the width of the specified character (in pixels).

**FntDescenderHeight** 

Purpose Return the height of a character's descender in the current font.

The height of a descender is the distance between the base line an

the bottom of the character cell.

Prototype short FntDescenderHeight (void)

Parameters None.

Result Returns the height of a descender, expressed in pixels.

#### **FntGetFont**

Return the Font ID of the current font. Purpose

Prototype FontID FntGetFont (void)

**Parameters** None.

> Returns FontID of the current font. Result

> > **FntGetFontPtr**

Purpose Return a pointer to the current font.

Prototype FontPtr FntGetFontPtr (void)

**Parameters** None.

> Returns the FontPtr of the current font. Result

> > **FntLineHeight**

Purpose Return the height of a line in the current font. The height of a line

is the height of the character cell plus the space between lines (the

external leading).

Prototype short FntLineHeight (void)

**Parameters** None.

> Result Returns the height of a line in the current font.

#### **FntLineWidth**

Purpose Return the width of the specified line of text, taking tab characters

in to account. The function assumes that the characters passed are left-aligned and that the first character in the string is the first character drawn on a line. In other words, this routine doesn't work for

characters that don't start at the beginning of a line.

Prototype short FntLineWidth (CharPtr pChars, Word length)

Parameters pChars Pointer to a string of characters.

length Number of character in the string.

Result Returns the line width (in pixels).

## **FntProportionalFont**

Purpose Indicate whether the current font is proportionally spaced or fixed

width.

Prototype Boolean FntProportionalFont (void)

Parameters None.

Result Returns TRUE if the current font is proportionally spaced, FALSE

if it's fixed width.

#### **FntSetFont**

Purpose Set the current font.

Prototype FontID FntSetFont (FontID fontID)

Parameters fontID ID of the font to make the active font.

Result Returns ID of the current font before the change.

## Other User Interface Functions

#### **AbtShowAbout**

Purpose Displays the info dialog box. The application name is picked up

from either the tAIN resource of the application, or the name of the

application database (which is assigned in the makefile).

Prototype void AbtShowAbout (ULong creator)

Parameters creator Creator ID of this application.

Result Returns nothing.

## **DayHandleEvent**

Purpose Handle event in the specified control. This routine handles two

type of events, penDownEvent and ctlEnterEvent.

Prototype Boolean DayHandleEvent (DaySelectorPtr pSelector,

EventPtr pEvent)

Parameters pSelector Pointer to control object (ControlType)

pEvent Pointer to an EventType structure.

pError Pointer to returned error code

Result True if the event was handle or false if it was not.

Posts a daySelectEvent with info on whether to use the date.

A date is used if the user selects a day in the visible month.

## **Functions for System Use Only**

#### **Find**

Prototype void Find (GoToParamsPtr goToP)

WARNING: System Use Only!

#### **FindDrawHeader**

Prototype

Boolean FindDrawHeader (FindParamsPtr params, CharPtr title)

WARNING: System Use Only!

#### **FindGetLineBounds**

Prototype

WARNING: System Use Only!

#### **FindSaveMatch**

Prototype

WARNING: System Use Only!

#### **FindStrInStr**

Prototype

Boolean FindStrInStr (CharPtr strToSearch, CharPtr strToFind,

WordPtr posP)

WARNING: System Use Only!

#### **Ullnitialize**

Prototype void UIInitialize (void)

WARNING: System Use Only!

#### **UIReset**

Prototype void UIReset (void)

WARNING: System Use Only!

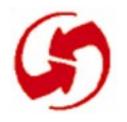

# System, Error, Preferences, and Find Functions

## **System Functions**

## SysAppLaunch

Purpose Launch the specified application with the given command line ar-

guments, given a card number and database ID of an application

resource database.

Prototype Err SysAppLaunch( UInt cardNo, LocalID dbID,

UInt launchFlags, Word cmd,
Ptr cmdPBP, DWord\* resultP)

Parameters cardNo, dbID cardNo and dbID identify the application.

launchFlags Set to 0.

cmd Action code.

cmdPBP Action code parameter block.

resultP Pointer to what's returned by the application's

PilotMain routine.

Result Returns 0 if no error, or one of sysErrParamErr,

memErrNotEnoughSpace, sysErrOutOfOwnerIDs.

Comments Launching an application with all launch bits cleared makes the ap-

plication a subroutine call from the point of view of the caller.

See Also SysBroadcastActionCode, SysUIAppSwitch,

SysCurAppDatabase

## **SysBatteryInfo**

**Purpose** 

Retrieve settings for the batteries. Set set to FALSE to retrieve battery settings. (Applications should **not** change any of the settings).

WARNING: Use this function only to retrieve settings!

Prototype UInt SysBatteryInfo( Boolean set,

> UIntPtr warnThresholdP, UIntPtr criticalThresholdP,

UIntPtr maxTicksP, SysBatteryKind\* kindP, Boolean\* pluggedIn)

**Parameters** If false, parameters with non-nil pointers are set

retrieved. Never set this parameter to TRUE.

warnThresholdP Pointer to battery voltage warning threshold

in volts\*100, or nil.

criticalThresholdP Pointer to the battery voltage critical threshold

in volts\*100, or nil.

maxTicksP Pointer to the battery timeout, or nil.

kindP Pointer to the battery kind, or nil.

pluggedInP Pointer to pluggedIn return value, or nil.

Result Returns the current battery voltage in volts\*100.

Comments

Call this function to make sure an upcoming activity won't be interrupted by a low battery warning.

warnThresholdP and maxTicksP are the battery-warning voltage threshold and time out. If the battery voltage falls below the threshold, or the timeout expires, a lowBatteryChr key event is put on the queue. Normally, applications call <a href="SysHandleEvent">SysHandleEvent</a> which calls SysBatteryWarningDialog in response to this event.

criticalThresholdP is the battery voltage threshold. If battery voltage falls below this level, the system turns itself off without warning and doesn't turn on until battery voltage is above it again.

## SysBroadcastActionCode

Purpose Send the specified action code and parameter block to the latest

version of every UI application.

Prototype Err SysBroadcastActionCode (Word cmd, Ptr cmdPBP)

Parameters cmd Action code to send.

cmdPBP Action code parameter block to send.

**Result** Returns 0 if no error, or one of the following errors:

sysErrParamErr, memErrNotEnoughSpace,

sysErrOutOfOwnerIDs.

See Also SysAppLaunch

**SysCopyStringResource** 

Purpose Copy a resource string to a passed string.

**Prototype** void SysCopyStringResource ( CharPtr string,

UInt theID)

Parameters string String to copy the resource string to

theID Resource string ID

**Result** Stores a copy of the resource string in string.

## **SysCurAppDatabase**

Purpose Return the card number and database ID of the current applica-

tion's resource database.

Prototype Err SysCurAppDatabase ( UIntPtr cardNoP,

LocalID\* dbIDP)

Pointer to the card number; 0 or 1. **Parameters** cardNoP

> dbIDB Pointer to the database ID.

Returns 0 if no error, or SysErrParamErr if an error occurs. Result

See Also SysAppLaunch, SysUIAppSwitch

**SysFormPointerArrayToStrings** 

**Purpose** Form an array of pointers to strings in a block. Useful for setting

the items of a list.

Prototype VoidHand SysFormPointerArrayToStrings

(CharPtr c,

Int stringCount)

Parameters C Pointer to packed block of strings, each

terminated by NULL.

stringCount Count of strings in block.

Result Unlocked handle to allocated array of pointers to the strings in the

passed block. The returned array points to the strings in the passed

packed block.

## SysHandleEvent

Purpose Handle defaults for system events such as hard and soft key

presses.

Prototype Boolean SysHandleEvent (EventPtr eventP)

Parameters eventP Pointer to an event.

**Result** Returns TRUE if the system handled the event.

Comments Applications should call this routine immediately after calling

<u>EvtGetEvent</u> unless they want to override the default system behavior. However, overriding the default system behavior is almost

never appropriate for an application.

See Also <u>EvtProcessSoftKeyStroke</u>, <u>KeyRates</u>

## **SysInsertionSort**

**Purpose** 

Sort elements in an array according to the passed comparison function. Only elements which are out of order move. Moved elements are moved to the end of the range of equal elements. If a large amount of elements are being sorted, try to use the quick sort (see SysOSort).

This the insertion sort algorithm: Starting with the second element, each element is compared to the preceding element. Each element not greater than the last is inserted into sorted position within those already sorted. A binary search for the insertion point is performed. A moved element is inserted after any other equal elements.

Prototype

void SysInsertionSort (Byte baseP,

Int numOfElements,

Int width,

CmpFuncPtr comparF,

Long other)

**Parameters** baseP Base pointer to an array of elements.

numOfElements

Number of elements to sort (must be at least

2).

width Width of an element.

Comparison function (see Comments). comparF

other Other data passed to the comparison function.

Result Returns nothing.

Comments

The comparison function (comparF) has this prototype:

int comparF (BytePtr A, BytePtr B, Long other);

The function returns:

- > 0 if A > B
- < 0 if A< B
- 0 if A = B

See Also SysQSort

## SysKeyboardDialog

Purpose Pop up the system keyboard if there is a field object with the focus.

The field object's text chunk is edited directly.

Prototype void SysKeyboardDialog ()

Parameters None.

Result Returns nothing. The field's text chunk is changed.

See Also <u>FrmSetFocus</u>

## **SysQSort**

Purpose

Sort elements in an array according to the passed comparison function. Equal records can be in any position relative to each other because a quick sort tends to scramble the ordering of records. As a result, calling SysQSort multiple times can result in a different order if the records are not completely unique. If you don't want this behavior, use the insertion sort instead (see SysInsertionSort).

To pick the pivot point, the quick sort algorithm picks the middle of three records picked from around the middle of all records. That way, the algorithm can take advantage of partially sorted data.

These optimizations are built in:

- The routine contains its own stack to limit uncontrolled recursion. When the stack is full, an insertion sort is used because it doesn't require more stack space.
- An insertion sort is also used when the number of records is low. This avoids the overhead of a quick sort which is noticeable for small numbers of records.
- If the records seem mostly sorted, an insertion sort is performed to move only those few records needing moving.

#### System, Error, Preferences, and Find Functions

System Functions

Prototype void SysQSort ( Byte baseP,

Int numOfElements,

Int width,

CmpFuncPtr comparF,

Long other)

Parameters baseP Base pointer to an array of elements.

> numOfElements Number of elements to sort

> > (must be at least 2),

width Width of an element.

Comparison function. See Comments for comparF

SysInsertionSort.

other Other data passed to the comparison function.

Returns nothing. Result

See Also SysInsertionSort

## **SysRandom**

Purpose Return a random number anywhere from 0 to sysRandomMax.

Prototype Int SysRandom (ULong newSeed)

Parameters newSeed New seed value, or 0 to use existing seed.

Returns a random number. Result

## **SysReset**

Purpose Perform a soft reset and reinitialize the globals and the dynamic

memory heap.

Prototype void SysReset (void)

Parameters None.

Result No return value.

Comments This routine resets the system, reinitializes the globals area and all

system managers, and reinitializes the dynamic heap. All database information is preserved. This routine is called when the user

presses the hidden reset button on the device.

When running an application using the simulator, this routine looks for two data files that represent the memory of card 0 and card 1. If these are found, the Palm OS memory image is created

using them. If they are not found, they are created.

When running an application on the device, this routine simply

looks for the memory cards at fixed locations.

**SysSetAutoOffTime** 

Purpose Set the time out value in seconds for auto-power-off. Zero means

never power-off.

Prototype UInt SysSetAutoOffTime (UInt seconds)

Parameters seconds Time out in seconds, or 0 for no time out

Result Returns previous value of time out in seconds.

## **SysTaskDelay**

**Purpose** Put the processor into doze mode for the specified number of ticks.

Prototype Err SysTaskDelay (Long delay)

**Parameters** Number of ticks to wait (see sysTicksPerSecond) delay

Result Returns 0 if no error.

See Also **EvtGetEvent** 

**SysUIAppSwitch** 

Purpose Try to make the current UI application quit and then launch the UI

application specified by card number and database ID.

Prototype Err SysUIAppSwitch( UInt cardNo,

LocalID dbID,

Word cmd, Ptr cmdPBP)

**Parameters** cardNo Card number for the new application; currently only

card 0 is valid.

dbID ID of the new application.

Action code. cmd

cmdPBP Action code parameter block.

Returns 0 if no error. Result

See Also SysAppLaunch

## **Functions for System Use Only**

**SysAppExit** 

Prototype Err SysAppExit (SysAppInfoPtr appInfoP,

Ptr prevGlobalsP, Ptr globalsP)

WARNING: System Use Only!

**SysAppInfoPtr** 

Prototype SysAppInfoPtr SysCurAppInfoP (void)

WARNING: System Use Only!

**SysAppStartup** 

Prototype Err SysAppStartup ( SysAppInfoPtr appInfoPP,

Ptr prevGlobalsP, Ptr globalsP)

WARNING: System Use Only!

**SysBatteryDialog** 

Prototype void SysBatteryDialog (void)

WARNING: System Use Only!

**SysCardImageDeleted** 

Prototype void SysCardImageDeleted (UInt cardNo)

**SysCardImageInfo** 

Prototype Ptr SysCardImageInfo (UInt cardNo, ULongPtr sizeP)

WARNING: System Use Only!

**SysColdBoot** 

Purpose Perform a cold boot and reformat all RAM areas of both memory

cards.

WARNING: System Use Only!

**SysCurAppInfoP** 

Prototype SysCurAppInfoPtr SysCurrAppInfoP (void)

WARNING: System Use Only!

**SysDisableInts** 

Prototype Word SysDisableInts (void)

WARNING: System Use Only!

**SysDoze** 

Prototype void SysDoze (Boolean onlyNMI)

#### System, Error, Preferences, and Find Functions

System Functions

**SysGetTrapAddress** 

Prototype VoidPtr SysGetTrapAddress (UInt trapNum)

WARNING: System Use Only!

**SysInit** 

Prototype void SysInit (void)

WARNING: System Use Only!

SysKernelInfo

Prototype Err SysKernelInfo (VoidPtr paramP)

WARNING: System Use Only!

**SysLaunchConsole** 

Prototype Err SysLaunchConsole (void)

WARNING: System Use Only!

**SysLibFind** 

Prototype Err SysLibFind (CharPtr nameP, UIntPtr refNumP)

#### **SysLibInstall**

Prototype

Err SysLibInstall (SysLibEntryProcPtr libraryP, UIntPtr refNumP)

WARNING: System Use Only!

#### **SysLibRemove**

Prototype

Err SysLibRemove (UInt refNum)

WARNING: System Use Only!

#### **SysLibTblEntry**

Prototype

SysLibTblEntryPtr SysLibTblEntry (UInt refNum)

WARNING: System Use Only!

#### SysNewOwnerID

Prototype

UInt SysNewOwnerID (void)

WARNING: System Use Only!

#### **SysPowerOn**

Prototype

#### System, Error, Preferences, and Find Functions

System Functions

**SysRestoreStatus** 

Prototype void SysRestoreStatus (Word status)

WARNING: System Use Only!

SysSetA5

Prototype DWord SysSetA5 (DWord newValue)

WARNING: System Use Only!

SysSetTrapAddress

Prototype Err SysSetTrapAddress ( UInt trapNum,

VoidPtr procP)

WARNING: System Use Only!

**SysSleep** 

Prototype void SysSleep ( Boolean untilReset,

Boolean emergency)

WARNING: System Use Only!

SysUlLaunch

Prototype void SysUILaunch (void)

## **Error Manager Functions**

## **ErrDisplay**

Display an error alert if error checking is set to partial or full. **Purpose** 

Prototype void ErrDisplay (char\* message)

Parameters -> message Error message text.

Result No return value.

Comments Call this routine to display an error message, source code filename,

> and line number. This routine is actually a macro that is compiled into the code only if the compiler define ERROR\_CHECK\_LEVEL

is set to 1 or 2 (ERROR CHECK PARTIAL or

ERROR CHECK FULL).

See Also ErrFatalDisplayIf, ErrNonFatalDisplayIf, "Using the

Error Manager"

**ErrDisplayFileLineMsg** 

**Purpose** Display a nonexitable dialog with an error message. Do not allow

the user to continue.

Prototype void ErrDisplayFileLineMsg( CharPtr filename,

> UInt lineno, CharPtr msg)

Parameters **Parameters** filename Source code filename.

> Line number in the source code file. lineno

Message to display. msg

Result Never returns.

#### System, Error, Preferences, and Find Functions

Error Manager Functions

**Comment** Called by <u>ErrFatalDisplayIf</u> and <u>ErrNonFatalDisplayIf</u>.

This function is useful when the application is already on the

device and being tested by users.

See Also <u>ErrFatalDisplayIf</u>, <u>ErrNonFatalDisplayIf</u>, <u>ErrDisplay</u>

**ErrFatalDisplayIf** 

Purpose Display an error alert dialog if condition is TRUE and error

checking is set to partial or full.

**Prototype** void ErrFatalDisplayIf (Boolean condition,

char\* message)

Parameters -> condition If TRUE, display the error.

-> message Error message text.

Result No return value.

Comments Call this routine to display a fatal error message, source code file-

name, and line number. The alert is displayed only if condition is true. The dialog is cleared only when the user resets the system

by responding to the dialog.

This routine is actually a macro that is compiled into the code if the

compiler define ERROR\_CHECK\_LEVEL is set to 1 or 2 (ERROR CHECK PARTIAL or ERROR CHECK FULL).

See Also <u>ErrNonFatalDisplayIf</u>, <u>ErrDisplay</u>, <u>"Using the Error</u>

Manager"

## **ErrNonFatalDisplayIf**

Purpose Display an error alert dialog if condition is TRUE and error

checking is set to full.

Prototype void ErrNonFatalDisplayIf ( Boolean condition,

char\* message)

Parameters -> condition If TRUE, display the error.

> -> message Error message text.

No return value. Result

Comments Call this routine to display a nonfatal error message, source code

> filename, and line number. The alert is displayed only if condition is true. The alert dialog is cleared when the user selects to

continue (or resets the system).

This routine is actually a macro that is compiled into the code only

if the compiler define ERROR CHECK LEVEL is set to 2

(ERROR\_CHECK\_FULL).

See Also ErrFatalDisplayIf, ErrDisplay, "Using the Error Man-

ager"

**ErrThrow** 

Purpose Cause a jump to the nearest Catch block.

Prototype void ErrThrow (Long err)

Parameters err Error code.

> Never returns. Result

Use the macros ErrTry, ErrCatch, and ErrEndCatch in conjunc-Comments

tion with this function.

See Also ErrFatalDisplayIf, ErrNonFatalDisplayIf, ErrDisplay,

"Using the Error Manager"

# **System Preferences Functions**

## **PrefGetAppPreferences**

Purpose Return a copy of an application's preferences.

Prototype Boolean PrefGetAppPreferences (ULong type,

Int version,
VoidPtr prefs,
Word prefsSize)

Parameters type Application creator type.

version Version number of the application.

prefs Pointer to a buffer to hold preferences.

prefsSize Size of the buffer passed.

Result Returns FALSE if the preference resource was not found or the

preference resource contains the wrong version number.

Comments The content and format of an application preference is application-

dependent.

See Also <u>PrefSetPreferences</u>

#### **PrefGetPreferences**

Purpose Return a copy of the system preferences.

Prototype void PrefGetPreferences (SystemPreferencesPtr p)

**Parameters** Pointer to system preferences.

> Result Returns nothing. Stores the system preferences in p.

Comments The p parameter points to a memory block allocated by the caller

that is filled in by this function.

This function is often called in StartApplication to get local-

ized settings.

See Also PrefSetPreferences

**PrefOpenPreferenceDB** 

Purpose Return a handle to the system preference database.

Prototype DmOpenRef PrefOpenPreferenceDB (void)

Parameters Nothing.

> Result Returns the handle, or 0 if an error results.

See Also PrefGetPreferences, PrefSetPreferences

### **PrefSetAppPreferences**

Purpose Save an application's preferences in the preferences database.

Prototype void PrefSetAppPreferences ( ULong type,

Int version,
VoidPtr prefs,
Word prefsSize)

Parameters type Application creator type.

version Version number of the application.

prefs Pointer to a buffer holding preferences.

prefsSize Size of the buffer passed.

Result Nothing.

Comments The content and format of an application preference is application-

dependent.

See Also PrefGetPreferences

**PrefSetPreferences** 

Purpose Set the system preferences.

Prototype void PrefSetPreferences (SystemPreferencesPtr p)

Parameters p Pointer to system preferences.

Result Returns nothing.

See Also <u>PrefGetPreferences</u>

## **Find Functions**

#### **FindDrawHeader**

Purpose Draw the header line that separates, by database, the list of found

items.

Prototype Boolean FindDrawHeader (FindParamsPtr params,

CharPtr title)

Parameters params Handle of FindParamsPtr.

title Description of the database (for example Memos)

Result Returns TRUE if Find screen is filled up. Applications should exit

from the search if this occurs.

**FindGetLineBounds** 

Purpose Returns the bounds of the next available line for displaying a

match in the Find Results dialog.

Prototype void FindGetLineBounds (FindParamsPtr params,

RectanglePtr r)

Parameters params Handle of FindParamsPtr.

r Pointer to a structure to hold the bounds of the next

results line.

Result Returns nothing.

#### **FindSaveMatch**

Purpose Saves the record and position within the record of a text search

match. This information is saved so that it's possible to later navi-

gate to the match.

Prototype void FindSaveMatch ( FindParamsPtr params,

UInt recordNum,

Word pos,

UInt fieldNum,
DWord appCustom,
UInt dbCardNo,
LocalID rdbID)

Parameters params Handle of FindParamsPtr.

recordNum Record index.

pos Offset of the match string from start of record.

appCustom Extra data the application can save with a match.

dbCardNo Car number of the database that contains the match.

dbID Local ID of the database that contains the match.

Result Returns TRUE if the maximum number of displayable items has

been exceeded

**Comments** Called by application code when it gets a match.

#### **FindStrInStr**

**Purpose** Perform a case-blind partial word search for a string in another

string. This function assumes that the string to find is in lower-case

characters.

Prototype void FindStrInStr ( CharPtr strToSearch,

CharPtr strToFind,

WordPtr posP)

strToSearch String to search. **Parameters** 

> String to find. strToFind

Pointer to the offset in the search string of the match. posP

Returns TRUE if the string was found. Result

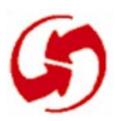

# **System Event Manager Functions**

#### **EvtAddEventToQueue**

Purpose Add an event to the event queue.

Prototype void EvtAddEventToQueue (EventPtr event)

Parameters event Pointer to the structure that contains the event.

error Pointer to any error encountered by this function.

Result Returns nothing.

## **EvtCopyEvent**

Purpose Copy an event.

Prototype void EvtCopyEvent (EventPtr source, EventPtr dest)

Parameters source Pointer to the structure containing the event to copy.

dest Pointer to the structure to copy the event to.

Result Returns nothing.

## **EvtDequeuePenPoint**

Purpose Get the next pen point out of the pen queue (called by the recog-

nizers).

Prototype Err EvtDequeuePenPoint( PointType\* retP)

**Parameters** retP Return point.

> Result Always returns 0.

Comments Called by a recognizer that wishes to extract the points of a stroke.

Returns the point (-1, -1) at the end of a stroke.

Before calling this routine, you must call

EvtDequeuePenStrokeInfo.

See Also **EvtDequeuePenStrokeInfo** 

**EvtDequeuePenStrokeInfo** 

Purpose Initiate the extraction of a stroke from the pen queue.

Prototype Err EvtDequeuePenStrokeInfo( PointType\* startPtP,

PointType\* endPtP)

**Parameters** startPtP Start point returned here.

> startPtP End point returned here.

Result Always returns 0.

Comments Called by the system function EvtGetSysEvent. This routine

must be called before EvtDequeuePenPoint is called.

Subsequent calls to <u>EvtDequeuePenPoint</u> return points at the starting point in the stroke and including the end point. After the end point is returned, the next call to <a href="EvtDequeuePenPoint">EvtDequeuePenPoint</a> re-

turns the point -1, -1.

See Also **EvtDequeuePenPoint** 

#### **EvtEnableGraffiti**

Purpose Set Graffiti enabled or disabled.

Prototype void EvtEnableGraffiti (Boolean enable)

Parameters enable TRUE to enable Graffiti, FALSE to disable Graffiti.

Result Returns nothing.

## **EvtEnqueueKey**

Purpose Place keys into the key queue.

Prototype Err EvtEnqueueKey ( UInt ascii,

UInt keycode,
UInt modifiers)

Parameters ascii ascii code of key.

keycode Virtual key code of key.modifiers Modifiers for key event.

**Result** Returns 0 if successful, or evtErrParamErr if an error occurs.

Comments Called by the keyboard interrupt routine and the Graffiti and Soft-

Keys recognizers. Note that because both interrupt- and noninterrupt-level code can post keys into the queue, this routine disables

interrupts while the queue header is being modified.

Most keys in the queue take only 1 byte if they have no modifiers and no virtual key code, and are 8-bit ASCII. If a key event in the queue has modifiers or is a non-standard ascii code, it takes up to 7

bytes of storage and has the following format:

evtKeyStringEscape 1 byte
ASCII code 2 bytes
virtual key code 2 bytes
modifiers 2 bytes

## **EvtFlushKeyQueue**

Purpose Flush all keys out of the key queue.

Prototype Err EvtFlushKeyQueue (void)

**Parameters** None.

> Result Always returns 0.

Called by the system function EvtSetPenQueuePtr. Comments

**EvtFlushNextPenStroke** 

Purpose Flush the next stroke out of the pen queue.

Prototype Err EvtFlushNextPenStroke (void)

Parameters None

> Result Always returns 0.

Called by recognizers that need only the start and end points of a Comments

stroke. If a stroke has already been partially dequeued (by

<u>EvtDequeuePenStrokeInfo</u>) this routine finishes the stroke dequeueing. Otherwise, this routine flushes the next stroke in the

queue.

See Also EvtDequeuePenPoint

#### **EvtFlushPenQueue**

Purpose Flush all points out of the pen queue.

Prototype Err EvtFlushPenQueue (void)

Parameters None

Result Always returns 0.

**Comment** Called by the system function EvtSetKeyQueuePtr.

See Also <u>EvtPenQueueSize</u>

#### **EvtGetEvent**

Purpose Return the next available event.

Prototype void EvtGetEvent (EventPtr event, Long timeout)

Parameters event Pointer to the structure to hold the event returned.

timeout Max amount of ticks to wait before an event is

returned (-1 means wait indefinitely).

Comments Pass timeout= -1 in most instances. When running on the device,

this makes the CPU go into doze mode until the user provides input. For applications that do animation, pass timeout  $\geq 0$ .

Result Returns nothing.

#### **EvtGetPen**

Purpose Return the current status of the pen.

Prototype void EvtGetPen( Sword \*pScreenX,

> Sword \*pScreenY, Boolean \*pPenDown)

**Parameters** pScreenX x location relative to display.

> pScreenY y location relative to display.

pPenDown TRUE or FALSE.

Result Returns nothing.

Comments Called by various UI routines.

See Also KeyCurrentState

**EvtGetPenBtnList** 

Purpose Return a pointer to the silk-screen button array.

Prototype PenBtnInfoPtr asm

EvtGetPenBtnList( UIntPtr numButtons)

Parameters numButtons Pointer to the variable to contain the

number of buttons in the array.

Result Returns a pointer to the array.

Comments The array returned contains the bounds of each silk-screened

button and the ASCII code and modifiers byte to generate for each

button.

See Also EvtProcessSoftKeyStroke

## **EvtKeyQueueEmpty**

Purpose Return TRUE if the key queue is currently empty.

Prototype Boolean EvtKeyQueueEmpty (void)

Parameters None.

Result Returns TRUE if the key queue is currently empty, otherwise re-

turns FALSE.

Comments Called by key manager to determine if it should enqueue auto-

repeat keys.

**EvtKeyQueueSize** 

Purpose Return the size of the current key queue in bytes.

Prototype ULong EvtKeyQueueSize (void)

Parameters None.

Result Returns size of queue in bytes.

Comments Called by applications that wish to see how large the current key

queue is.

**EvtPenQueueSize** 

Purpose Return the size of the current pen queue in bytes.

Prototype ULong EvtPenQueueSize (void)

Parameters None.

Result Returns size of queue in bytes.

**Comments** Call this function to see how large the current pen queue is.

## **EvtProcessSoftKeyStroke**

Purpose Translate a stroke in the system area of the digitizer and enqueue

the appropriate key events in to the key queue.

Prototype Err EvtProcessSoftKeyStroke( PointType\* startPtP,

PointType\* endPtP)

**Parameters** startPtP Start point of stroke.

> endPtP End point of stroke.

Result Returns 0 if recognized, -1 if not recognized.

See Also EvtGetPenBtnList, GrfProcessStroke

**EvtResetAutoOffTimer** 

**Purpose** Reset the auto-off timer to assure that the device doesn't automati-

cally power off during a long operation without user input (for ex-

ample, serial port activity).

Prototype Err EvtResetAutoOffTimer (void)

Parameters None.

> Result Always returns 0.

Called by SerialLinkMgr, Can be called periodically by other Comments

managers.

See Also <u>SysSetAutoOffTime</u> **EvtWakeup** 

Purpose Force the event manager to wake up and send a <u>nilEvent</u> to the

current application.

Prototype Err EvtWakeup (void)

Parameters None.

Result Always returns 0.

Comments Called by interrupt routines, like the sound manager and alarm

manager.

# **Functions for System Use Only**

#### **EvtDequeueKeyEvent**

Prototype Err EvtDequeueKeyEvent (EventPtr eventP)

WARNING: System Use Only!

**EvtEnqueuePenPoint** 

Prototype Err EvtEnqueuePenPoint (PointType\* ptP)

WARNING: System Use Only!

**EvtGetSysEvent** 

Prototype void EvtGetSysEvent ( EventPtr eventP,

Long timeout)

**EvtInitialize** 

Prototype void EvtInitialize (void)

WARNING: System Use Only!

**EvtSetKeyQueuePtr** 

Prototype Err EvtSetKeyQueuePtr (Ptr keyQueueP, ULong size)

WARNING: System Use Only!

**EvtSetPenQueuePtr** 

Err EvtSetPenQueuePtr (Ptr penQueueP, ULong size) Prototype

WARNING: System Use Only!

**EvtSysInit** 

Prototype Err EvtSysInit (void)

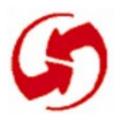

# Feature, Time, Float, and String Functions

### **FtrGet**

Purpose Get a feature.

Prototype Err FtrGet (DWord creator,

UInt featureNum,
DWordPtr valueP)

Parameters creator Creator type, should be same as the application

that owns this feature.

featureNum Feature number of the feature.

valueP Value of the feature is returned here.

Result Returns 0 if no error, or ftrErrNoSuchFtr or

ftrErrInternalError if an error occurs.

**Comments** The value of the feature is application-dependent.

See Also FtrSet

## **FtrGetByIndex**

Purpose Get a feature by index.

> Until the caller gets back ftrErrNoSuchFeature, it should pass indices for each table (ROM, RAM) starting at 0 and incrementing.

Prototype Err FtrGetByIndex ( UInt index,

> Boolean romTable, DWordPtr creatorP, UIntPtr numP, DWordPtr valueP)

Index of feature. **Parameters** index

> If TRUE, index into ROM table; otherwise, romTable

> > index into RAM table.

Feature creator is returned here. creatorP Feature number is returned here. numP Feature value is returned here. valueP

Result Returns 0 if no error, or ftrErrInternalError or

ftrErrNoSuchFeature if an error occurs.

Comments This routine is normally only used by shell commands. Most appli-

cations do not need it.

#### **FtrSet**

**Purpose** Set a feature.

Prototype Err FtrSet (DWord creator,

> UInt featureNum, DWord newValue)

Parameters **Parameters** creator Creator type, should be same as the application

that owns this feature.

featureNum Feature number of the feature.

newValue New value.

Result Returns 0 if no error, or ftrErrNoSuchFeature,

memErrChunkLocked, memErrInvalidParam, or

memErrNotEnoughSpace if an error occurs.

Comments The value of the feature is application-dependent.

See Also **FtrGet** 

**FtrUnregister** 

**Purpose** Unregister a feature.

Prototype Err FtrUnregister (DWord creator,

UInt featureNum)

Parameters creator Creator type, should be same as the application

that owns the creator.

Feature number of the feature. featureNum

Result Returns 0 if no error, or ftrInternalError,

ftrErrNoSuchFeature, memErrChunkLocked,

memErrInvalidParam, or memErrNotEnoughSpace if an error

occurs.

# For System Use Only

#### **FtrInit**

Prototype Err FtrInit (void)

WARNING: This function for System use only

# **String Manager Functions**

#### **StrATol**

Purpose Converts a string to an integer.

Prototype Int StrAToI (CharPtr str)

Parameters str String to convert.

Result Returns the integer.

**Comments** Use this function instead of the standard atoi routine.

**StrCat** 

Purpose Concatenate one string to another.

Prototype CharPtr StrCat (CharPtr dst, CharPtr src)

Parameters Two string pointers.

**Result** Returns a pointer to the destination string.

**Comments** Use this function instead of the standard streat routine.

## **StrCaselessCompare**

**Purpose** Compare two strings with case and accent insensitivity.

Prototype Int StrCaselessCompare (CharPtr s1, CharPtr s2)

**Parameters** Two string pointers.

> Result Returns 0 if the two strings match, or non-zero if they don't.

Comments Use this function instead of the standard stricmp routine. Use it

to find strings but not sort them because it ignores case and accents.

See Also StrCompare

StrChr

**Purpose** Look for a character within a string.

Prototype CharPtr StrChr (CharPtr str, Int chr)

**Parameters** String to search. str

> Character to search for. chr

Returns a pointer to the first occurrence of character in str, or Result

NULL if not found.

Comments Use this function instead of the standard strchr routine.

This routine does not correctly find a  $'\0'$  character.

See Also StrStr

# **StrCompare**

Purpose Compare two strings.

Prototype Int StrCompare (CharPtr s1, CharPtr s2)

**Parameters** Two string pointers.

> Result Returns 0 if the strings match.

> > Returns a positive number if s1 > s2. Returns a negative number if s1 < s2.

Comments This function is case sensitive. Use it to sort strings but not to find

them.

Use this function instead of the standard strcmp routine.

See Also <u>StrCaselessCompare</u>

**StrCopy** 

**Purpose** Copy one string to another.

Prototype CharPtr StrCopy (CharPtr dst, CharPtr src)

**Parameters** Two string pointers.

> Result Returns a pointer to the destination string.

Comments Use this function instead of the standard strcpy routine.

This function does not return overlapping strings.

## **StrlToA**

Purpose Convert an integer to ASCII.

Prototype CharPtr StrIToA (CharPtr s, Long i)

Parameters s String pointer to store results.

i Integer to convert.

Result Returns a pointer to the result string.

See Also Stratol, Stritoh

## **StrIToH**

Purpose Convert an integer to hexadecimal ASCII.

Prototype CharPtr StrIToH (CharPtr s, ULong i)

Parameters s String pointer to store results.

i Integer to convert.

Result Returns the string pointer s.

See Also StrITOA

#### StrLen

Purpose Compute the length of a string.

Prototype UInt StrLen (CharPtr src)

Parameters src String pointer

**Result** Returns the length of the string.

**Comments** Use this function instead of the standard strlen routine.

## StrStr

Purpose Look for a substring within a string.

Prototype CharPtr StrStr (CharPtr str, CharPtr token)

**Parameters** str String to search.

> token String to search for.

Result Returns a pointer to the first occurrence of token in str, or NULL

if not found.

Comments Use this function instead of the standard strstr routine.

See Also StrChr

**StrToLower** 

Purpose Convert all the characters in a string to lowercase.

Prototype CharPtr StrToLower (CharPtr dst, CharPtr src)

Parameters Two string pointers.

> Result Returns a pointer to the destination string.

This function **doesn't** convert accented characters. Comments

# **Time Manager Functions**

## **DateAdjust**

Purpose Return a new date +/- the days adjustment.

Prototype void DateAdjust (DatePtr dateP, Long adjustment)

Parameters dateP A DateType structure with the date to be adjusted

(see DateTime.h).

adjustment The adjustment in seconds.

Result Changes dateP to contain the new date.

Comments This function is useful for advancing a day or week and not wor-

rying about month and year wrapping.

If the time is advanced out of bounds, it is cut at the bounds sur-

passed.

**DateDaysToDate** 

Purpose Return the date, given days.

Prototype void DateDaysToDate (ULong days, DatePtr dateP)

Parameters days Days since 1/1/1904.

dateP Pointer to DateType structure (returned).

**Result** Returns nothing, stores the date in dateP.

See Also <u>TimAdjust</u>, <u>DateToDays</u>

#### **DateSecondsToDate**

Purpose Return the date given seconds.

Prototype void DateSecondsToDate (ULong seconds,

DatePtr dateP)

**Parameters** Seconds since 1/1/1904. seconds

> dateP Pointer to DateType structure (returned).

Result Returns nothing; stores the date in dateP.

**DateToAscii** 

**Purpose** Convert the time passed to an ASCII string in the passed

DateFormatType.

Prototype void DateToAscii( Byte months,

> Byte days, Word years,

DateFormatType dateFormat,

CharPtr pString)

NOTE: Handles the long **and** short forms of the date formats.

**Parameters** months Months (1-12).

> Days (1-31). days

Years (for example 1995). years

dateFormat Long or short DateFormatType.

pString Pointer to string which gets the result. Must be of

length dateStringLength for standard formats or

longDateStrLength for long date formats.

Result Returns nothing; stores the result in pString.

See Also TimeToAscii, DateToDOWDMFormat

## **DateToDays**

**Purpose** Return the date in days since 1/1/1904.

Prototype ULong DateToDays (DateType date)

**Parameters** date DateType structure.

> Result Returns the days since 1/1/1904.

See Also TimAdjust, DateDaysToDate

**DateToDOWDMFormat** 

Purpose Convert the date passed to an ASCII string.

Prototype void DateToDOWDMFormat( Byte months,

> Byte days, Word years,

DateFormatType dateFormat,

CharPtr pString)

**Parameters** months Month (1-12).

> Day (1-31). days

Years (for example 1995). years dateFormat False to use AM and PM.

Pointer to string which gets the result. The pString

string must be of length timeStringLength.

Result Returns nothing; stores ASCII string in pString.

See Also DateToAscii

## **DayOfMonth**

Purpose Return the day of a month on which the specified date occurs (for

example, dom2ndTue).

Prototype UInt DayOfMonth (UInt month, UInt day, UInt year)

Parameters month Month (1-12).

day Day (1-31).

year Year (ex: 1995).

Result Returns the day of the month as a DayOfWeekType, see

DateTime.h.

## **DayOfWeek**

Purpose Return the day of the week.

Prototype UInt DayOfWeek (UInt month, UInt day, UInt year)

Parameters month Month (1-12).

day Day (1-31).

year Year (ex: 1995).

Result Returns the day of the week (Sunday = 0, Monday = 1, etc.).

## **DaysInMonth**

Purpose Return the number of days in the month.

Prototype UInt DaysInMonth (UInt month, UInt year)

Parameters month Month (1-12).

year Year (for example, 1995).

**Result** Returns the number of days in the month for that year.

## **SelectDay**

Purpose Display a form showing a date and allow the user to select a dif-

ferent date.

Prototype Boolean SelectDay (int \*month,

int \*day,
int \*year,
CharPtr title)

Parameters month Month selected.

day Day selected. year Year selected.

title String title for the dialog.

Result Returns true if the OK button was pressed. In that case, the parame-

ters passed are changed.

**TimAdjust** 

Purpose Return a new date, +/- the time adjustment.

Prototype void TimAdjust( DateTimePtr dateTimeP,

Long adjustment)

Parameters dateTimeP A DateType structure (see DateTime.h).

adjustment The adjustment in seconds.

Result Returns nothing. Changes dateTimeP to the new date and time.

Comments This function is useful for advancing a day or week and not wor-

rying about month and year wrapping.

If the time is advanced out of bounds it is cut at the bounds sur-

passed.

See Also DateAdjust

## **TimDateTimeToSeconds**

Return the date and time in seconds since 1/1/1904. Purpose

Prototype ULong TimDateTimeToSeconds (DateTimePtr dateTimeP)

**Parameters** dateTimeP A DateType structure (see DateTime.h).

The time in seconds since 1/1/1904. Result

See Also TimSecondsToDateTime

**TimGetSeconds** 

Purpose Return seconds since 1/1/1904.

Prototype ULong TimGetSeconds (void)

Parameters None.

> Result Returns the number of seconds.

See Also TimSetSeconds

**TimGetTicks** 

Return the tick count since the last reset. Purpose

Prototype ULong TimGetTicks (void)

Parameters None.

> Returns the tick count. Result

Comments The tick count does not advance while the device is in sleep mode.

### **TimSecondsToDateTime**

Purpose Return the date and time, given seconds.

Prototype void TimSecondsToDateTime( ULong seconds,

DateTimePtr dateTimeP)

Parameters seconds Seconds to advance from 1/1/1904.

dateTimeP A DateTimeType structure that's filled by the

function.

Result Returns nothing. Stores the date and time given seconds since 1/1/1

1904 in dateTimeP.

See Also <u>TimDateTimeToSeconds</u>

**TimSetSeconds** 

Purpose Return seconds since 1/1/1904.

Prototype void TimSetSeconds (ULong seconds)

Parameters seconds Place to return the seconds since 1/1/1904.

Result Returns nothing; modifies seconds.

See Also <u>TimGetSeconds</u>

#### **TimeToAscii**

Purpose Convert the time passed to an ASCII string.

Prototype void TimeToAscii( Byte hours,

Byte minutes,

TimeFormatType timeFormat,

CharPtr pString)

**Parameters** Hours (0-23). hours

> Minutes (0-59). minutes

timeFormat False to use AM and PM.

Pointer to string which gets the result. Must be pString

of length timeStringLength.

Result Returns nothing. Stores pointer to the text of the current selection

in pString.

See Also <u>DateToAscii</u>

## **Functions for System Use Only**

#### **TimGetAlarm**

Prototype ULong TimGetAlarm (void)

WARNING: System use only!

#### TimHandleInterrupt

Prototype void TimHandleInterrupt (Boolean periodicUpdate)

Warning: System use only!

**TimInit** 

Prototype Err TimInit (void)

Warning: System use only!

**TimSetAlarm** 

Prototype ULong TimSetAlarm (ULong alarmSeconds)

Warning: System use only!

# **Float Manager Functions**

# **FpIAdd**

Purpose Add two floating-point numbers (returns a + b).

Prototype FloatType FplAdd (FloatType a, FloatType b)

Parameters The floating-point numbers. a, b

Result Returns the normalized floating-point result of the addition.

# **FpIAToF**

Purpose Convert a zero-terminated ASCII string to a floating-point number.

The string must be in the format : [-]x[.]yyyyyyy[e[-]zz]

Prototype FloatType FplAToF (char\* s)

Parameters s Pointer to the ASCII string.

Result Returns the floating-point number.

See Also FplfToA

FplBase10Info

Purpose Extract detailed information on the base 10 form of a floating-point

number: the base 10 mantissa, exponent, and sign.

Prototype Err FplBase10Info ( FloatType a,

ULong\* mantissaP,
Int\* exponentP,
Int\* signP)

Parameters a The floating-point number.

mantissaP The base 10 mantissa (return value).

exponentP The base 10 exponent (return value).

signP The sign, 1 or -1 (return value).

Result Returns an error code, or 0 if no error.

Comments The mantissa is normalized so it contains at least

kMaxSignificantDigits significant digits when printed as an

integer value.

# **FpIDiv**

Purpose Divide two floating-point numbers (result = dividend/divisor).

Prototype FloatType FplDiv (FloatType dividend,

FloatType divisor)

Parameters dividend Floating-point dividend.

divisor Floating-point divisor.

Result Returns the normalized floating-point result of the division.

## **FplFloatToLong**

Purpose Convert a floating-point number to a long integer.

Prototype Long FplFloatToLong (FloatType f)

Parameters f Floating-point number to be converted.

Result Returns the long integer.

See Also FplLongToFloat, FplFloatToULong

## **FplFloatToULong**

Purpose Convert a floating-point number to an unsigned long integer.

Prototype ULong FplFloatToULong (FloatType f)

**Parameters** f Floating-point number to be converted.

Result Returns an unsigned long integer.

See Also FplLongToFloat, FplFloatToLong

# **FpIFree**

Purpose Release all memory allocated by the floating-point initialization.

Prototype void FplFree()

**Parameters** None.

> Result Returns nothing.

Applications must call this routine after they've called other func-Comments

tions that are part of the float manager.

See Also **FplInit** 

**FpIFToA** 

**Purpose** Convert a floating-point number to a zero-terminated ASCII string

in exponential format : [-]x.yyyyyyye[-]zz

Prototype Err FplFToA (FloatType a, char\* s)

**Parameters** a The floating-point number.

> Pointer to buffer to contain the ASCII string.  $\mathbf{s}$

Result Returns an error code, or 0 if no error.

See Also **FplAToF** 

## **FplInit**

Purpose Initialize the floating-point conversion routines.

Allocate space in the system heap for fpl globals.

Initialize the tenPowers array in the globals area to the powers of

10 from -99 to +99 in floating-point format.

Prototype Err FplInit()

Parameters None.

Result Returns an error code, or 0 if no error.

Comments Applications must call this routine before calling any other fpl

function.

See Also <u>FplFree</u>

## **FplLongToFloat**

Purpose Convert a long integer to a floating-point number.

Prototype FloatType FplLongToFloat (Long x)

Parameters x A long integer.

Result Returns the floating-point number.

## **FplMul**

Purpose Multiply two floating-point numbers.

Prototype FloatType FplMul(FloatType a, FloatType b)

Parameters a, b The floating-point numbers.

Result Returns the normalized floating-point result of the multiplication.

# **FplSub**

**Purpose** Subtract two floating-point numbers (returns a - b).

Prototype FloatType FplSub (FloatType a, FloatType b)

**Parameters** a, b The floating-point numbers.

Result Returns the normalized floating-point result of the subtraction.

# Alarm Manager API

#### **AlmGetAlarm**

Purpose Return the alarm date/time in seconds since 1/1/1904 and the

caller-defined alarm reference value for the given application.

Prototype ULong AlmGetAlarm ( UInt cardNo,

> LocalID dbID, DWordPtr refP)

**Parameters** -> cardNo Storage card number of the application.

> -> dbID Local ID of the application.

Pointer to location for the alarm's reference value. <-> refP

Result Alarm seconds since 1/1/1904; if no alarm is active for the applica-

tion, 0 is returned for the alarm seconds and the reference value is

undefined.

## **AlmSetAlarm**

Purpose Set or cancel an alarm for the given application.

Prototype Err AlmSetAlarm ( UInt cardNo,

LocalID dbID,
DWord ref,

ULong alarmSeconds,

Boolean quiet)

Parameters -> cardNo Storage card number of the application.

-> dbID Local ID of the application.

-> ref Caller-defined value to be passed with

notifications.

-> alarmSeconds Alarm date/time in seconds since 1/1/1904,

or 0 to cancel the current alarm (if any).

-> quiet Reserved for future upgrade (set to zero).

Result 0 No error.

almErrMemory Insufficient memory.

almErrFull Alarm table is full.

Comments If an alarm for this application has already been set, it is replaced

with the new alarm. Action code notifications are sent after the alarm is triggered and can be used by the application to set the next

alarm.

## **Functions for System Use Only**

#### **AlmAlarmCallback**

Prototype void AlmAlarmCallback (void)

WARNING: This function for use by system software only.

#### **AlmCancelAll**

Prototype void AlmCancelAll (Boolean enable)

WARNING: This function for use by system software only.

#### **AlmDisplayAlarm**

Prototype void AlmDisplayAlarm (Boolean displayOnly)

WARNING: This function for use by system software only.

#### **AlmEnableNotification**

Prototype void AlmEnableNotificatio(Boolean enable)

WARNING: This function for use by system software only.

#### **AlmInit**

Prototype Err AlmInit (void)

WARNING: This function for use by system software only.

# **Sound Manager Functions**

### **SndDoCmd**

**Purpose** Send a sound manager command to a specified sound channel.

NOTE: Passing NIL for the channel pointer causes the command

to be sent to the shared sound channel.

Prototype Err SndDoCmd ( VoidPtr chanP,

> SndCommandPtr cmdP, Boolean noWait)

**Parameters** -> chanP Pointer to sound channel. Present implementation

doesn't support multiple channels. Must be zero.

-> cmdP Pointer to a SndCommandType structure which

contains command parameters.

-> noWait 0 = await completion

!0 = immediate return (asynchronous)

asynchronous mode is not presently supported

Result 0 No error.

> sndErrBadParam Invalid parameter.

sndErrBadChannel Invalid channel pointer.

sndErrQFull Sound queue is full.

### **SndGetDefaultVolume**

Purpose Return default sound volume levels.

Prototype void SndGetDefaultVolume ( UIntPtr alarmAmpP,

> UIntPtr sysAmpP, UIntPtr defAmpP)

Parameters <-> alarmAmpP Pointer to storage for alarm amplitude.

> <-> sysAmpP Pointer to storage for system sound amplitude.

<-> defAmpP Pointer to storage for master amplitude.

Result Returns nothing.

Comments Any pointer arguments may be passed as NULL. In that case, the

corresponding setting is not returned.

**SndPlaySystemSound** 

Purpose Play a standard system sound.

Prototype void SndPlaySystemSound (SndSysBeepType beepID)

**Parameters** -> beepID ID of system sound to play.

Result Returns nothing.

### **SndSetDefaultVolume**

Set the default sound volume levels. **Purpose** 

Prototype void SndSetDefaultVolume ( UIntPtr alarmAmpP,

> UIntPtr sysAmpP, UIntPtr defAmpP)

**Parameters** -> alarmAmpP Pointer to alarm amplitude (0-sndMaxAmp).

> Pointer to system sound amplitude -> sysAmpP

> > (0-sndMaxAmp).

-> defAmpP Pointer to master amplitude (0-sndMaxAmp).

Result Returns nothing.

Comments Any pointer arguments may be passed as NULL. In that case, the

corresponding setting are not affected.

**Functions for System Use Only** 

**SndInit** 

Prototype Err SndInit(void)

WARNING: This function for use by system software only.

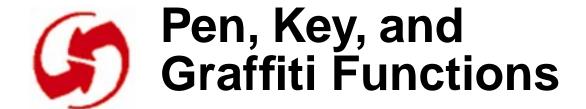

# **Pen Manager Functions**

### **PenCalibrate**

Purpose Set the calibration of the pen.

Prototype Err PenCalibrate ( PointType\* digTopLeftP,

PointType\* digBotRightP, PointType\* scrTopLeftP, PointType\* scrBotRightP)

Parameters digTopLeftP Digitizer output from top-left coordinate.

digBotRightP Digitizer output from bottom-right coordinate.

scrTopLeftP Screen coordinate near top-left corner.

scrBotRightP Screen coordinate near bottom-right corner.

Result Returns 0 if no error.

Comments Called by Preferences application when calibrating pen.

See Also PenResetCalibration

### **PenResetCalibration**

Purpose Reset the calibration in preparation for calibrating the pen again.

Prototype Err PenResetCalibration (void)

**Parameters** None.

> Result Always returns 0.

Comments Called by Preferences application before capturing points when cal-

ibrating the digitizer.

See Also PenCalibrate

WARNING: The digitizer is off after calling this routine and must

be calibrated again!!!

## **Functions for System Use Only**

**PenClose** 

Prototype Err PenClose (void)

WARNING: This function for use by system software only.

**PenGetRawPen** 

Prototype Err PenGetRawPen (PointType\* penP)

See Instead **EvtDequeuePenPoint** 

WARNING: This function for use by system software only.

**PenOpen** 

Prototype Err PenOpen (void)

WARNING: This function for use by system software only.

**PenSleep** 

Prototype Err PenSleep (void)

WARNING: This function for use by system software only.

**PenRawToScreen** 

Prototype Err PenRawToScreen (PointType\* penP)

WARNING: This function for use by system software only.

**PenScreenToRaw** 

Prototype Err PenScreenToRaw (PointType\* penP)

WARNING: This function for use by system software only.

**PenWake** 

Prototype Err PenWake (void)

WARNING: This function for use by system software only.

# **Key Manager Functions**

## **KeyCurrentState**

Return bit field with bits set for each key that is currently de-Purpose

pressed.

Prototype DWord KeyCurrentState (void)

**Parameters** void

> Result DWord with bits set for keys that are depressed. See

> > keyBitPower, keyBitPageUp, keyBitPageDown, etc., in

KeyMgr.h.

Comments Called by applications that need to poll the keys.

See Also **KeyRates** 

## **KeyRates**

Purpose Get or set the key repeat rates.

Prototype Err KeyRates ( Boolean set,

WordPtr initDelayP,
WordPtr periodP,

WordPtr doubleTapDelayP,
BooleanPtr queueAheadP)

Parameters set If TRUE, settings are changed; if FALSE,

current settings are returned.

initDelayP Initial delay in ticks for a auto-repeat event.

periodP Auto-repeat rate specified as period in ticks.

doubleTapDelayP Max double-tap delay in ticks.

queueAheadP If TRUE, auto-repeating keeps queueing up

key events if the queue has keys in it. If FALSE, auto-repeat does not enqueue keys

unless the queue is already empty.

Result Returns 0 if no error.

See Also <u>KeyCurrentState</u>

## **Functions for System Use Only**

KeyBootKeys

WARNING: This function for use by system software only.

#### KeyHandleInterrupt

Prototype ULong KeyHandleInterrupt( Boolean periodic,

DWord status)

WARNING: This function for use by system software only.

#### **KeyInit**

Prototype Err KeyInit (void)

WARNING: This function for use by system software only.

#### KeyResetDoubleTap

Prototype Err KeyResetDoubleTap (void)

WARNING: This function for use by system software only.

#### **KeySleep**

Prototype Err KeySleep ( Boolean untilReset,

Boolean emergency)

WARNING: This function for use by system software only.

#### **KeyWake**

Prototype Err KeyWake (void)

WARNING: This function for use by system software only.

# **Graffiti Manager Functions**

### **GrfAddMacro**

Purpose Add a macro to the macro list.

Prototype Err GrfAddMacro ( CharPtr nameP,

BytePtr macroDataP,

Word dataLen)

Parameters nameP Name of macro.

macroDataP Data of macro.

dataLen Size of macro data in bytes.

Result Returns 0 if no error; returns grfErrNoMacros,

grfErrMacroPtrTooSmall, dmErrNotValidRecord,

dmErrWriteOutOfBounds if an error occurs.

See Also <u>GrfGetMacro, GrfGetMacroName, GrfDeleteMacro</u>

#### **GrfAddPoint**

Purpose Add a point to the Graffiti point buffer.

Prototype Err GrfAddPoint (PointType\* ptP)

Parameters ptP Pointer to point.

**Result** Returns 0 if no error; returns grfErrPointBufferFull if an

error occurs.

See Also GrfFlushPoints

#### **GrfCleanState**

Purpose Remove any temporary shifts from the dictionary state.

Prototype Err GrfCleanState (void)

**Parameters** None

> Result Returns 0 if no error, or grfErrNoDictionary if an error occurs.

See Also GrfInitState

**GrfDeleteMacro** 

Purpose Delete a macro from the macro list.

Prototype Err GrfDeleteMacro (Word index)

Parameters index Which macro to delete.

> Result Returns 0 if no error, or grfErrNoMacros,

> > grfErrMacroNotFound if an error occurs.

See Also GrfAddMacro

**GrfFindBranch** 

Purpose Locate a branch in the Graffiti dictionary by flags.

Prototype Err GrfFindBranch (Word flags)

Parameters Flags of the branch we're searching for. flags

Result Returns 0 if no error, or grfErrNoDictionary or

grfErrBranchNotFound if an error occurs.

See Also <u>GrfCleanState</u>, <u>GrfInitState</u>

## **GrfFilterPoints**

Purpose Filter the points in the Graffiti point buffer.

Prototype Err GrfFilterPoints (void)

Parameters None.

Result Always returns 0.

See Also <u>GrfMatch</u>

**GrfFlushPoints** 

Purpose Dispose of all points in the Graffiti point buffer.

Prototype Err GrfFlushPoints (void)

Parameters None.

Result Always returns 0.

See Also <u>GrfAddPoint</u>

## **GrfGetAndExpandMacro**

Purpose Look up and expand a macro in the current macros.

Prototype Err GrfGetAndExpandMacro(CharPtr nameP,

> BytePtr macroDataP, WordPtr dataLenP)

**Parameters** nameP Name of macro to look up.

> macroDataP Macro contents returned here.

dataLenP On entry, size of macroDataP buffer;

on exit, number of bytes in macro data.

Result Returns 0 if no error, or grfErrNoMacros or

grfErrMacroNotFound if an error occurs.

See Also <u>GrfAddMacro</u>, <u>GrfGetMacro</u>

# **GrfGetGlyphMapping**

Purpose Look up a glyph in the dictionary and return the text.

Prototype Err GrfGetGlyphMapping( Word glyphID,

WordPtr flagsP, void\* dataPtrP, WordPtr dataLenP,

WordPtr uncertainLenP)

Parameters glyphID Glyph ID to lookup.

flagsP Returned dictionary flags.
dataPtrP Where returned text goes.

dataLenP On entry, size of dataPtrP;

on exit, number of bytes returned.

uncertainLenP Return number of uncertain characters in text.

Result Returns 0 if no error, or grfErrNoDictionary or

grfErrNoMapping if an error occurs.

See Also GrfMatch

**GrfGetMacro** 

Purpose Look up a macro in the current macros.

Prototype Err GrfGetMacro( CharPtr nameP, BytePtr macroDataP,

WordPtr dataLenP)

Parameters nameP Name of macro to lookup.

macroDataP Macro contents returned here.

dataLenP On entry: size of macroDataP buffer.

On exit: number of bytes in macro data.

Result Returns 0 if no error or grfErrNoMacros, grfErrMacroNotFound.

See Also GrfAddMacro

### **GrfGetMacroName**

Purpose Look up a macro name by index.

Prototype Err GrfGetMacroName (Word index, CharPtr nameP)

Parameters index Index of macro.

nameP Name returned here.

Result Returns 0 if no error, or grfErrNoMacros or

grfErrMacroNotFound if an error occurs.

See Also <u>GrfAddMacro</u>, <u>GrfGetMacro</u>

**GrfGetNumPoints** 

Purpose Return the number of points in the point buffer.

Prototype Err GrfGetNumPoints (WordPtr numPtsP)

Parameters numPtsP Returned number of points.

Result Always returns 0.

See Also GrfAddPoint

**GrfGetPoint** 

Purpose Return a point out of the Graffiti point buffer.

Prototype Err GrfGetPoint (Word index, PointType\* pointP)

Parameters index Which point to get.

pointP Returned point.

**Result** Returns 0 if no error, or grfErrBadParam if an error occurs.

See Also <u>GrfAddPoint</u>, <u>GrfGetNumPoints</u>

## **GrfGetState**

Purpose Returns the current shift state of Graffiti.

Prototype Err GrfGetState( Boolean\* capsLockP,

Boolean\* numLockP,
WordPtr tempShiftP,
Boolean\* autoShiftedP)

Parameters capsLockP Returns TRUE if caps lock on.

numLockP Returns TRUE if num lock on.

tempShiftP Current temporary shift.

autoShiftedP Returns TRUE if shift not set by the user.

Result Always returns 0.

See Also <u>GrfSetState</u>

## **GrfInitState**

Purpose Reinitialize the Graffiti dictionary state.

Prototype Err GrfInitState (void)

Parameters None.

Result Always returns 0.

See Also <u>GrfGetState</u>, <u>GrfSetState</u>

### **GrfMatch**

Purpose Recognize the current stroke in the Graffiti point buffer and return

with the recognized text.

Prototype Err GrfMatch ( WordPtr flagsP,

> void\* dataPtrP, WordPtr dataLenP,

WordPtr uncertainLenP,

GrfMatchInfoPtr matchInfoP)

**Parameters** flagsP Glyph flags are returned here.

> dataPtrP Return text is placed here.

dataLenP Size of dataptr on exit; number of characters

returned on exit.

Return number of uncertain characters. uncertainLenP

matchInfoP Array of grfMaxMatches, or nil.

Result Returns 0 if no error, or grfErrNoGlyphTable,

grfErrNoDictionary, or grfErrNoMapping if an error occurs.

See Also GrfAddPoint, GrfFlushPoints

## GrfMatchGlyph

Purpose Recognize the current stroke as a glyph.

Prototype Err GrfMatchGlyph ( GrfMatchInfoPtr matchInfoP,

Word maxUnCertainty,
Word maxMatches)

Parameters matchInfoP Pointer to array of matches to fill in.

maxUnCertainty Maximum number of errors to tolerate.

maxMatches Size of matchInfoP array.

**Result** Returns 0 if no error, or grfErrNoGlyphTable if an error occurs.

See Also GrfMatch

#### **GrfProcessStroke**

Purpose Translate a stroke to keyboard events using Graffiti.

Prototype Err GrfProcessStroke ( PointType\* startPtP,

PointType\* endPtP,
Boolean upShift)

Parameters startPtP Start point of stroke.

endPtP End point of stroke.

upShift Set to TRUE to feed an artificial upshift into the

engine.

Result 0 if recognized.

Comments Called by <u>SysHandleEvent</u> when a pen-up is detected in the

writing area. This routine recognizes the stroke and sends the recognized characters into the key queue. It also flushes the stroke out

of the pen queue after recognition.

See Also SysHandleEvent

#### **GrfSetState**

Purpose Set the current shift state of Graffiti.

Prototype Err GrfSetState(Boolean capsLock,

> Boolean numLock, Boolean upperShift)

capsLock Parameters Set to TRUE to turn on caps lock.

> numLock Set to TRUE to turn on num lock.

upperShift Set to TRUE to put into upper shift.

Result Always returns 0.

See Also GrfGetState

## SysShortCutListDialog

Purpose Pop up the Graffiti ShortCut list as a field object with the focus.

Prototype void SysGrfShortCutListDialog (void)

Parameters event Pointer to an EventType structure.

The field's text chunk is changed. Result

See Also GrfGetMacro, GrfGetMacroName

## **Functions for System Use Only**

**GrfFieldChange** 

Prototype Err GrfFieldChange( Boolean resetState,

UIntPtr characterToDelete)

WARNING: System Use Only.

#### **GrfFree**

Prototype Err GrfFree(void)

WARNING: System Use Only.

# **GraffitiShift Functions**

### **GsiEnable**

Purpose Enable or disable the Graffiti-shift state indicator.

Prototype void GsiEnable (Boolean enableIt)

Parameters enableIt TRUE to enable, FALSE to disable.

Result Returns nothing.

Comments Enabling the indicator makes it visible, disabling it makes the inser-

tion point invisible.

**GsiEnabled** 

Purpose Return TRUE if the Graffiti-shift state indicator is enabled, or

FALSE if it's disabled.

Prototype Boolean GsiEnabled (void)

Parameters None.

Result TRUE if enabled, FALSE if not.

### **Gsilnitialize**

Purpose Initialize the global variables used to manage the Graffiti-shift state

indicator.

Prototype void GsiInitialize (void)

Parameters None.

Result Returns nothing.

**GsiSetLocation** 

Purpose Set the display-relative position of the Graffiti-shift state indicator.

Prototype void GsiSetLocation (short x, short y)

**Parameters** x, y Coordinate of left side and top of the indicator.

Result Returns nothing.

Comments The indicator is not redrawn by this routine.

**GsiSetShiftState** 

Purpose Set the Graffiti-shift state indicator.

Prototype void GsiSetShiftState ( Word lockFlags,

Word tempShift)

Parameters lockFlags glfCapsLock or glfNumLock.

tempShift The current temporary shift.

Result Returns nothing.

Comment This function affects only the state of the UI element, not the under-

lying Graffiti engine.

See Also GrfSetState